#### *REPUBLIQUE ALGERIENNE DEMOCRATIQUE ET POPULAIRE*

#### *ECOLE NATIONALE POLYTECHNIQUE*

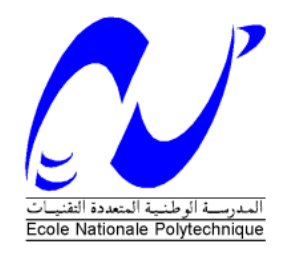

*Département Génie Electrique Spécialité Automatique*

#### *Projet de fin d'études*

*Pour l'obtention du diplôme D'Ingénieur d'Etat en Automatique THÈME*

**Programmation et supervision d'une commandes avancées et identification en ligne avec acquisition de données pour** 

**la station de travail FESTO**

 *Réalisé par : Proposé et dirigé par :*

 **CHAIB Ibtissam Mr. R. ILLOUL** **Mr.M.BOUKHTALA**

*Juin 2015 Ecole Nationale Supérieure Polytechnique, 10, AV. Hassen Badi, El-Harrach, Algérie*

## Remerciements

*Je tien tout d'abord à exprimer mes profondes gratitudes au Dieu le Tout Puissant qui m'a aidé à réaliser ce modeste travail.*

*Je remercie vivement ma mère, mon père qui a contribué à la finalisation de ce travail, ainsi que tous les membres de ma famille pour leur soutien financier et moral durant tout mon cursus estudiantin.*

*La préparation de ce mémoire n'aurait pas été possible sans le suivi de mes promoteur : R.ILLOUL Professeur à l'ENP, et M.BOUKHTALA Professeur à l'ENP à qui je tiens à assurer également ma sincère et totale gratitude et ma profonde reconnaissance pour avoir dirigé et accordé beaucoup d'intérêt à mes travaux, car sans leurs aides précieuses ce travail n'aurait jamais pu voir le jour .Je le remercie pour leurs qualité humaine et surtout de m'avoir toujours soutenu par leurs conseils judicieux.*

*Je remercie aussi les membres du jury pour l'honneur qu'ils m'ont fait en évaluant men modeste travail.*

*Je tiens à remercier les enseignants de notre Ecole Nationale Supérieure Polytechnique pour tout ce qui nous ont transmis, leurs efforts et leur disponibilité.*

*Que tous ceux qui ont contribué de près ou de loin à la réalisation de ce modeste travail trouvent ici l'expression de mon sincère gratitude.*

*Je voudrais également passé mes très vifs remerciements à mes camarades de promotion 2015.*

## Dédicaces

*Je dédie ce modeste travail à mes très chers parents que j'aime pardessus tout, qui par leur sacrifices, leur amour, leur patience, leur soutien et leurs encouragements m'ont permis de toujours persévérer, de viser haut et surtout de toujours donner le meilleurs de moi-même, afin de réussir et c'est le cas aujourd'hui.*

- *Je dédie ce travail également,*
- *A mes frères : Issam, Djallal, Mohammed, Lotfi.*
- *<sup>A</sup>mes sœurs : Karima, Amel, Nedjma, Kalthoum, meriem.*
- *A mes Nièces et mes neveux.*
- *<sup>A</sup>Tous mes enseignant de l'Ecole Nationale Polytechnique*
- *A mes amis Madjda, Nessrine, Wafa, sofia, Intissar.*
- *<sup>A</sup>toute personne me portant de l'estime et à toute personne pour qui je porte de l'estime.*

**ملخص:** العمل المنجز في المذكرة يتمحور على استعمال مسير صناعي مبرمج "سيمنس" من أجل التحكم و ظبط المحطة التعليمية التجريبية المتواجدة في دائر الهندسة االلية في المدرسة الوطنية المتعددة التقنيات, حيث قمنا بإنجاز برنامج تحكم و ظبط متقدم (التحكم الترتيبي في مستوى الماء بالقيمة التدفق ) كذلك قمنا ببرمجة التصور البيني للمحطة, و تسجيل المعطيات القادمة من المحطة على شكل ملف نصي.

الكلمات المفتاحية: مسير صناعي "سيمنس" ,تيا بورتال, ستاب,7 وينسيسي, ملتقطات و محركات المحطة فاسطو, تحكم متقدم, تسجيل المعطيات

#### **RESUME :**

Le travail présenté dans ce mémoire est basé essentiellement sur l'utilisation des automates Programmables SIEMENS. Le Département d'Automatique de l'Ecole Nationale Polytechnique ayant acquis une station de contrôle des processus (débit, niveau, pression et Température), FESTO, nous avons réalisé un programme de commande avancée (régulation de niveau en cascade), et un programme pour l'acquisition des données depuis l'automate.

Mots clés :

Automate programmable Siemens S7-313C,TIA PORTAL, STEP7, WinCC, capteurs et actionneurs FESTO, commande avancée, acquisition des données

#### **ABSTRACT:**

The work presented in this paper is based primarily on the use of programmable SIEMENS. Since The Department of Automation of the national polytechnic school have acquired a process control (flow, level, temperature and pressure), FESTO, we undertook a program of advanced control (cascade control level), and a program for the data acquisition from the API

Key words:

Siemens PLC S7-313C, TIA PORTAL, STEP7, WinCC, sensors and actuators FESTO, advanced control, data acquisition.

### **Introduction générale :**

L'automate programmable industriel A.P.I ou Programmable Logic Controller PLC est un appareil électronique programmable. Il est défini suivant la norme française EN61131-1, adapté à l'environnement industriel, et réalise des fonctions d'automatisme pour assurer la commande de préactionneurs et d'actionneurs à partir d'informations logiques, analogiques ou numériques. C'est aujourd'hui le constituant essentiel des automatismes. On le trouve non seulement dans tous les secteurs de l'industrie, mais aussi dans les services et dans l'agriculture.

Dans le cadre de ce projet de fin d'étude nous avons travaillé sur l'automates siemens s7-313c qui contrôle le système d'apprentissage didactique pour l'automatisation FASTO conçu pour répondre à un certain nombre d'exigences de formation didactique, il contient quatre soussystèmes(niveau, débit, pression, température) qui peuvent être utilisé individuellement ou en cascade. En effet le matériel utilisé pour la fabrication de cette station de travail didactique est identique à celui disponible dans l'industrie.

Dans notre système d'apprentissage didactique FESTO, un programme de régulation des différents sous-systèmes (température pression débit et niveau) et sa supervision ont été déjà faite par des boucles de régulation à contre réaction simple, et les données utilisé pour l'identification de ses sous-système sont des données graphique

Alors Le 1<sup>er</sup> problème qui se pose c'est le type des données acquis depuis l'automate on veut qu'il soit sous forme de fichier de valeur, et le 2eme problème dans cette station c'est la régulation de niveau dans le réservoir qui a une dynamique lent, car ce sous-système est un system de type intégrateur

afin d'amélioré la réponse de ce sous-système (système de régulation de niveau) on nous a proposé de programmer un régulation en cascade qui présente en générale de meilleures caractéristique de stabilité qu'un commande à contre réaction simple de plus elle est moins sensible aux erreurs de modélisation , on nous a proposé aussi d'archiver les mesure des capteurs et les valeurs de consigne afin de pouvoir appliquer les différent méthodes d'identification sur ces données.

Ce travail de mémoire est divisé en trois chapitres essentiels.

Le premier chapitre contient la présentation de la station didactique FESTO et tous les instruments utilisés pour la régulation des différents sous-systèmes, ainsi la description de ces sous-systèmes.

Et dans le deuxième chapitre, nous présenterons l'historique et l'architecteur des automates programmables, ainsi les langages de programmation utilisée. Nous nous intéresserons, également à présenter les différentes gammes SIMATIC de Siemens.

Et pour le troisième chapitre, nous allons étudier le logiciel de programmation et de Supervision TIA PORTAL, et nous réalisons un programme en langage LADDER et une supervision HMI, pour piloter la station Festo, ainsi nous allons configurer notre programme pour qu'il puisse archiver les données venant depuis l'automate

## **Chapitre I**

**Présentation du système didactique du contrôle de processus « FESTO » [3]**

#### **I.1. Introduction**

Le projet "Station Festo" est réalisé en tant qu'installation industrielle de régulations de processus composé de quatre boucles de régulations.

Tout au long de ce chapitre, nous allons tenter d'étudier cette station tout d'abord d'un point de vue instrumentation, à savoir les différents capteurs ainsi que les actionneurs utilisés. Ensuite, nous décrivons le système de régulation de niveau en cascade avec le débit.

#### **I.2. Présentation du système didactique du contrôle de processus FESTO**

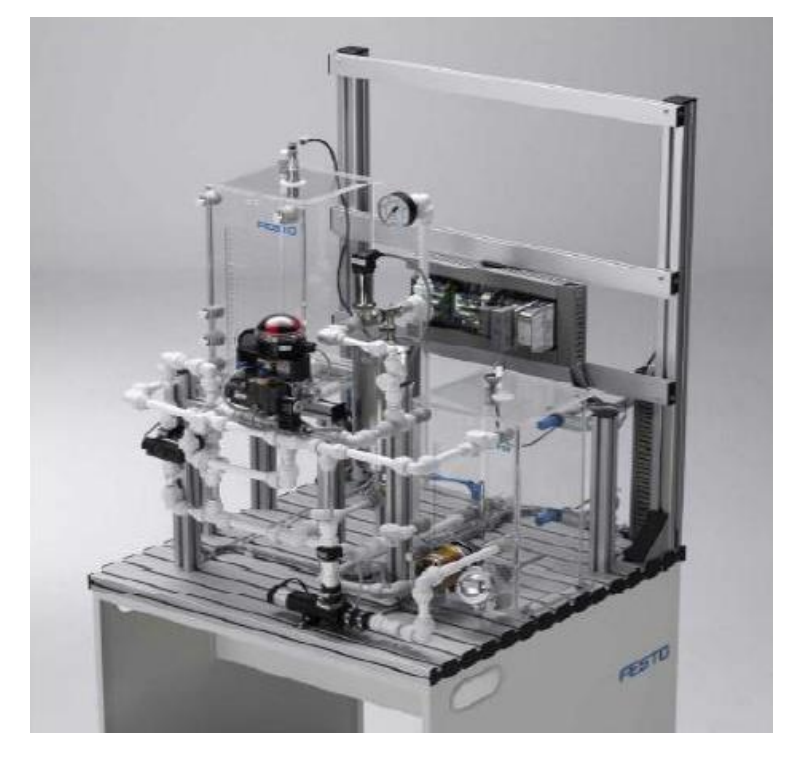

*Figure I.1***:** Maquette didactique FESTO**.**

Le système d'apprentissage didactique pour l'automatisation FESTO est conçu pour répondre à un certain nombre d'exigence de formation professionnelle. En effet le matériel utilisé pour la fabrication de cette station de travail didactique est identique à celui disponible dans l'industrie.

Le système d'apprentissage didactique pour l'automatisation FESTO est divisé en quatre parties principales distinctes :

- L'élément de contrôle (Automate programmable industriel SIEMENS S7-313C).
- Le terminal analogique d'entrées/sorties.
- $\triangleright$  Le terminal de conversion des signaux analogique.
- L'installation contenant les différents systèmes de contrôles.

L'automate programmable S7-313C va être décri dans le chapitre suivant, nous allons dans ce qui va suivre faire une description des éléments constituant les deux autres parties. Le terminal analogique d'entrées/sorties permet de relier les capteurs et actionneurs à l'API à travers un câblage SYSLINK.

Avant d'être reliés au terminal analogique d'E/S, les différents capteurs et actionneur passe d'abord par le terminal de conversion des signaux analogiques. Ce dernier est constitué de plusieurs types de convertisseurs analogiques, qui permettent, d'un côté, de convertir les signaux envoyés par les différents capteurs analogiques constituant l'installation en signaux standard 0…10V et d'un autre côté de transformer les signaux analogiques envoyés par l'API vers les éléments de contrôles en signaux standard 0…24V ou 0…10V.

Quant à l'installation, elle combine quatre systèmes en boucle fermée avec différents capteurs, actionneurs numériques et analogiques :

- Système de contrôle de niveau.
- Système de contrôle de débit.
- $\triangleright$  Système de contrôle de pression.
- Système de contrôle de température.

Grâce à un automate programmable industriel, il est possible de les utiliser individuellement ou en cascade.

Les caractéristiques techniques de l'installation sont résumées dans le tableau suivant :

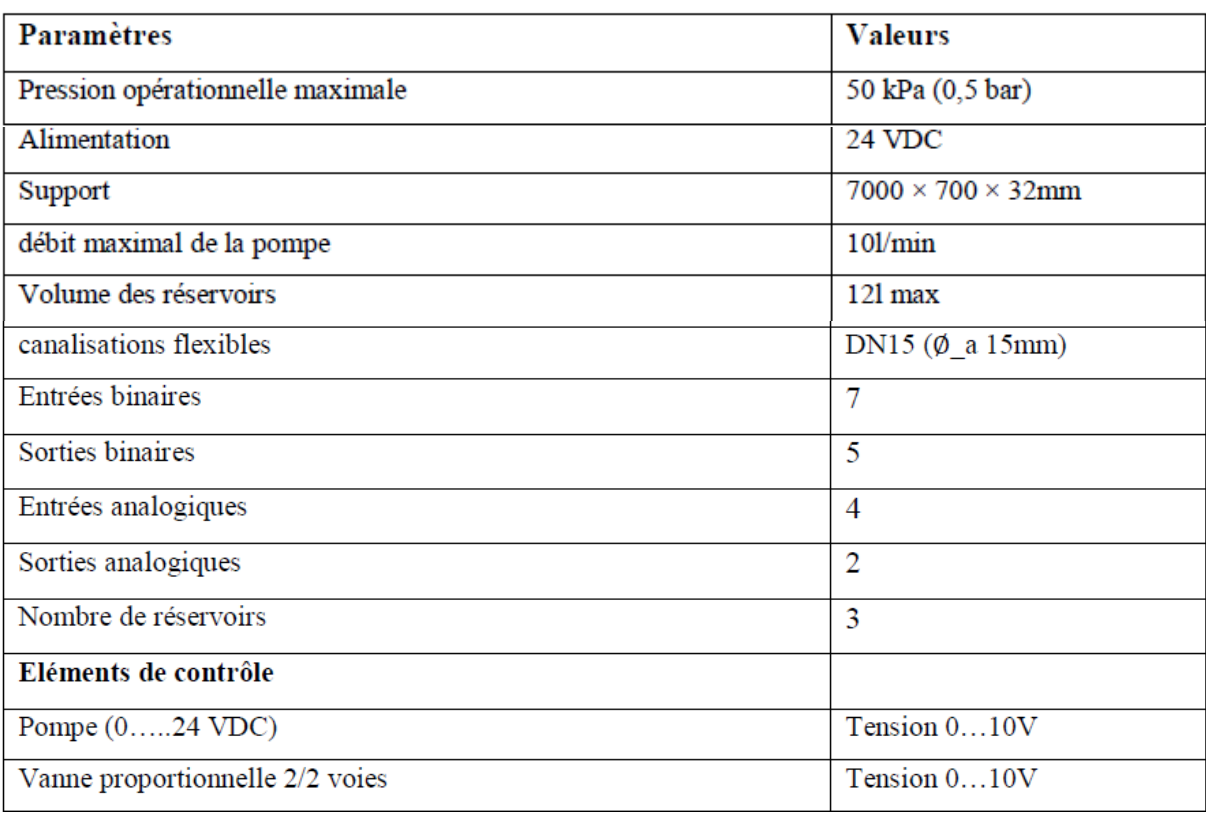

| Eléments chauffant (230 VAC, 100Watt)                    | ON/OFF (relai de contrôle         |
|----------------------------------------------------------|-----------------------------------|
|                                                          | 24VDC                             |
| Systèmes en boucle fermée                                |                                   |
| Système de contrôle de niveau                            |                                   |
| Plages des valeurs du système de contrôle de niveau      | $3350$ mm                         |
| Plages des valeurs du capteur de niveau                  | 50300mm                           |
| Type de signal transmis par le capteur de niveau         | courant 420mA                     |
| Système de contrôle de débit                             |                                   |
| Plages des valeurs du système de contrôle de débit       | 071/min                           |
| Plages des valeurs du capteur de débit                   | $0,39,01/\text{min}$              |
| Type de signal transmis par le capteur de débit          | fréquence 01200Hz                 |
| Système de contrôle de pression                          |                                   |
| Plages des valeurs du système de contrôle de pression    | 030kPa (0300mbar)                 |
| Plages des valeurs du capteur de pression                | 010kPa(0100mbar)                  |
| Type de signal transmis par le capteur de pression       | Tension 010V                      |
| Système de contrôle de température                       |                                   |
| Plages des valeurs du système de contrôle de température | $060$ °C                          |
| Plages des valeurs du capteur de température             | $-50^{\circ}$ C + $150^{\circ}$ C |
| Type de signal transmis par le capteur de température    | Résistance PT100                  |

*Tableau I.1: Caractéristiques techniques de l'installation.*

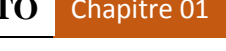

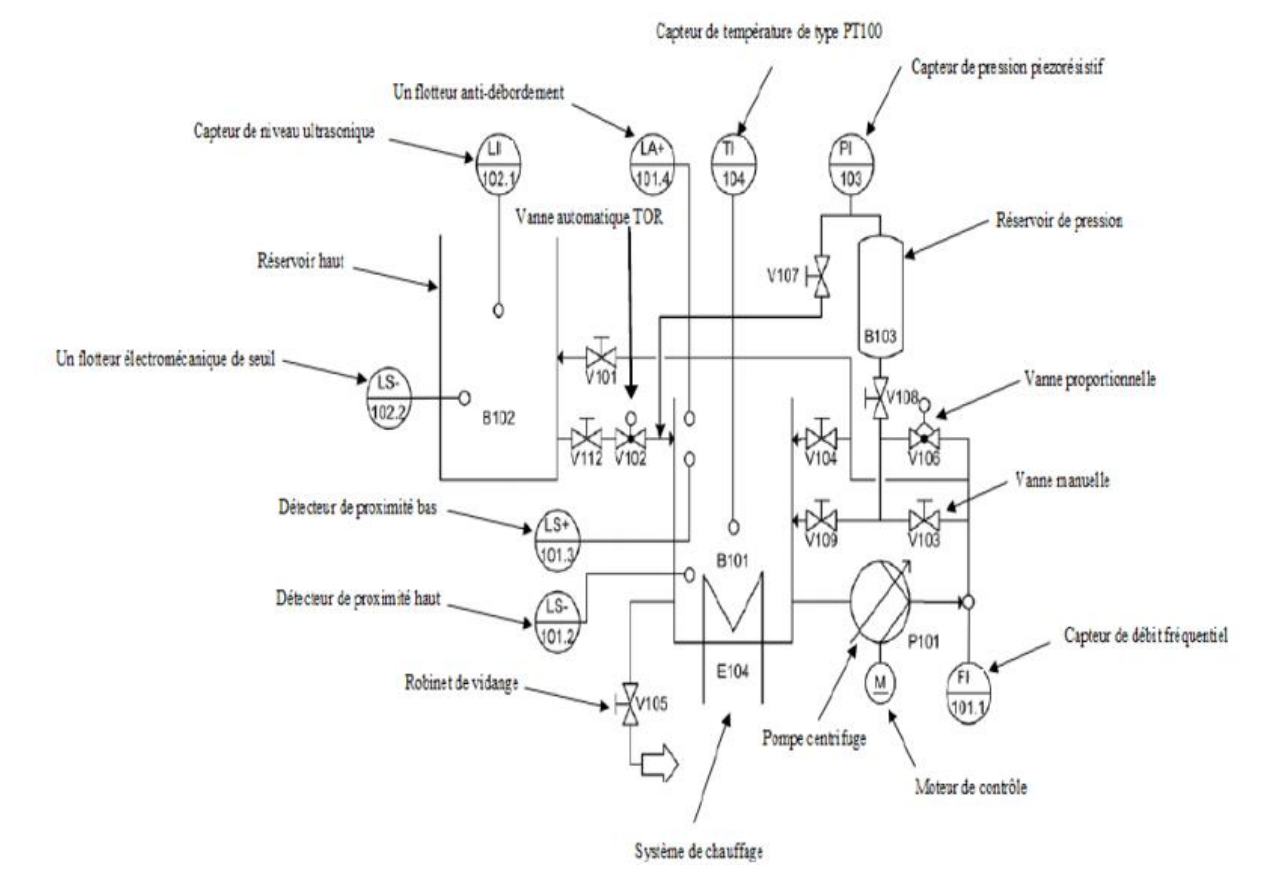

Le diagramme synoptique de l'installation est le suivant :

 *Figure I.2 : Diagramme synoptique de l'installation didactique FESTO.*

Les composants de base constituant l'installation sont les suivants :

- Capteur de niveau ultrasonique (LIC102.1).
- Capteur de débit fréquentiel (FIC101.1).
- Capteur de pression piezorésistif (PIC 103).
- Jauge de pression 0…1bar.
- Capteur de température de type PT100 (TIC104).

Deux détecteurs de proximité capacitive dans le réservoir du bas B101 (LS-101.2, LS+101.3).

- Un flotteur électromécanique de seuil dans le réservoir du haut (LS-102.2).
- Un flotteur anti-débordement dans le réservoir du bas (LA+101.4).
- Pompe centrifuge (P101).
- Moteur de contrôle pour la pompe (M1).
- Vanne proportionnelle avec un module de contrôle électronique (V106).
- Système de chauffage avec un relai de contrôle intégré (E104).
- Processus de vanne à bille avec un entrainement rotatif pneumatique type (SYPAR) (V102).
- $\bullet$  Un terminal E/S.
- Un terminal pour les signaux analogiques.
- Convertisseurs de signaux : courant/tension, fréquence/tension, PT100/tension.
- Automate programmable industriel.
- Panneau de contrôle.
- Canalisations.
- Réservoir de pression (B103).
- Vannes manuelles.
- Robinet de vidange (V105).
- Unité de service pneumatique.
- Support de montage.

Dans ce qui va suivre nous allons voir les différentes connexions entre l'automate programmable SIMENS S7-300 CPU 313C, et les différents capteurs et actionneurs présents dans l'installation.

Connexion API/Station : Le Plug digital XMA1 (1) du l'API est connecté avec la prise XMA2 du terminal E/S de la station (2) à l'aide du câble SysLink (3).

Le Plug analogique (1) de l'API avec X2 du terminal de conversion de signaux analogiques (6) de la station, à l'aide du câble analogique (7).

Connexion API/Panneau de contrôle : le Plug XMG (1) de l'API est connecté avec le Plug X1 (4) du panneau de contrôle à l'aide du câble SysLink (5).

Connexion API/Unité d'alimentation : Le Plug d'alimentation de l'API est connecté à l'unité d'alimentation avec un câble de sécurité bleu et rouge (4mm).

Connexion API/PC : le PC est connecté à L'API avec un câble de programmation MPI (voir l'annexe).

Le schéma suivant montre de manière plus précise toutes ces connexions :

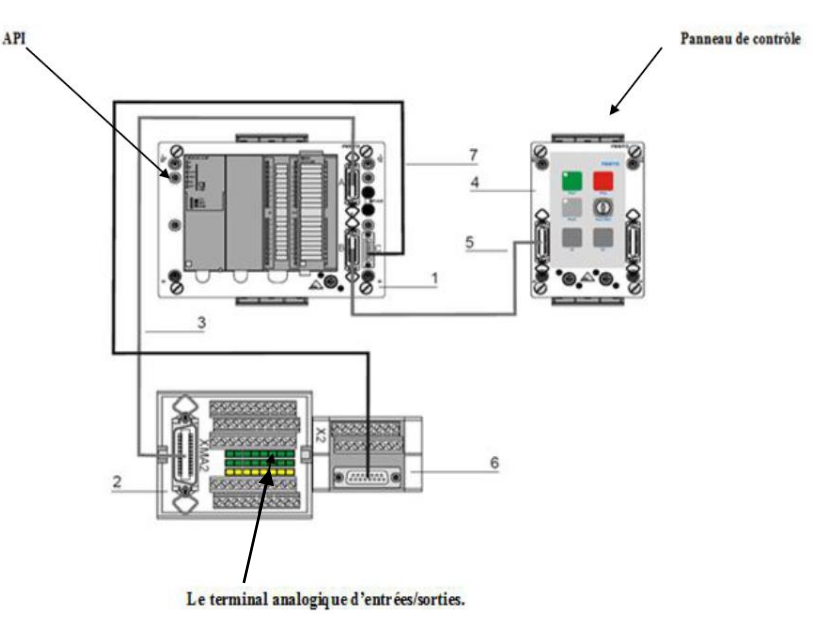

*Figure I.3: Schéma de connexion API/Panneau de contrôle/Terminal analogique.*

#### **I.3. Design et fonction des différents systèmes constituant l'installation I.3.1. La pompe**

La pompe centrifuge P101 (1) est l'élément de contrôle (actionneur) commun à toutes les boucles de régulation. Elle permet de délivrer l'eau stockée dans le réservoir B101 vers le réservoir B102 à travers un système de canalisation.

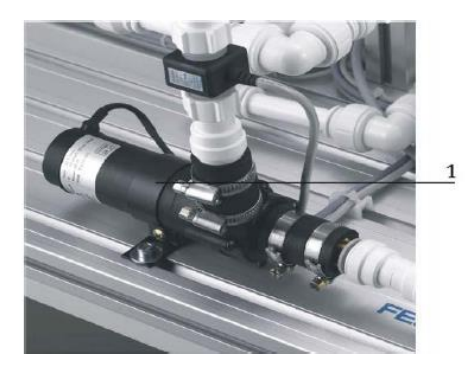

*Figure I.4: Pompe centrifuge.*

La pompe ne doit en aucune façon fonctionner à sec. Aussi, avant tout démarrage toutes les canalisations menant à elle doivent être remplies d'eau.

La pompe est entrainée par un moteur de contrôle. Un relai connecté comme sortie (relatif à l'API) binaire (O2 dans le XMA1) permet de choisir le mode de fonctionnement de la pompe. Si la sortie O2 est mise à 1, une sortie binaire additionnelle (O3 dans XMA1) permettra le démarrage et l'arrêt de la pompe, dans ce mode de fonctionnement la pompe fonctionnera à vitesse maximale. Si maintenant la sortie O2 est mise à 0, la sortie analogique CHANEL 0 (UA1 de X2) permettra de régler la vitesse de la pompe sous forme de tension 0/10V.

#### **I.3.2. la vanne à bille :**

Le montage V102, qui a pour rôle de contrôler l'écoulement du fluide du réservoir haut (B102) vers celui du bas (B101), représente une vanne à bille tout ou rien actionnée par un processus d'entrainement pneumatique.

Cet équipement de contrôle consiste en une vanne en cuivre (1) ouverte/fermée par un actionneur quart de tour à double effet de type SYPAR (4), contrôlé par une électrovanne 5/2 voies de type NAMUR (2,3).

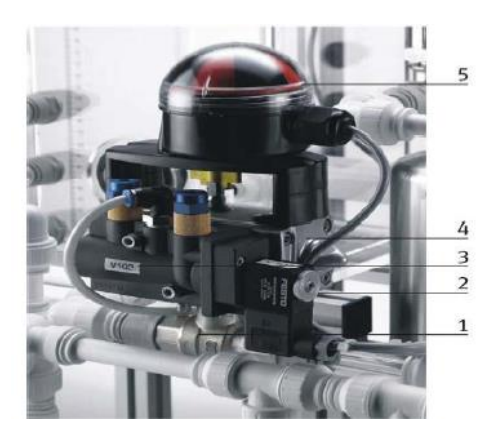

*Figure I.5: la vanne à bille.*

L'indicateur de position (5) consiste en deux micro-interrupteurs électriques avec levier à roulement, ces deux derniers délivrent des signaux 24VDC (S113, S114) vers le terminal E/S XMA1.

#### **I.3.3. Eléments de contrôle de niveau tout ou rien**

Trois types de surveillance de niveau sont présents dans l'installation :

- Détecteurs de proximité capacitifs. (Réservoir B101)
- Flotteur de sécurité anti débordement. (Réservoir B101)
- Flotteurs pour la détection des seuils de remplissage. (Réservoir B101, B102)

#### **Détecteurs de proximité capacitifs**

Les détecteurs de proximité B113 (1), B114 (2) sont fixés sur une plaque derrière la paroi externe du réservoir (B101), leur position est mécaniquement ajustable. Ils délivrent des signaux 24V et sont reliés au terminal E/S XMA1.

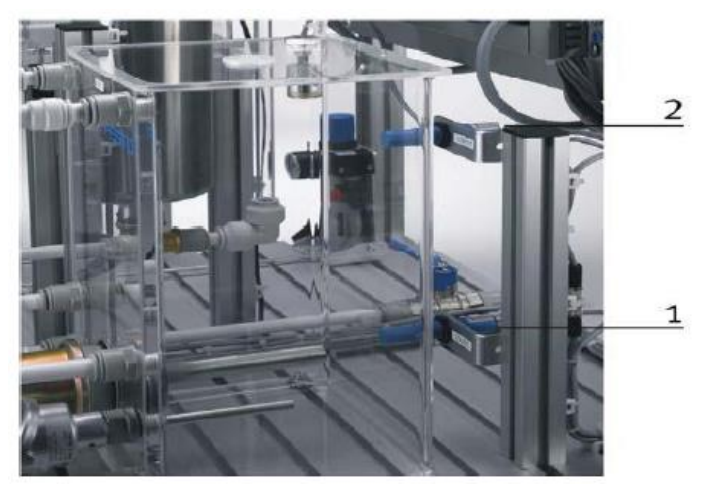

*Figure I.6: Détecteurs de proximité capacitifs.*

Le détecteur de proximité pour le réservoir B101, assure un remplissage minimum de manière à maintenir la résistance chauffante complètement immergée, et par suite la protéger. Celui du haut définit le niveau maximum pour le même réservoir.

#### **Flotteur de sécurité anti débordement**

Le débordement du réservoir B101 est surveillé par flotteur S111. Si le niveau d'eau excède le niveau maximum, le cylindre transparent constituant le flotteur sera poussé vers le haut. Les aimants qui sont à l'intérieur de ce cylindre actionnent un contact électrique.

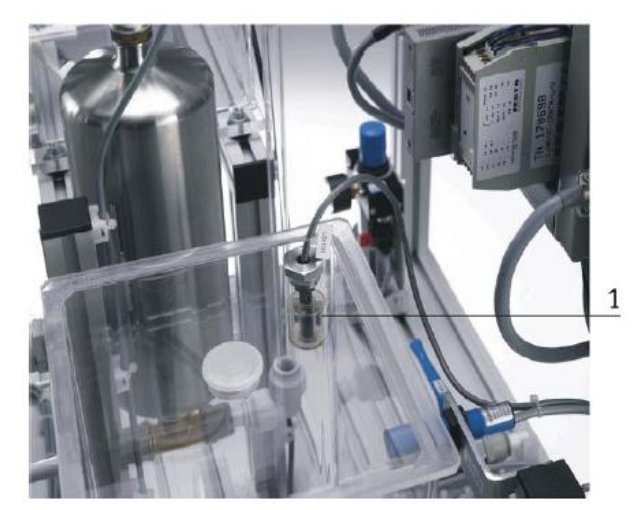

*Figure I.7: Flotteur de sécurité anti débordement.*

Le signal binaire 24 V, généré par le flotteur S111 est transmis (normalement ouverte) au terminal E/S XMA1. Cette entrée peut activer une alarme dans le programme contenu dans l'API, et avoir un effet direct sur l'arrêt de la pompe P101 ou bien sur la fermeture de la vanne V102.

#### **Flotteurs pour la détection des seuils de remplissage :**

Le flotteur S112 (1) peut être utilisé, soit comme moyen de contrôler le niveau dans le réservoir B101, soit pour arrêter l'action chauffage de l'eau si le niveau de l'eau est critique.

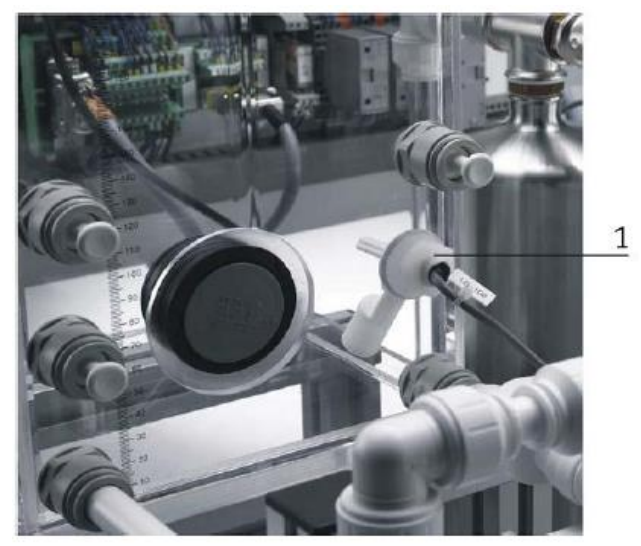

 *Figure I.8: Flotteur pour la détection des seuils de remplissage.*

Le signal binaire 24V généré par le flotteur (normalement fermé) transmis entrée dans le terminal E/S XMA1.

#### **I.3.4. La vanne proportionnelle :**

La vanne proportionnelle V106 (1) est directement actionnée par une électrovalve 2/2 voies ; elle est utilisée comme élément de réglage dans les systèmes de contrôle de débit. Le principe est que le piston de la vanne est soulevé de son siège par l'intermédiaire d'un électroaimant, et libère ainsi l'écoulement à travers la vanne à un débit proportionnel à la surface ouverte.

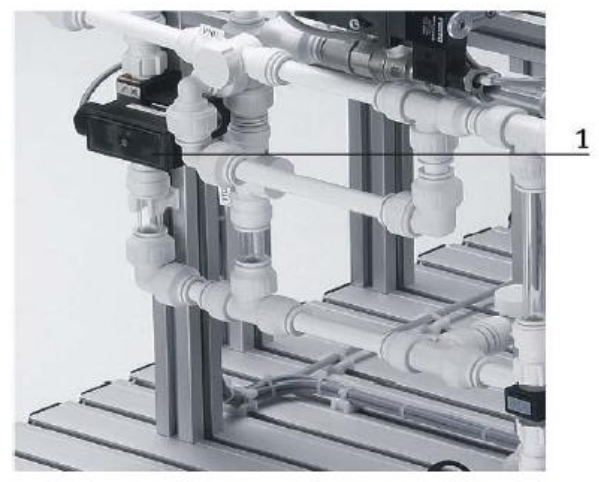

*Figure I.9: Vanne proportionnelle.*

La vanne proportionnelle est activée par une sortie binaire (O4 dans le XMA1) .Un signal analogique du canal (UA2 de X2) actionne le signal d'entrée de la vanne proportionnelle avec un signal analogue standard de 0à10V. Ce dernier est transformé en pulsations modulées en largeur. L'ouverture de la vanne peut ainsi être ajustée à n'importe quelle position de sa plage de fonctionnement.

#### **I.3.5. Le capteur de niveau ultrasonique :**

La fonction du système de contrôle de niveau est de réguler le niveau de remplissage du réservoir B102.

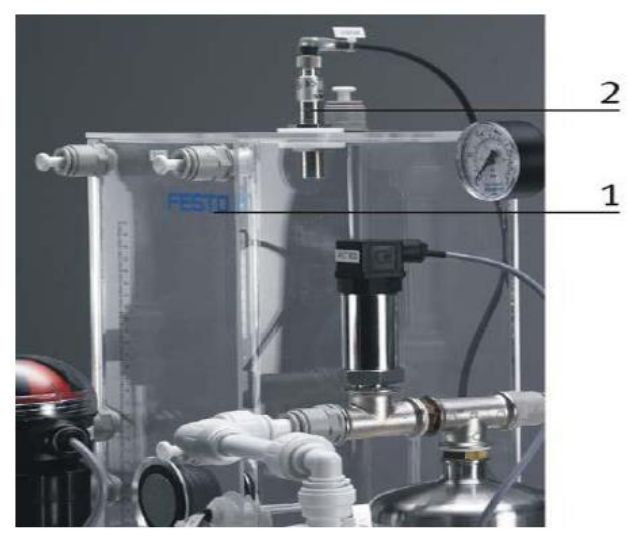

 *Figure I.10: Capteur de niveau ultrasonique.*

Le niveau du fluide dans le réservoir B102 (1) est contrôlé à l'aide d'un capteur ultrasonique (2).Le signal analogique délivré par le capteur ultrasonique sous forme de courant, passe par un convertisseur courant/tension avant d'être transmis au CHANNEL 0 du terminal E/S X2 (UE1).

#### **I.3.6. Le capteur de débit :**

Le débit de l'écoulement du fluide à travers le système de canalisations est déterminé par le moyen d'un capteur optoélectronique B102 (2).Le signal carré transmis par le capteur sous forme d'une onde modulée en fréquence peut, soit être connecté directement avec une entrée binaire dans le terminal E/S XMA1, soit connecté au terminal analogique X2 (UE2) après avoir été traité par un convertisseur fréquence/tension.

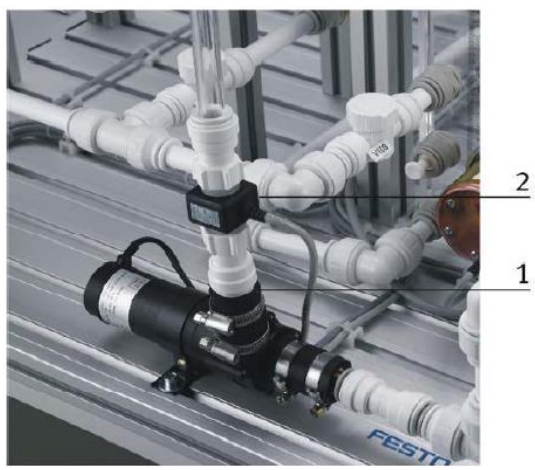

*Figure I.11: capteur de débit.*

#### **I.3.7. Le capteur de pression :**

La pression du fluide circulant dans le système de canalisation qui alimente le réservoir prérempli de gaz (air) pressurisé B103 (1), peut être mesurée à l'aide d'un capteur de pression relative piezorésistif. Le signal transmis par ce dernier est directement connecté au terminal analogique X2 (UE3).

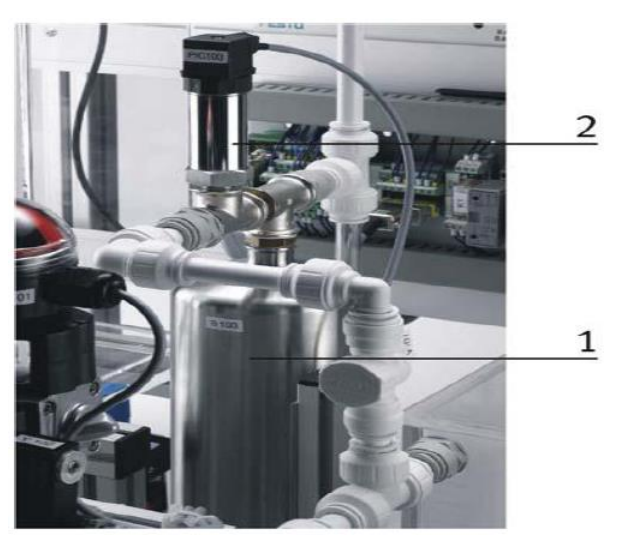

 *Figure I.12: Capteur de pression.*

#### **I.3.8. Le capteur de température :**

L'eau stockée dans le réservoir B101 et chauffée par un échangeur de chaleur E104 (3), est recirculé à travers le système de canalisation à l'aide de la pompe P101 (1).Un capteur de température de type PT100 est utilisé pour mesurer la température du système.

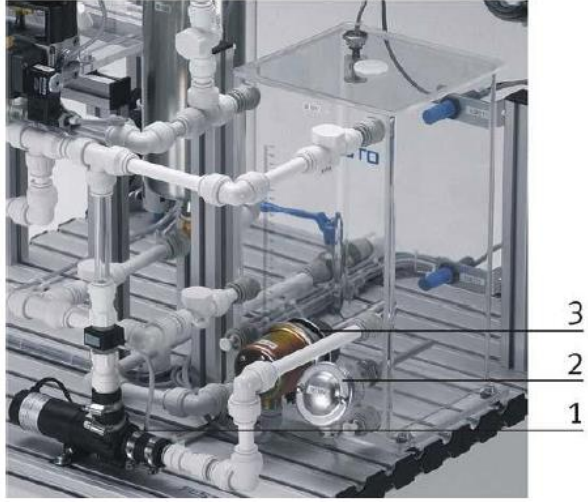

*Figure I.13: Capteur de température.*

La résistance du capteur de température est connectée à un convertisseur PT100/tension avant d'être connectée au terminal analogique X2 (UE4). Quant à l'échangeur de chaleur, il est contrôlé par une sortie binaire (O1 dans le XMA1).

La liste des cases mémoires allouées à toutes les entrées/sorties de l'instrumentation est résumée dans les trois tableaux suivants :

Pour les entrées digitales, on a la disposition suivante :

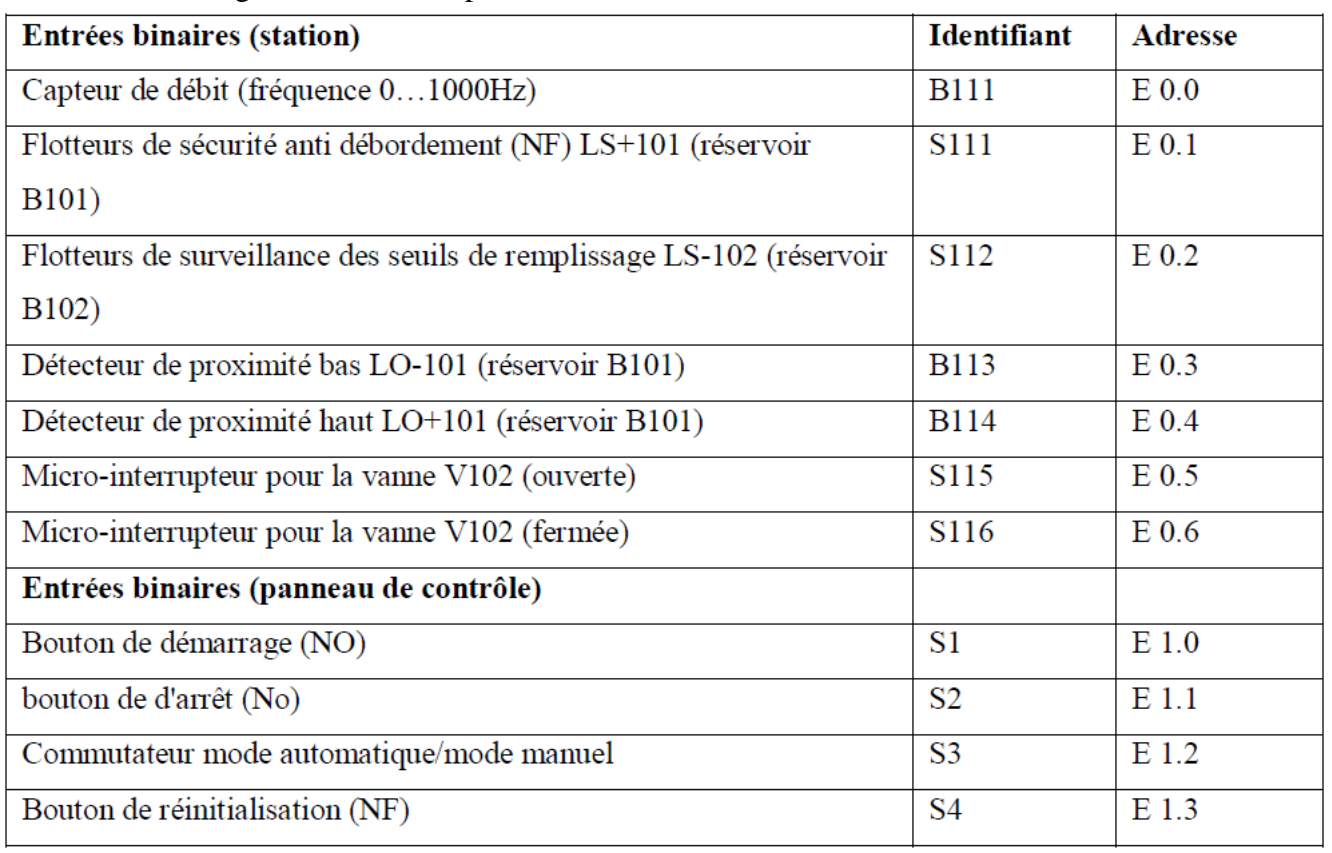

*Tableau I.2: Tableau d'adressage des entrées binaires.*

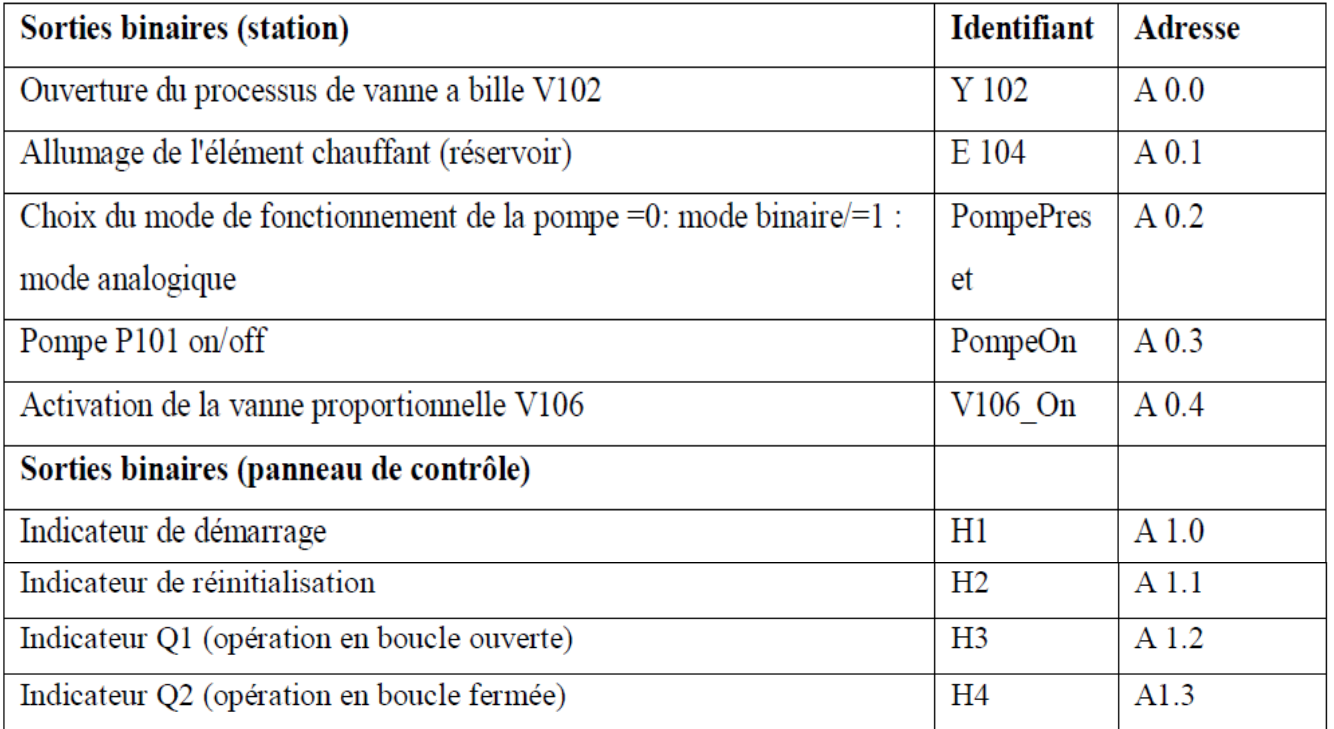

Pour les sorties digitales on a :

**Tableau I.3:** Tableau d'adressage des sorties binaires.

Et pour finir pour les entrées/sorties analogique, on a la disposition suivante :

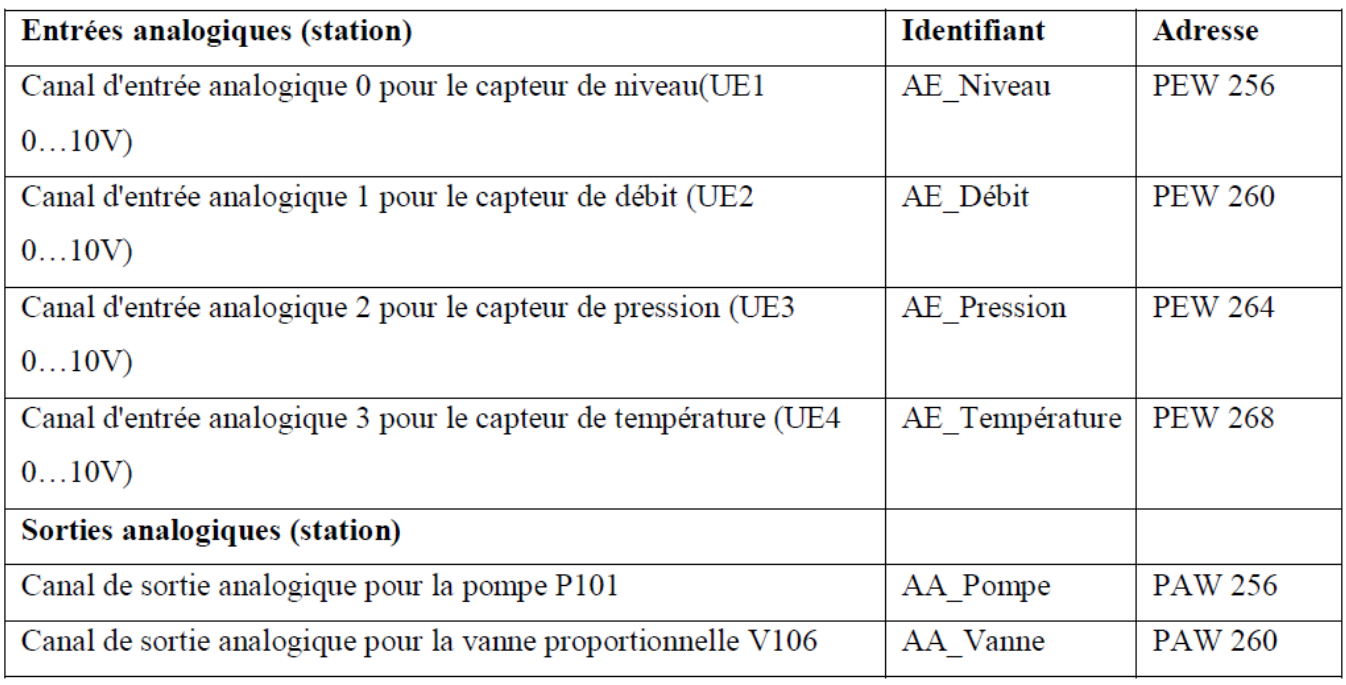

*Tableau I.4: Tableau d'adressage des entrées/sorties analogiques.*

#### **I.4. Les systèmes de régulation en boucle fermée :**

Comme nous l'avons précisé précédemment, il est possible d'effectuer plusieurs types de régulation sur l'installation, et cela individuellement ou bien en cascade, nous résumons les différents éléments entrant en jeu dans chaque boucle dans le tableau suivant :

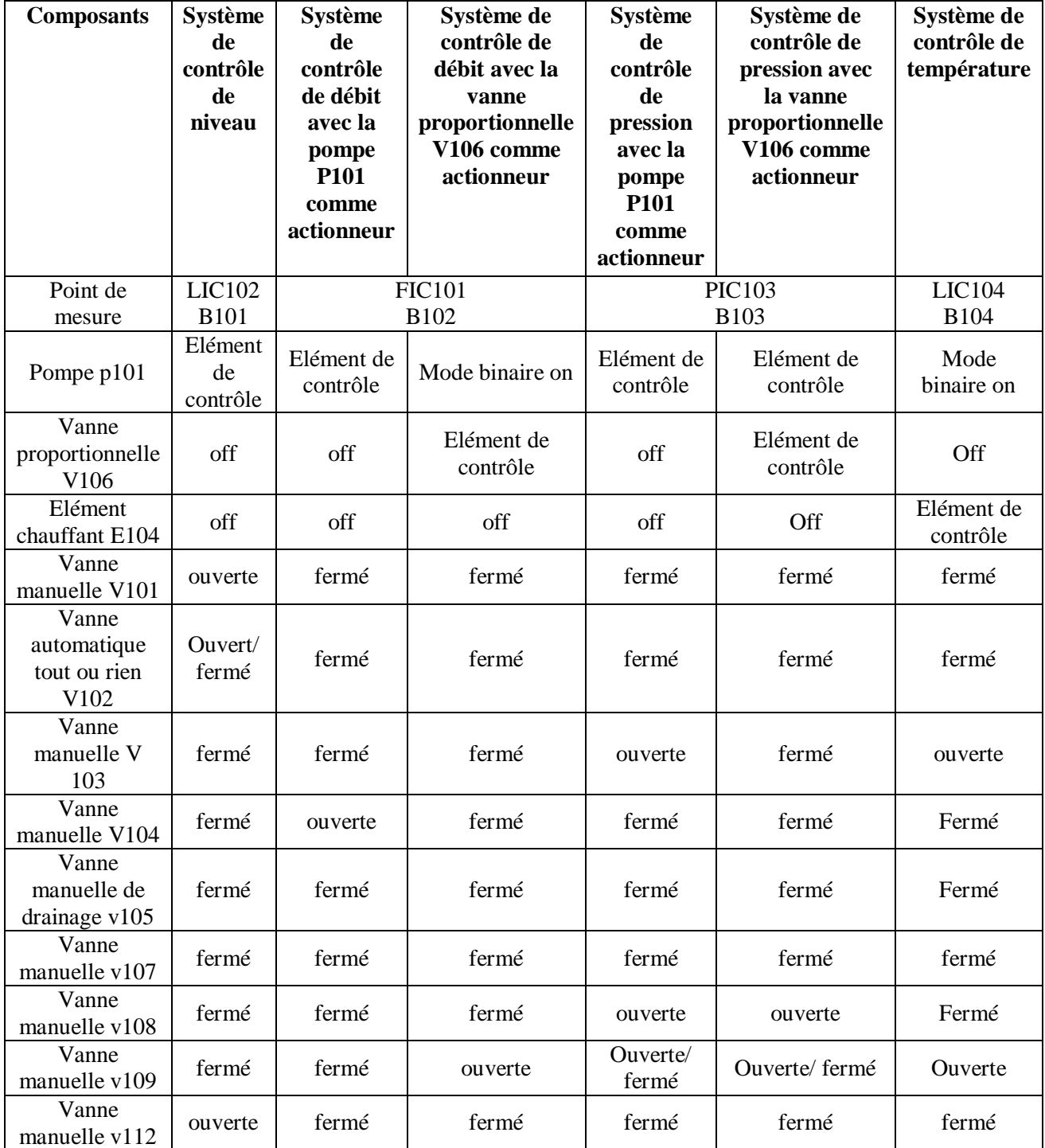

*Tableau I.5: Tableau des configurations relatives aux différentes boucles de régulation.*

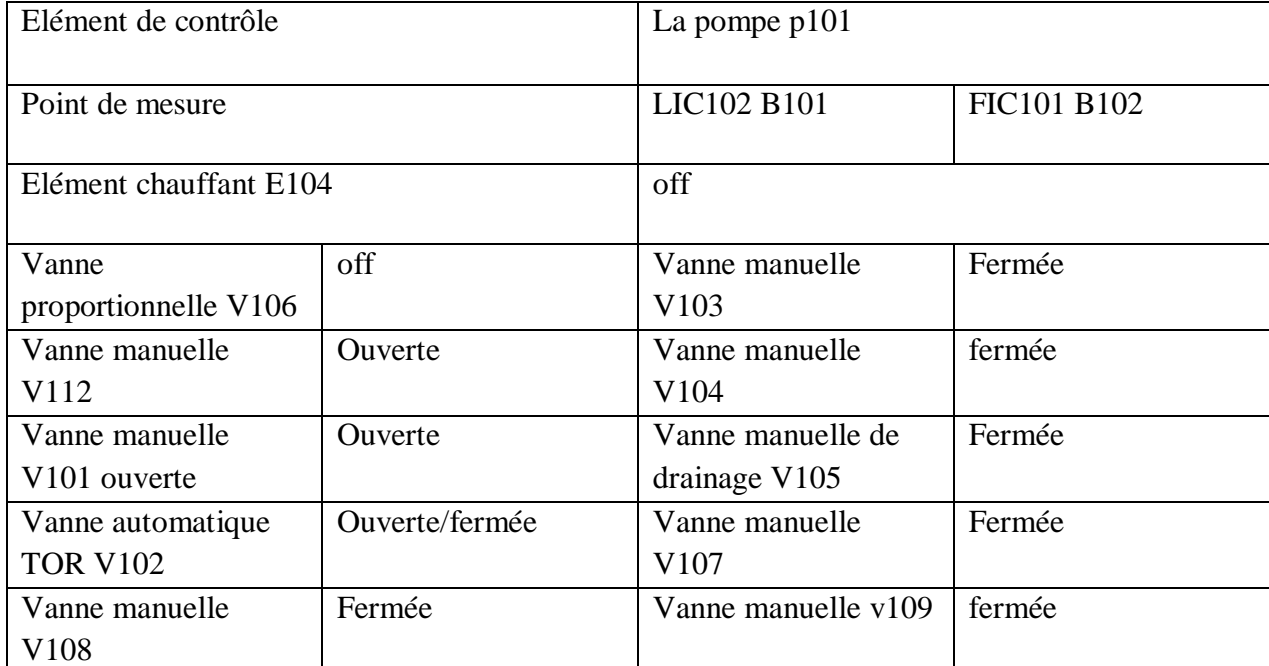

Pour la régulation de niveau en cascade avec le débit qui et le but de notre travail :

*Tableau I.6: Tableau des configurations relatives à la boucle de régulation en cascade.*

#### **I.5. Système de régulation de niveau en cascade avec le débit :**

Le rôle du système de régulation de niveau en cascade avec le débit est de contrôler le niveau de remplissage du réservoir B102 par la régulation de débit analogique avec la pompe comme élément de contrôle. pour permettre à la régulation de niveau qui a une dynamique lente d'avoir une réponse rapide face aux perturbations extérieures ainsi qu'aux changements de consigne.

Après avoir effectué les configurations nécessaires, le diagramme synoptique de l'installation devient :

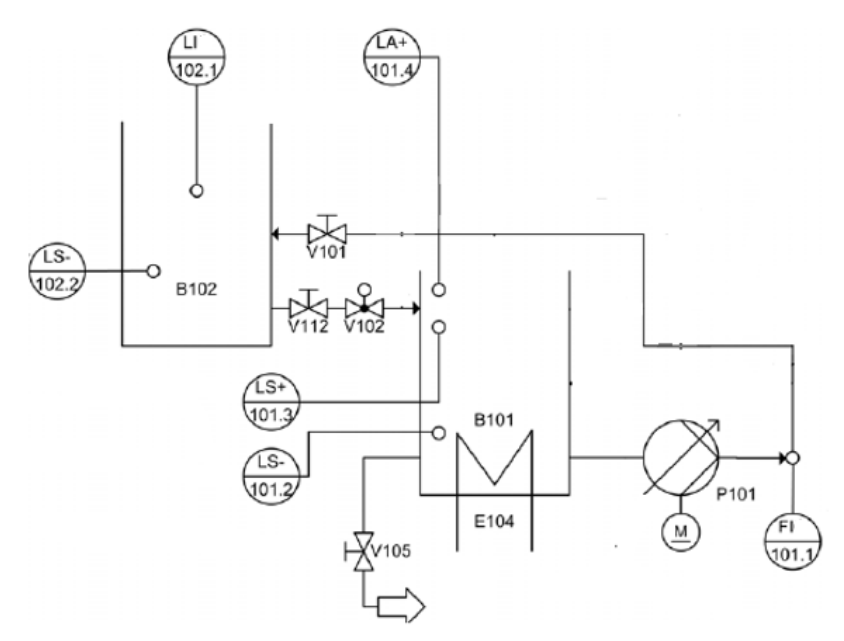

*Figure I.14: Circuit relatif à la régulation de niveau en cascade avec le débit*

#### **Description :**

Pour cette régulation, Mis à part les informations transmises par les capteurs digitaux cités plus haut, le niveau de remplissage du réservoir B102 est mesuré par un capteur analogique au point de mesure (LIC102). Et le débit du fluide délivré par la pompe à travers le système de canalisation est calculé par le biais d'un capteur de débit optoélectronique (FIC101).

En effet la pompe, utilisée en mode analogique, délivre l'eau stockée dans le réservoir B101 vers le réservoir B102 à travers un système de canalisation. Le niveau de remplissage du réservoir B102 doit rester constant même en présence de perturbations. Aussi la valeur de niveau transmise par le capteur analogique doit rester constante.

L'ouverture et la fermeture de la vanne automatique V102 comme moyen de drainage du réservoir B102 vers le B101 peut être considérer comme une perturbation.

La valeur actuelle du débit de l'écoulement, mesurée par le capteur optoélectronique, est transmise sous la forme d'une onde carrée (0…1000Hz), et convertie ensuite en une tension standard (0…10V) par le convertisseur fréquence/tension (A2), avant d'être réceptionnée par l'automate programmable à travers le canal UE2 du terminal analogique X2.

La valeur actuelle du niveau de remplissage, mesurée par le capteur ultrasonique, est transmise sous forme de courant (4…20mA), et convertie ensuite en une tension standard (0…10V) par le convertisseur courant/tension (A1), avant d'être réceptionnée par l'automate programmable à travers le canal 0 du terminal analogique X2.

La valeur de réglage (0…10V) générée par l'API est transmise au moteur de contrôle (M1) de la pompe par l'intermédiaire d'un relai K1 et d'un convertisseur tension/tension (A4). Ce dernier permettra d'adapter la tension standard (0…10V) en une tension 0…24V.

#### **I.6. Conclusion**

Dans ce chapitre nous avons su les différentes boucles de régulations dans la station FESTO et on a su les différents instruments utilisé et la configuration utilisé pour la boucle de régulation de niveau en cascade afin de pouvoir élaborer un programme de régulation et la supervision de ce système, qui l'objet de notre étude

# **Chapitre II**

**Généralité sur les automates programmables**

#### **II.1. Introduction**

L'automate Programmable Industriel, API (en anglais Programmable Logic Controller, PLC) est un type particulier [d'ordinateur,](http://fr.wikipedia.org/wiki/Ordinateur) robuste et réactif, ayant des entrées et des sorties physiques, utilisé pour [automatiser](http://fr.wiktionary.org/wiki/automatiser) des processus comme la commande des machines sur une [ligne de](http://fr.wikipedia.org/wiki/Ligne_de_montage)  [montage](http://fr.wikipedia.org/wiki/Ligne_de_montage) dans une usine, ou le pilotage de systèmes de manutention automatique. [2] Dans ce chapitre, nous présenterons l'historique et l'architecteur de ces outils puissants ainsi

les langages de programmation utilisée. Nous nous intéresserons, également à présenter les différentes gammes SIMATIC de Siemens.

#### **II.2. Généralité sur les automates II.2.1.Historique**

Les automatismes séquentiels ont été réalisés, depuis longtemps, à base de relais électromagnétiques. L'inconvénient c'est qu'il s'agit d'un système câblée ce qui impose la refonte complète du câblage et ceci pour la moindre modification dans l'ordonnancement des séquences. En 1966, l'apparition des relais statiques a permis de réaliser des divers modules supplémentaires tel que le comptage, la temporisation, le pas à pas ... Cependant cette technologie avait le même problème : technologie câblée.

En 1968 et à la demande de l'industrie automobile nord-américaine, sont apparus les premiers dispositifs de commande logique aisément modifiable : Les PLC (Programmable Logic Controller) par *Allen Bradley, Modicom* [4]

#### **II.2.2.API – Définition**

Norme NFC 63-850 : « Appareil électronique qui comporte une mémoire programmable par un utilisateur automaticien à l'aide d'un langage adapté, pour le stockage interne des instructions composant les fonctions d'automatisme comme par exemple: logique séquentiel et combinatoire, temporisation, comptage, décomptage, comparaison ; calcul arithmétique ; réglage, asservissement, régulation, etc. pour commander, mesurer et contrôler au moyen de modules d'entrées et de sorties (logiques, numériques ou analogiques) différentes sortes de machines ou de processus, en environnement industriel . »

C'est donc une machine électronique qui se place entre deux grands courants : la logique câblée et le calculateur universel. Elle se distingue par plusieurs caractéristiques : conçu pour fonctionner dans des ambiances industrielles qui peuvent être sévères.[4]

#### **II.3. Architecture des automates [1]**

#### **II.3.1.Aspect extérieur :**

Les automates peuvent être de type compact ou modulaire.

De type compact, on distinguera les modules de programmation (LOGO de Siemens, ZELIO de Schneider, MILLENIUM de Crouzet ...) des microautomates. Il intègre le processeur, l'alimentation, les entrées et les sorties. Selon les modèles et les fabricants, il pourra réaliser certaines fonctions supplémentaires (comptage rapide, E/S analogiques ...) et recevoir des extensions en nombre limité. Ces automates, de fonctionnement simple, sont généralement destinés à la commande de petits automatismes.

De type modulaire, le processeur, l'alimentation et les interfaces d'entrées / sorties résident dans des unités séparées (modules) et sont fixées sur un ou plusieurs racks contenant le "fond de

panier" (bus plus connecteurs). Ces automates sont intégrés dans les automatismes complexes où puissance, capacité de traitement et flexibilité sont nécessaires.

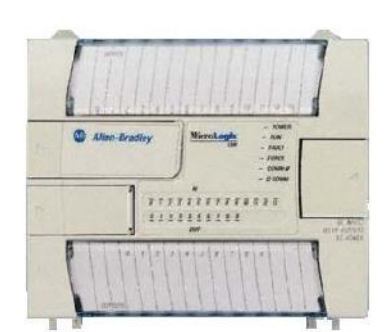

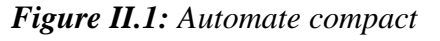

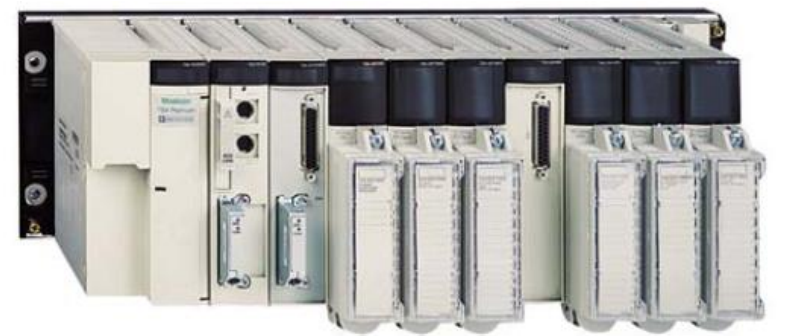

*Figure II.2: Automate modulaire (Modicon)* 

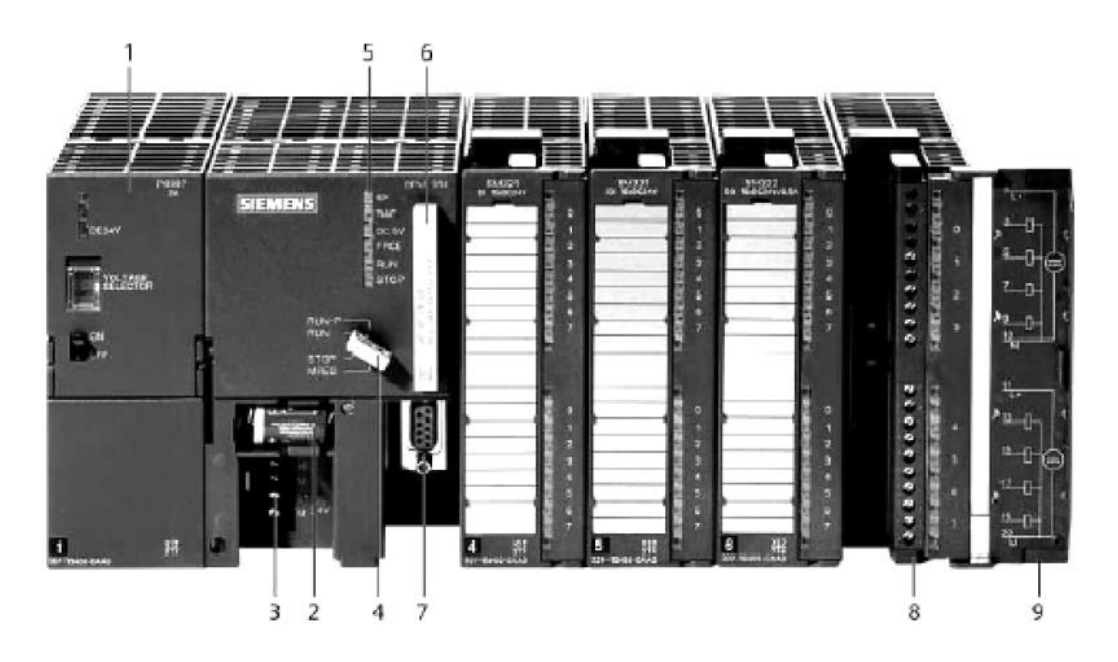

*Figure II.3:Automate modulaire (Siemens)*

- 1 Module d'alimentation 6 Carte mémoire
- 
- 3 Connexion au 24V cc 8 Connecteur frontal
- 4 Commutateur de mode (à clé) 9 Volet en face avant
- 5 LED de signalisation d'état et de défauts
- 
- 2 Pile de sauvegarde 7 Interface multipoint (MPI)
	-
	-

#### **II.3.2. Structure interne**

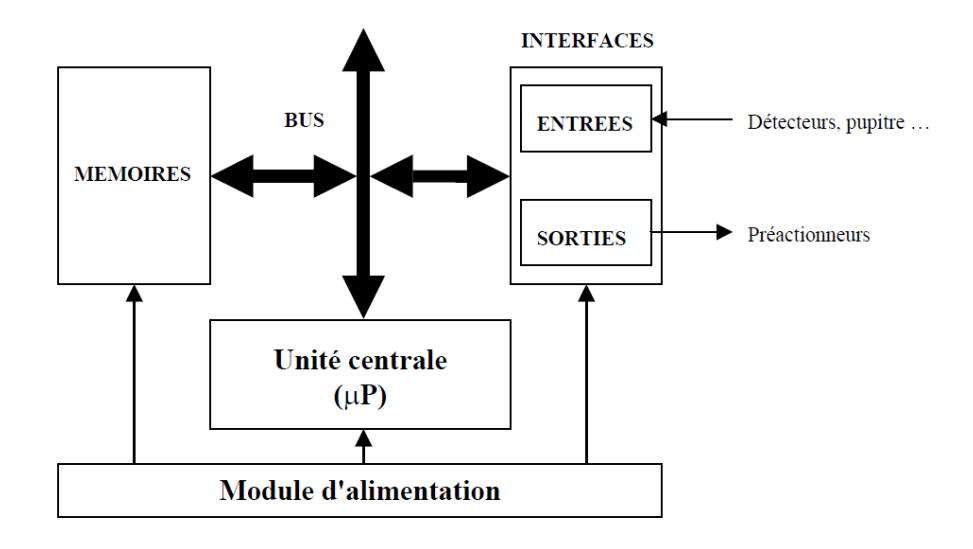

 *Figure II.4: La structure interne d'un automate [1]*

- Module d'alimentation : il assure la distribution d'énergie aux différents modules.
- $\triangleright$  Unité centrale : à base de microprocesseur, elle réalise toutes les fonctions logiques, arithmétiques et de traitement numérique (transfert, comptage, temporisation ...).
- $\triangleright$  Le bus interne : il permet la communication de l'ensemble des blocs de l'automate et des éventuelles extensions.
- $\triangleright$  Mémoires : Elles permettent de stocker le système d'exploitation (ROM ou PROM), le programme (EEPROM) et les données système lors du fonctionnement (RAM). Cette dernière est généralement secourue par pile ou batterie. On peut, en règle générale, augmenter la capacité mémoire par adjonction de barrettes mémoires type PCMCIA.
- > Interfaces d'entrées / sorties :
- Interface d'entrée : elle permet de recevoir les informations du processus. ou du pupitre
- Interface de sortie : elle permet de commander les divers préactionneurs et éléments de signalisation du processus. tout en assurant l'isolement électrique. [1]

#### **II.4. Fonctions réalisées**

Les automates compacts permettent de commander des sorties en T.O.R et gèrent parfois de fonctions de comptage et de traitement analogique. Les automates modulaires permettent de réaliser de nombreuses autres fonctions grâce à des modules intelligents que l'on dispose sur un ou plusieurs racks. Ces modules ont l'avantage de ne pas surcharger le travail de la CPU car ils disposent bien souvent de leur propre processeur.

#### **Principales fonctions**

#### **Cartes d'entrées / sorties**

Au nombre de 4, 8, 16 ou 32, elles peuvent aussi bien réaliser des fonctions d'entrées, de sorties ou les deux.

Ce sont les plus utilisées et les tensions disponibles sont normalisées (10, 24, 48, 110 ou 230V continu ou alternatif ...).

Les voies peuvent être indépendantes ou posséder des "communs". Les cartes d'entrées permettent de recueillir l'information des capteurs, boutons ... qui lui sont raccordés et de la matérialiser par un bit image de l'état du capteur.

Les cartes de sorties offrent deux types de technologies : les sorties à relais électromagnétiques (Bobine plus contact) et les sorties statiques (à base de transistors ou de triacs).

- **Cartes de comptage rapide** elles permettent d'acquérir des informations de fréquences élevées incompatibles avec le temps de traitement de l'automate. Exemple : signal issu d'un codeur de position.
- **Cartes de commande d'axe** Elles permettent d'assurer le positionnement avec précision d'élément mécanique selon un ou plusieurs axes. La carte permet par exemple de piloter un servomoteur et de recevoir les informations de positionnement par un codeur. L'asservissement de position pouvant être réalisé en boucle fermée.
- **Cartes d'entrées / sorties analogiques** Elles permettent de réaliser l'acquisition d'un signal analogique et sa conversion numérique (CAN) indispensable pour assurer un traitement par le microprocesseur.

La fonction inverse (sortie analogique) est également réalisée. Les grandeurs analogiques sont normalisées : 0-10V ou 4-20mA.

Autres cartes :

- Cartes de régulation PID
- Cartes de pesage
- Cartes de communication (Ethernet ...)
- Cartes d'entrées / sorties déportées [3]

#### **II.5. Langages de programmation**

#### **Introduction**

La norme IEC 61131-3 (Commission Électrotechnique Internationale) définit cinq langages qui peuvent être utilisés pour la programmation des automates programmables industriels. Ces langages peuvent être divisés en deux catégories [6]:

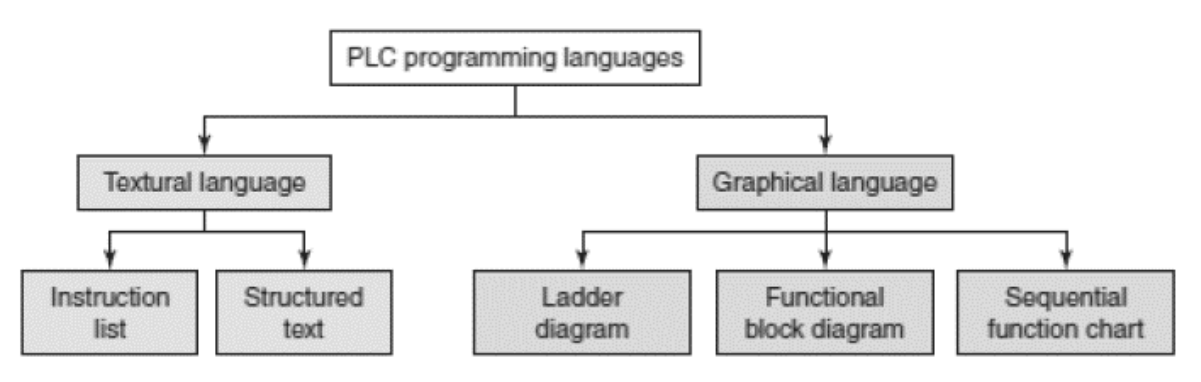

 *Figure II.5: langages de programmation [5]*

#### **Langages graphiques**

- SFC « Sequential Funiculite Chart » ou GRAFCET
- LD « Ladder Diagram » ou schéma à relais
- FBD « Function Block Diagram » ou schéma par bloc.

#### **Langages textuels**

- ST « structured text » ou texte structuré
- IL « Instruction List » ou liste d'instructions

#### **II.5.1. Les langages graphiques 1) Le GRAFCET**

Le GRAFCET ou Graphe Fonctionnel de Commande Etape Transition est une méthode de représentation graphique permettant de décrire le cahier de charge d'un automatisme. Il est adapté aux systèmes à évolution séquentielle ; il est défini par un ensemble d'éléments graphiques de base traduisant le comportement de la partie commande vis-à-vis de ses entrées et ses sorties.

Un programme GRAFCET décrit un procédé comme une réceptivité .Celle-ci est une condition logique qui doit être vraie pour franchir la transition et passer à l'étape suivante. Des actions sont associées aux étapes du programme.

Le format graphique d'un programme GRAFCET est le suivant :

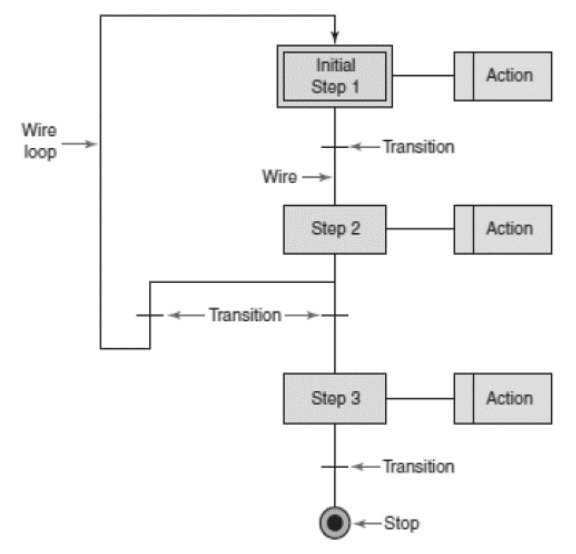

*Figure II.6: Le GRAFCET*

Une étape représentée par un carré qui a un numéro identificateur et les actions associées sont indiquées dans un rectangle relié à la partie droite du carré (l'étape initiale est représentée par un carré double).

Une liaison orientée représentée par une ligne, parcourue par défaut de haut en bas ou de gauche à droite.

Une transition entre deux étapes et à laquelle est associée une réceptivité inscrite à sa droite, est représentée par une barre perpendiculaire aux liaisons orientées qui relient ces étapes.

#### **2) Ladder Diagram**

Le LD est une représentation graphique qui traduit directement des équations booléennes en un circuit électrique et ce en combinant des contacts et des relais à l'aide de connexions horizontales et verticales ; les contacts représentent les entrées (contact normalement ouverts, contacts normalement fermés, …) et les relais les sorties (relais directs, relais inversés,…). Les diagrammes LD sont limités sur la gauche par une barre d'alimentation et par la masse sur la droite.

Par exemple la fonction logique :  $s = a \cdot (c + \overline{d} \cdot b)$  est réalisée par le diagramme suivant:

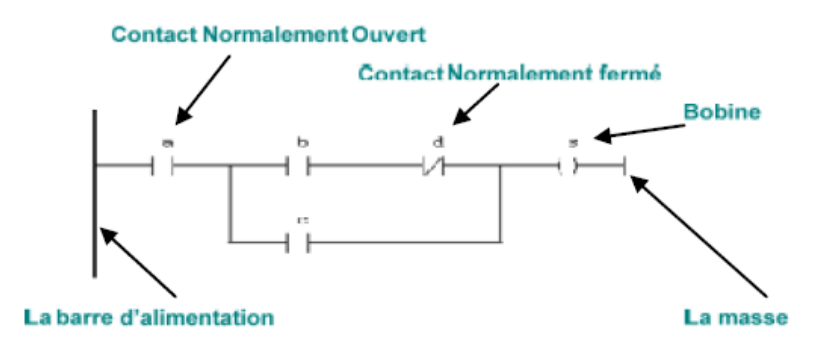

*Figure II.7: Exemple 1 d'un programme en Ladder.*

Le langage LD propose d'autres types de fonction tel que les fonctions de comptages et de temporisations, les fonctions arithmétiques et logiques, les fonctions de comparaison et de transfert. Par exemple pour réaliser la fonction: c=a>b, on utilise directement la fonction déjà disponible.

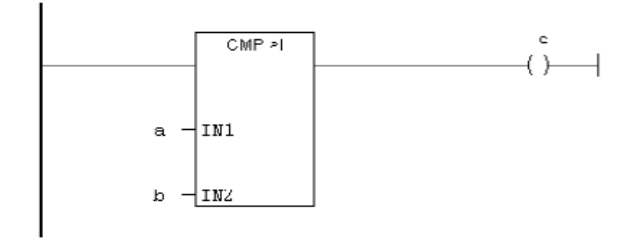

*Figure II.8: Exemple 2 d'un programme en Ladder.*

#### **3) Bloc de fonction**

C'est un langage graphique qui permet la construction d'équations complexes à partir des opérateurs standards, ou de blocs fonctionnels ; il se compose de réseaux de fonctions préprogrammées ou non, représentées par des rectangles connectés entre eux par des lignes. La programmation avec le FBD est très souple et facile à apprendre, la plupart des fonctions nécessaires (les fonctions arithmétique et logique, les fonctions de temporisation, des blocs fonctionnels PID…) sont déjà disponibles dans la bibliothèque. Il suffit juste de les connecter et de bien paramétrer les entrées et les sorties, c'est-à-dire respecter le type des variables lors de la connexion.

Par exemple, pour réaliser la fonction arithmétique suivante : $w = 20 \cdot \frac{(x+y)}{x+y}$  $\frac{f(y)}{z}$  on aura besoin de deux blocs : un pour l'addition, un pour la multiplication et un autre pour la division.

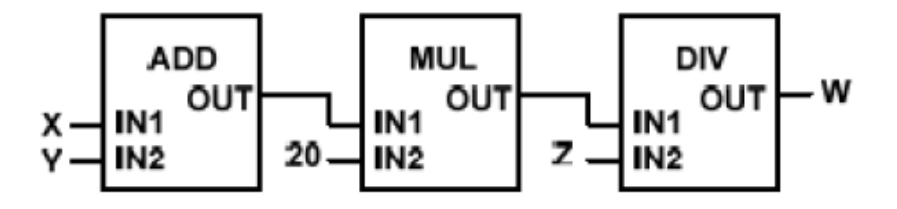

*Figure II.9: Exemple d'un programme en Fonction Bloc.*

#### **II.5.2. Les langages textuels**

#### **1)** Texte Structuré

Le langage ST (Structured Text) est un langage de programmation textuel de haut niveau dédié aux applications d'automatisation ; il est utilisé principalement pour décrire les procédures complexes et difficilement modélisables avec les langages graphiques. Il peut aussi être utilisé en tant que sous-programme avec d'autres langages de programmation.

Il utilise les mêmes énoncés que les langages de programmation de haut niveau (Pascal, C,C++…) comme: les assignations, les appels de fonction, les énoncés de contrôle (IF, THEN,ELSE, CASE) ou d'itération (FOR, WHILE, REPEAT), en plus des opérations arithmétiques et logiques.

Par exemple pour le calcul de la distance entre deux points dans un plan à deux dimensions :

> **FUNCTION Ecart: REAL** VAR INPUT X1, X2, Y1, Y2 : REAL; **END VAR** BEGIN RESULT := SQRT((X1-X2)^2 + (Y1-Y2)^2); **END FUNCTION**

*Figure II.10: Exemple d'un programme en Langage Structuré.*

#### **2) Liste d'Instructions**

Le langage IL est un langage textuel de bas niveau (proche du langage machine), qui utilise un jeu d'instructions simples. Il trouve sa puissance dans les applications de petites tailles, et dans la création de sous-programme ou procédure, car il permet un contrôle totale et une optimisation parfaite du code ; par contre pour les grandes applications il est très difficile de programmer avec le IL ; les programmes dans ce langage peuvent être traduit ou déduit des autres langages.

Le IL a la même structure que l'assembleur ; il utilise un ou plusieurs registres de travail. Les valeurs intermédiaires nécessaires pour l'exécution d'une instruction donnée seront mémorisées dans ces registres le temps de leur utilisation et il possède un jeu d'instructions assez riche pour décrire toutes les opérations arithmétiques et logiques, les opérations de comptage et temporisation, la comparaison et le transfert…

Pour l'exemple précédent:  $w = 20 \cdot \frac{(x+y)}{2}$  $\frac{f(y)}{z}$  on utilisera le code suivant :

> LD X LD. Υ  $+R$  $LD +20$ \*R. LD. z /R w

*Figure II.11: Exemple d'un programme en Liste d'Instructions.[7]*

#### **II.6. Présentation de la gamme SIMATIC de SIEMENS [1]**

Siemens reste le seul à proposer une gamme complète de produits pour l'automatisation industrielle, par le biais de sa gamme SIMATIC. L'intégration globale de tout l'environnement d'automatisation est réalisée grâce à :

- Une configuration et une programmation homogène des différentes unités du système.
- Une gestion cohérente des données.
- Une communication globale entre tous les équipements d'automatisme mis en œuvre.

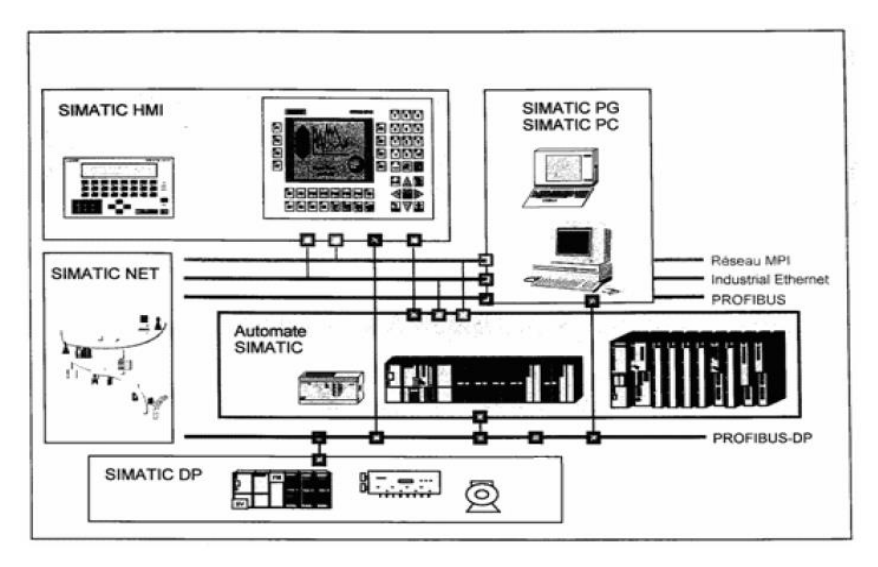

*Figure II.12: Présentation de la gamme de SIMATIC*

#### **II.6.1. Les différentes variantes dans la gamme SIMATIC 1. SIMATIC S7**

Cette gamme d'automates comporte trois familles :

 $\triangleright$  S7 200, qui est un Micro-automate modulaire pour les applications simples, avec possibilité d'extensions jusqu'a 7 modules, et une mise en réseau par l'interface multipoint (MPI) ou PROFIBUS.

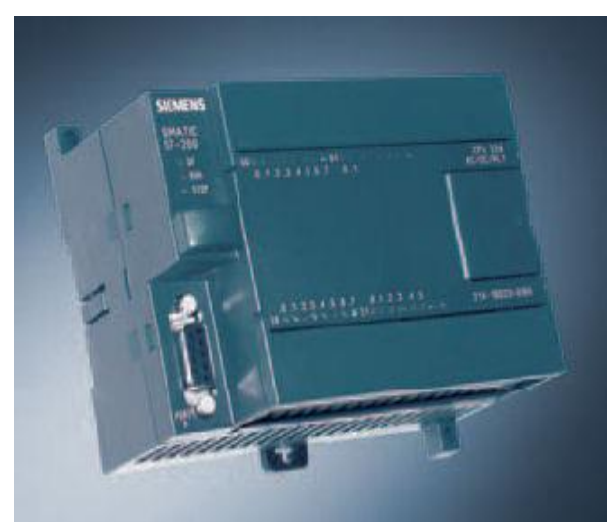

*Figure II.13:L'API S200*

 S7300 est un Mini-automate modulaire pour les applications d'entrée et de milieu de gamme, avec possibilité d'extensions jusqu'à 32 modules, et une mise en réseau par l'interface multipoint (MPI), PROFIBUS et Industriel Ethernet

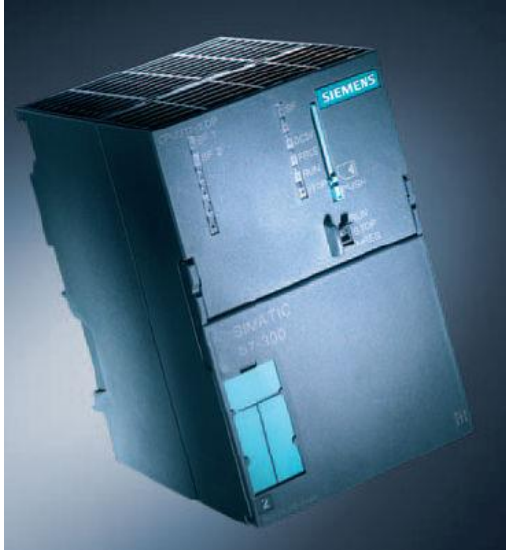

*Figure II.14: L'API S300*

 $\triangleright$  S7 400 est un automate de haute performance pour les applications de milieu et haut de gamme, avec possibilité d'extension a plus de 300 modules, et une possibilité de mise en réseau par l'interface multipoint (MPI), PROFIBUS ou Industriel Ethernet.

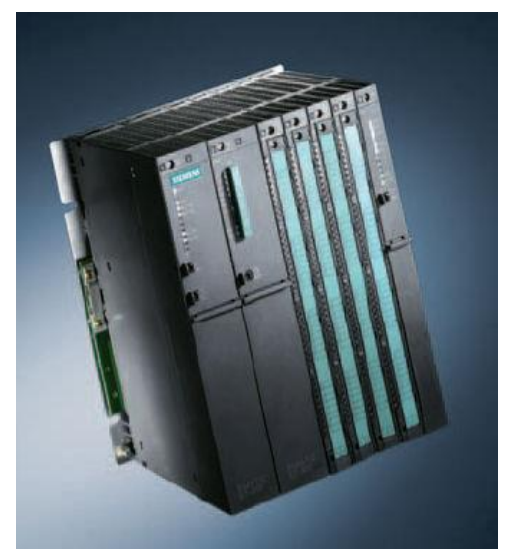

*Figure II.15: L'API S400*

#### **2. SIMATIC C7**

Le SIMATIC C7 combine automate programmable et panneau operateur dans une seule unité L'automate compte la CPU, les modules d'entrées/sorties, et le panneau operateur qui est utilisé comme une interface Homme/Machine HMI.

Le C7 permet la visualisation des états de fonctionnement, des valeurs actuelles du Processus et des anomalies.

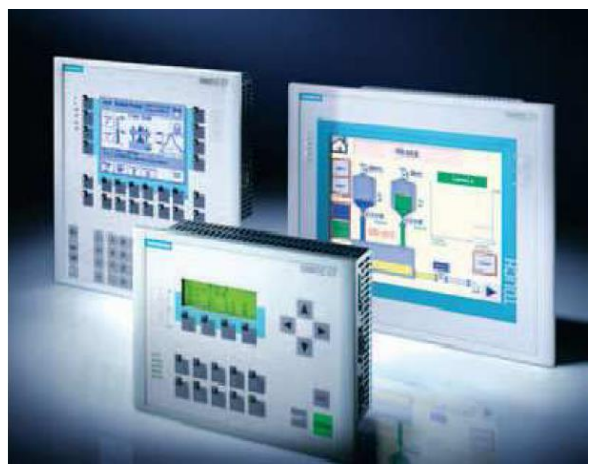

*Figure II.16: La gamme SIMATIC C7.*

#### **3. SIMATIC M7**

Les SIMATIC M7 sont des calculateurs industriels compatibles PC. Il s'agit d'un système modulaire sous boitier, construit dans la technique des automates SIMATIC S7. Il peut être intégré dans un automate S7 300/400 ou être utilise comme système autonome avec une périphérie choisie dans la gamme S7.

Le M7 300/400 est capable d'effectuer simultanément avec une seule CPU des opérations en temps réel, par exemple des algorithmes complexes de commande, de régulation ainsi que des taches de visualisation et de traitement informatique. Les logiciels sous DOS ou Windows sont exploitables sur le M7-300. Par ailleurs, avec son architecture normalisée PC, il permet une extension programmable et ouverte de la plate-forme d'automatisation S7.

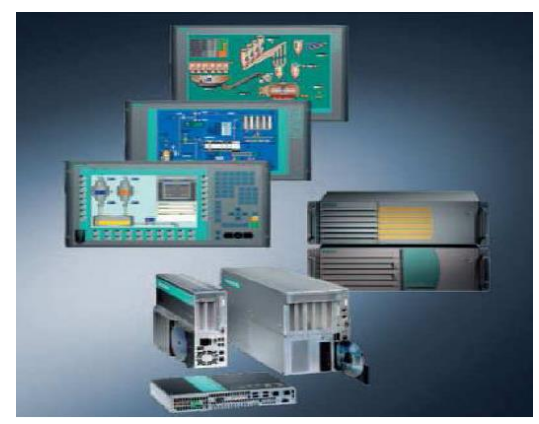

*Figure II.17: La gamme SIMATIC M7.*

#### **II.6.2. Description de l'automate programmable S7-313**

*Figure II.18: L'API S7-313C.*

L'automate programmable utilisé est le S7-313C, c'est un automate compact constitué des éléments suivant :

- CPU 313C.
- Module E/S digitales intégré.
- Module E/S analogique intégré.

Remarque : l'automate programmable compact SIEMENS ne possède pas d'alimentation intégrée ; il est donc nécessaire d'alimenter le reste des composants par une source externe. Dans ce qui va suivre nous nous proposons de décrire à travers des tableaux les caractéristiques de ces différents composants.

#### **II.6.2.1. La CPU**

Sur la plupart des CPU 300, on peut remarquer les éléments suivants :

- Un commutateur de fonctionnement.
- Des LEDs de visualisation.
- Une pile.
- Une carte mémoire.
- Une interface MPI.

En ce qui concerne la CPU 313C le tableau récapitulatif des différentes positions du commutateur du mode de fonctionnement est le suivant :

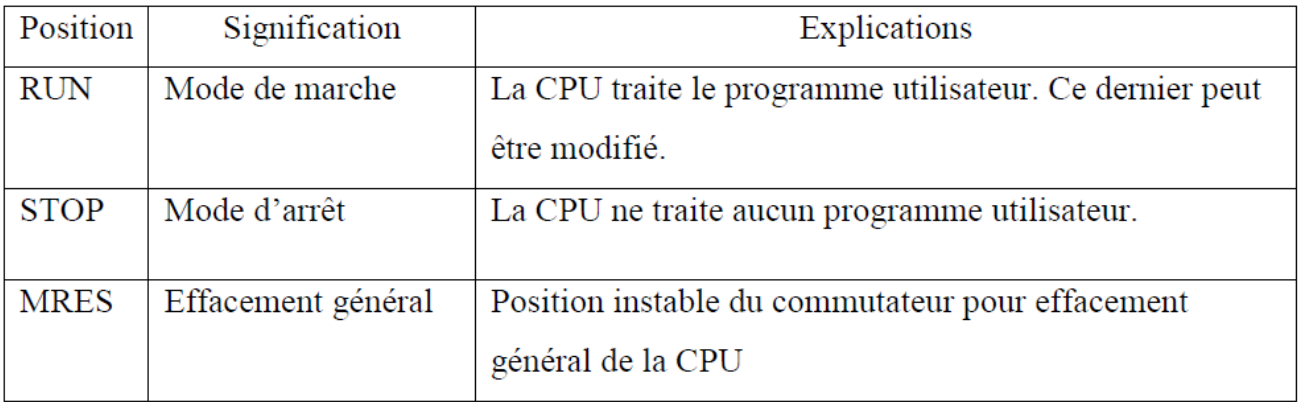

*Tableau II.1 : Position du commutateur du mode de fonctionnement.*

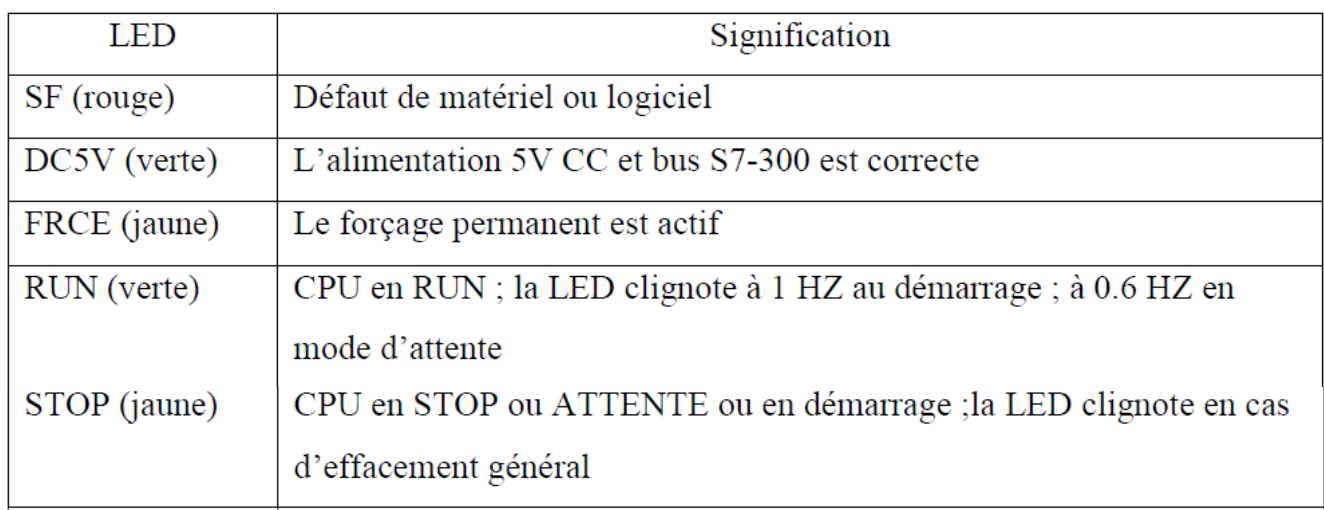

Le tableau récapitulatif des LEDs de visualisation est le suivant :

#### *Tableau II.2: Les LEDs de visualisations.*

Quant aux éléments : pile, carte mémoire, interface MPI seront décrit dans le tableau suivant, avec les caractéristiques techniques de la CPU :

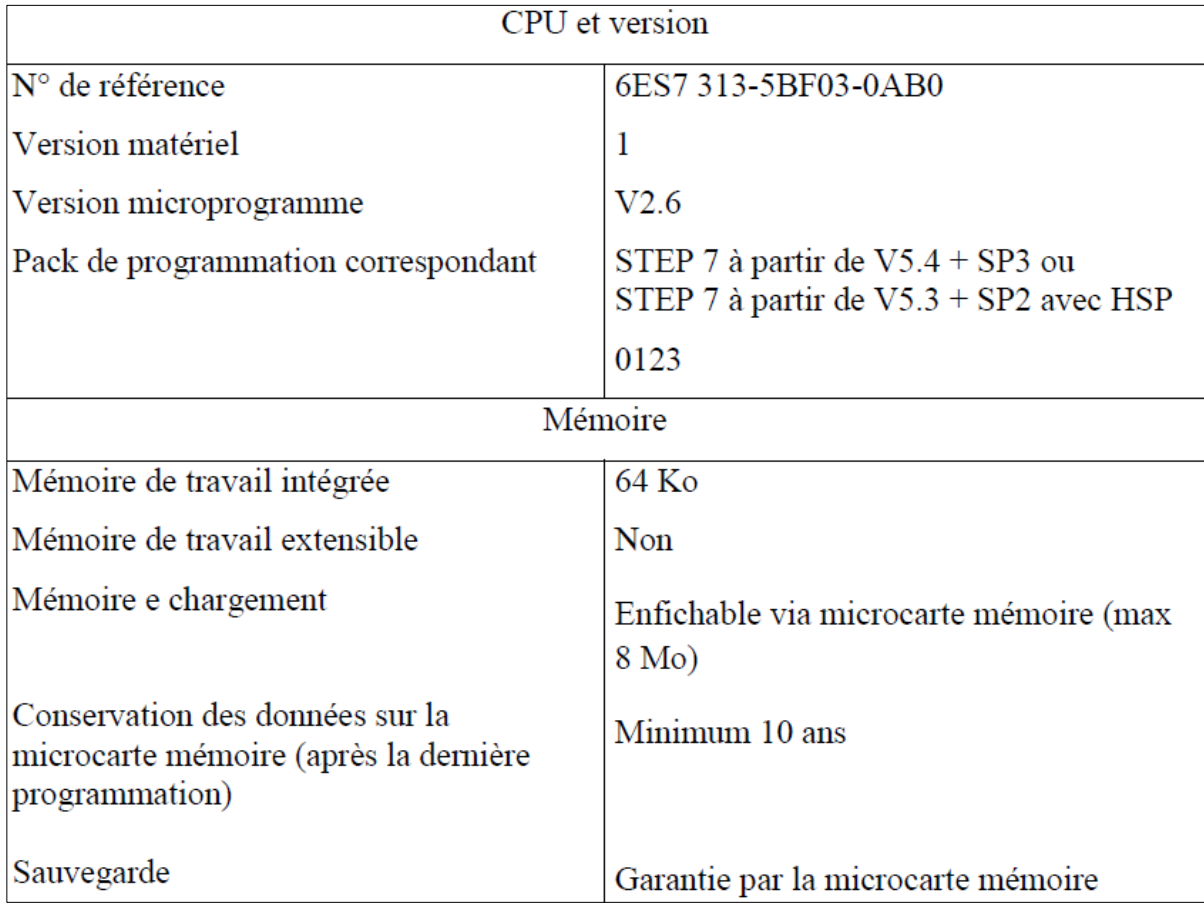

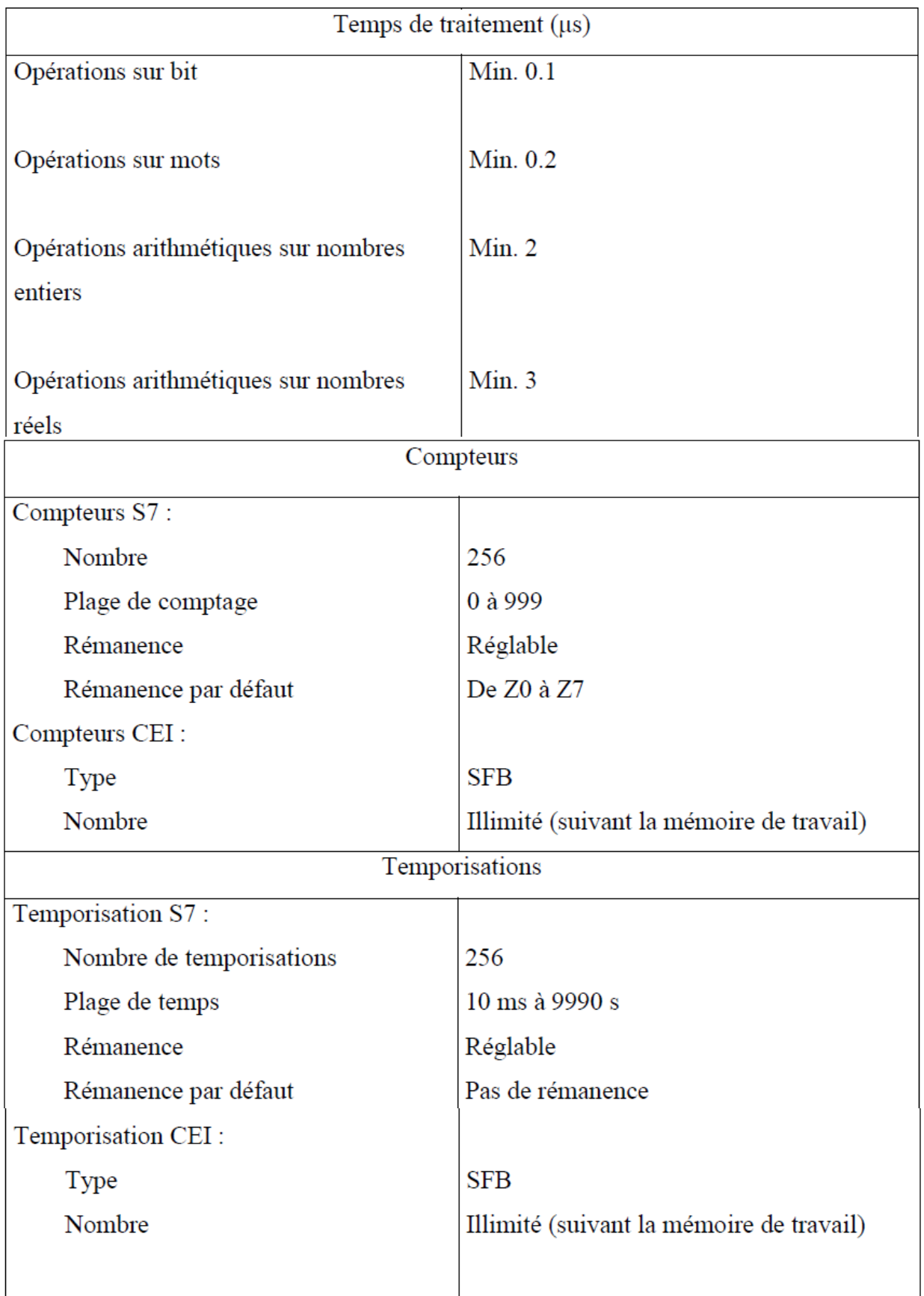

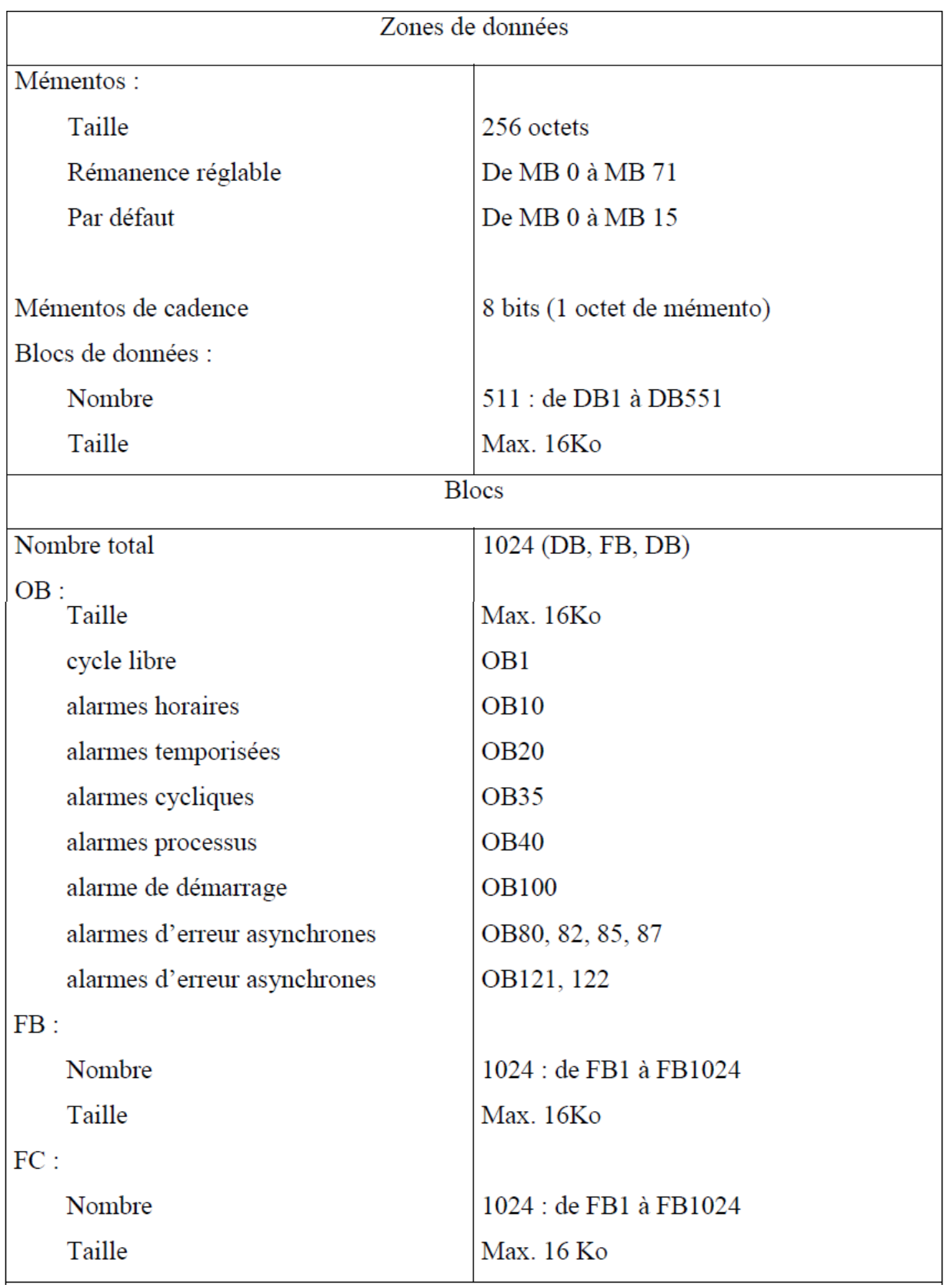
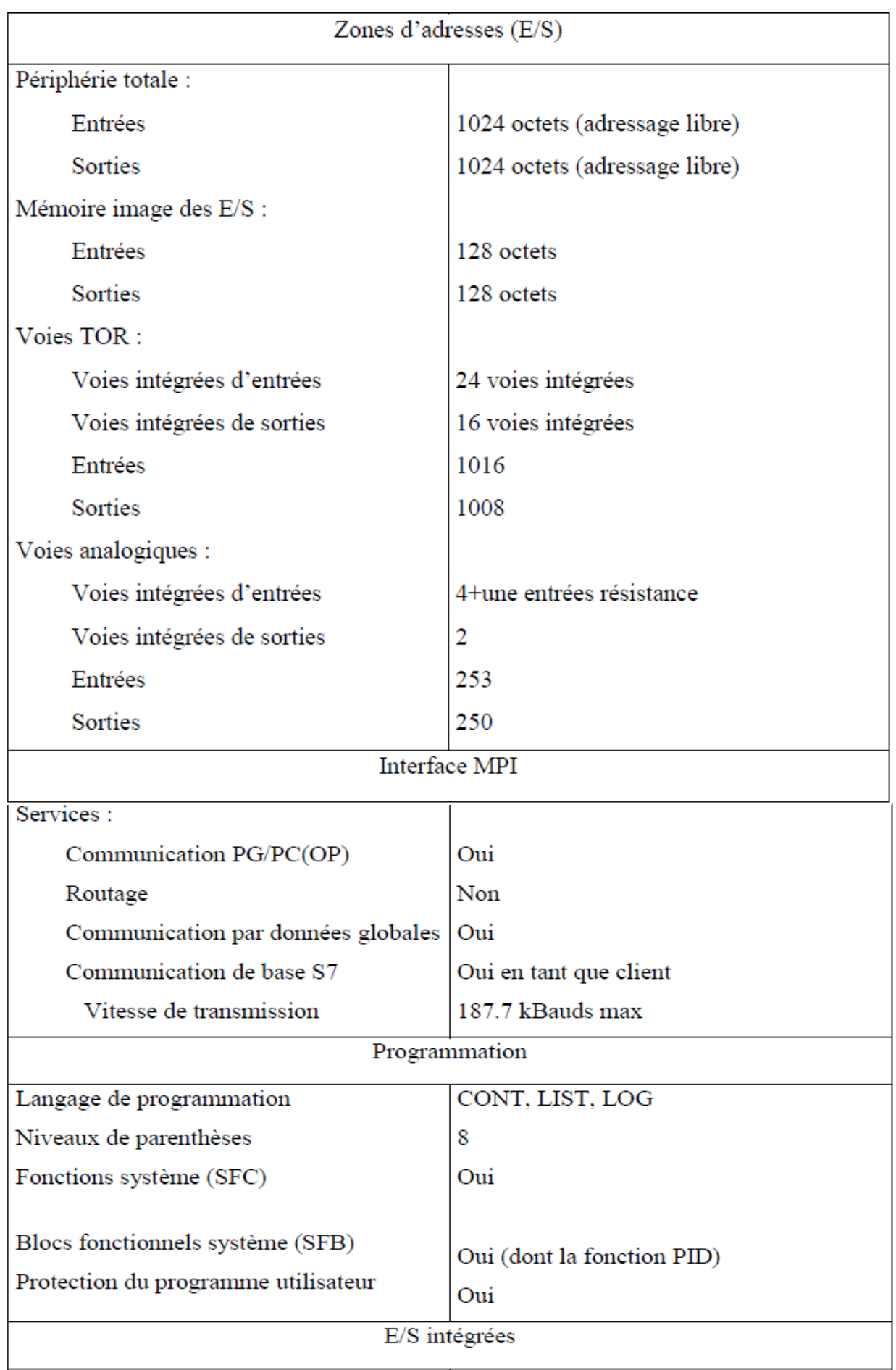

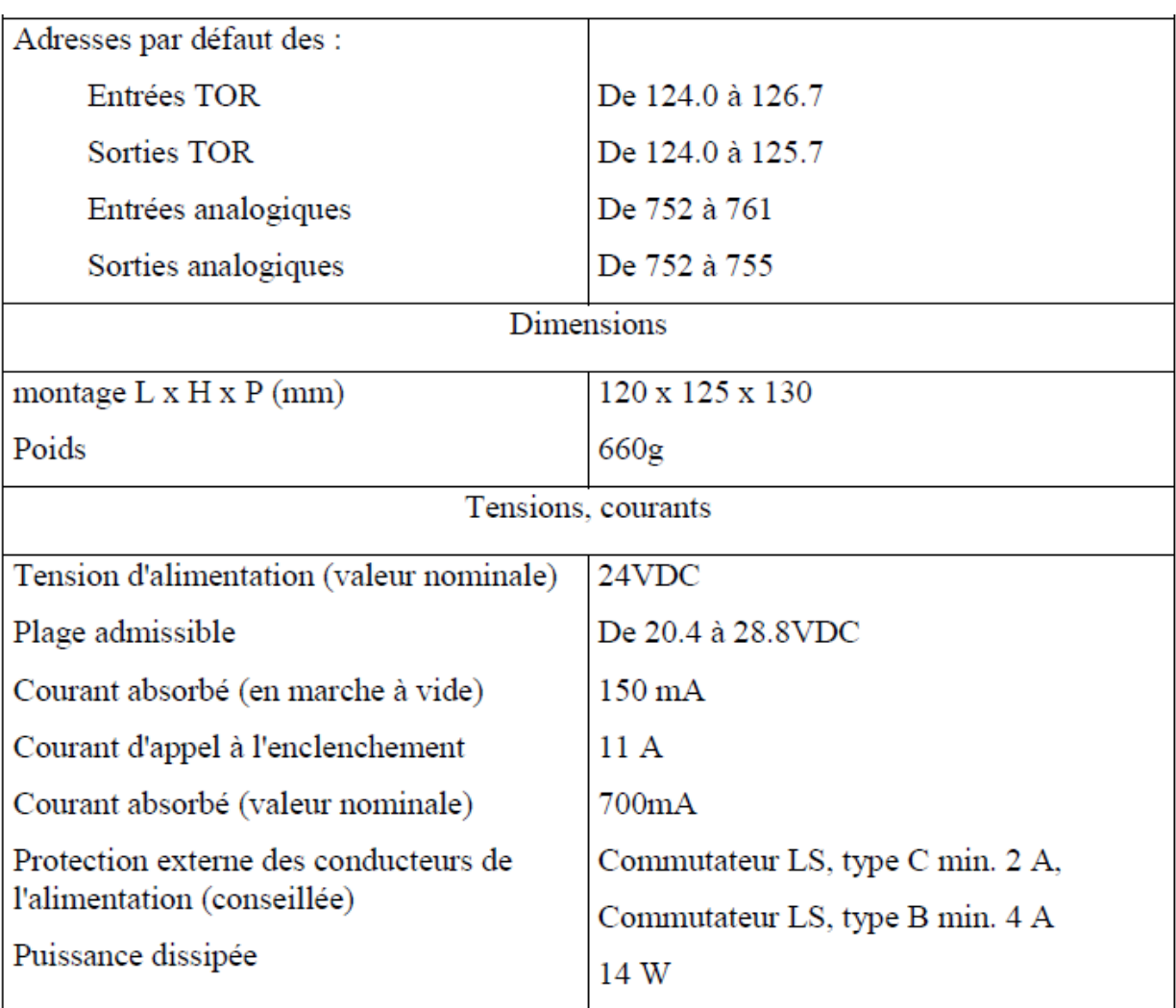

*Tableau II.3: Caractéristiques techniques de la CPU-313C [1].*

# **II.6.2.2. Le module E/S digitales intégré (DI24/DO16)**

Nous avons vu que l'automate S7-313C possède son propre module E/S digitales, ses caractéristiques sont résumées dans le tableau suivant :

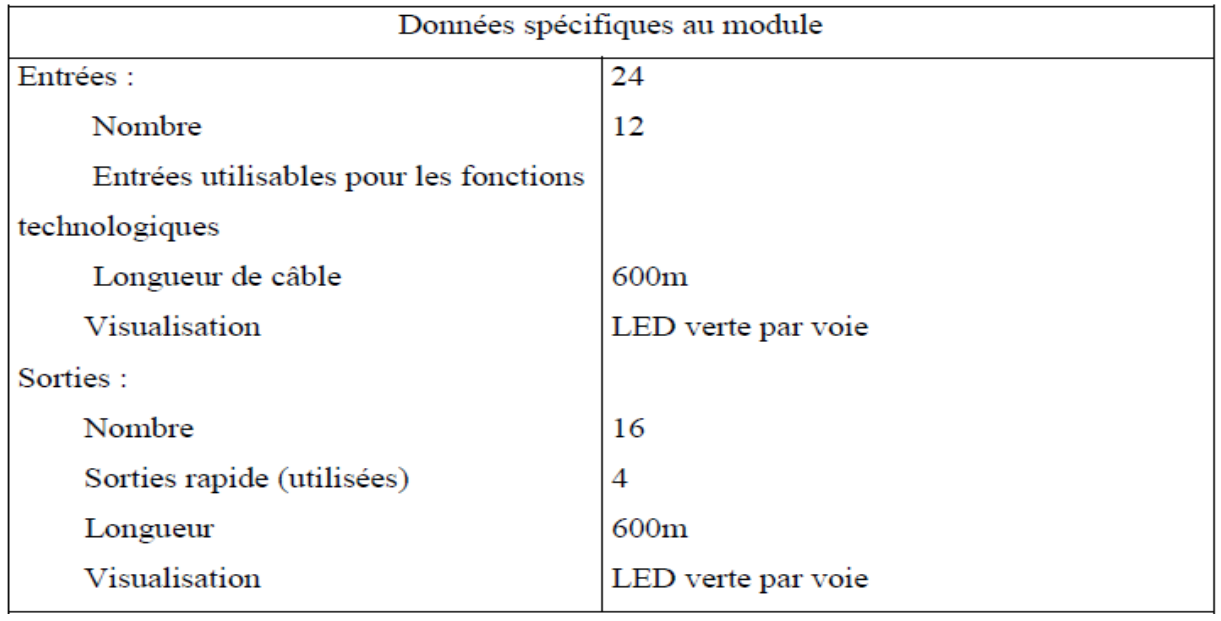

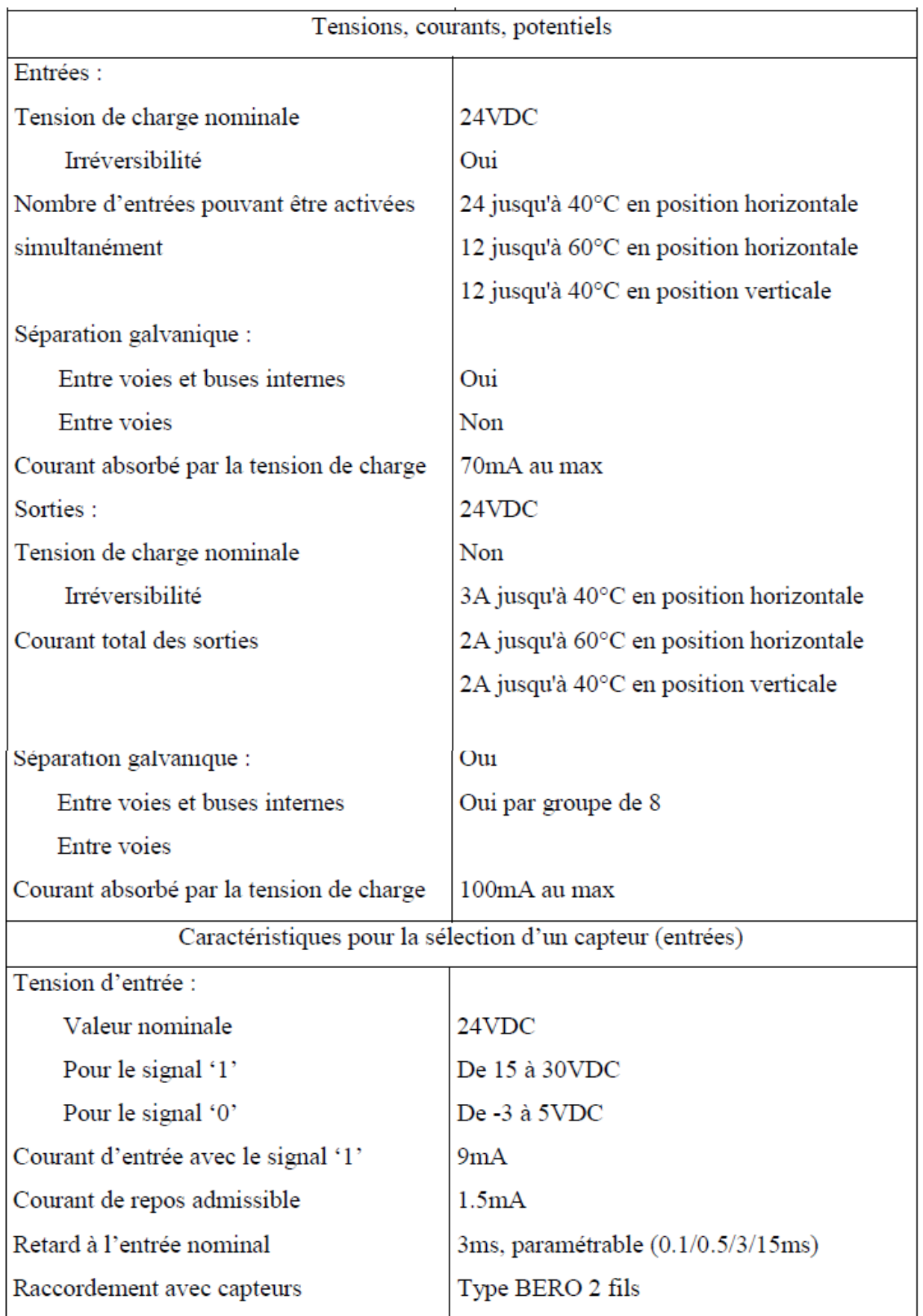

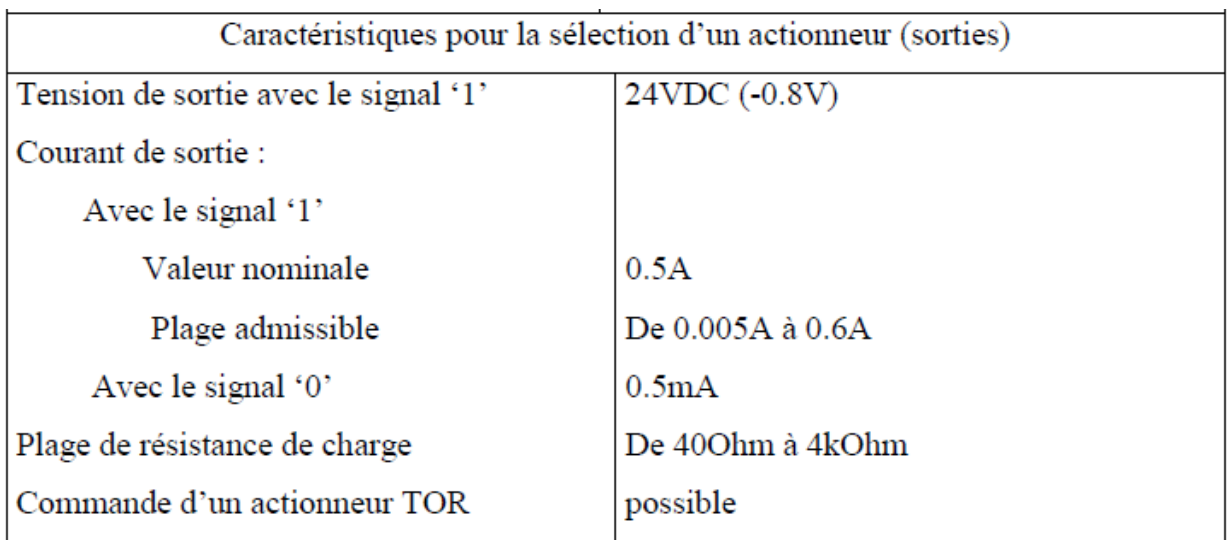

*Tableau II.4: Caractéristiques techniques du module E/S digitales [1].*

# **II.6.2.3. Le module E/S analogiques intégré (AI5/AO2) :**

Les caractéristiques du module E/S analogique sont résumées dans le tableau suivant :

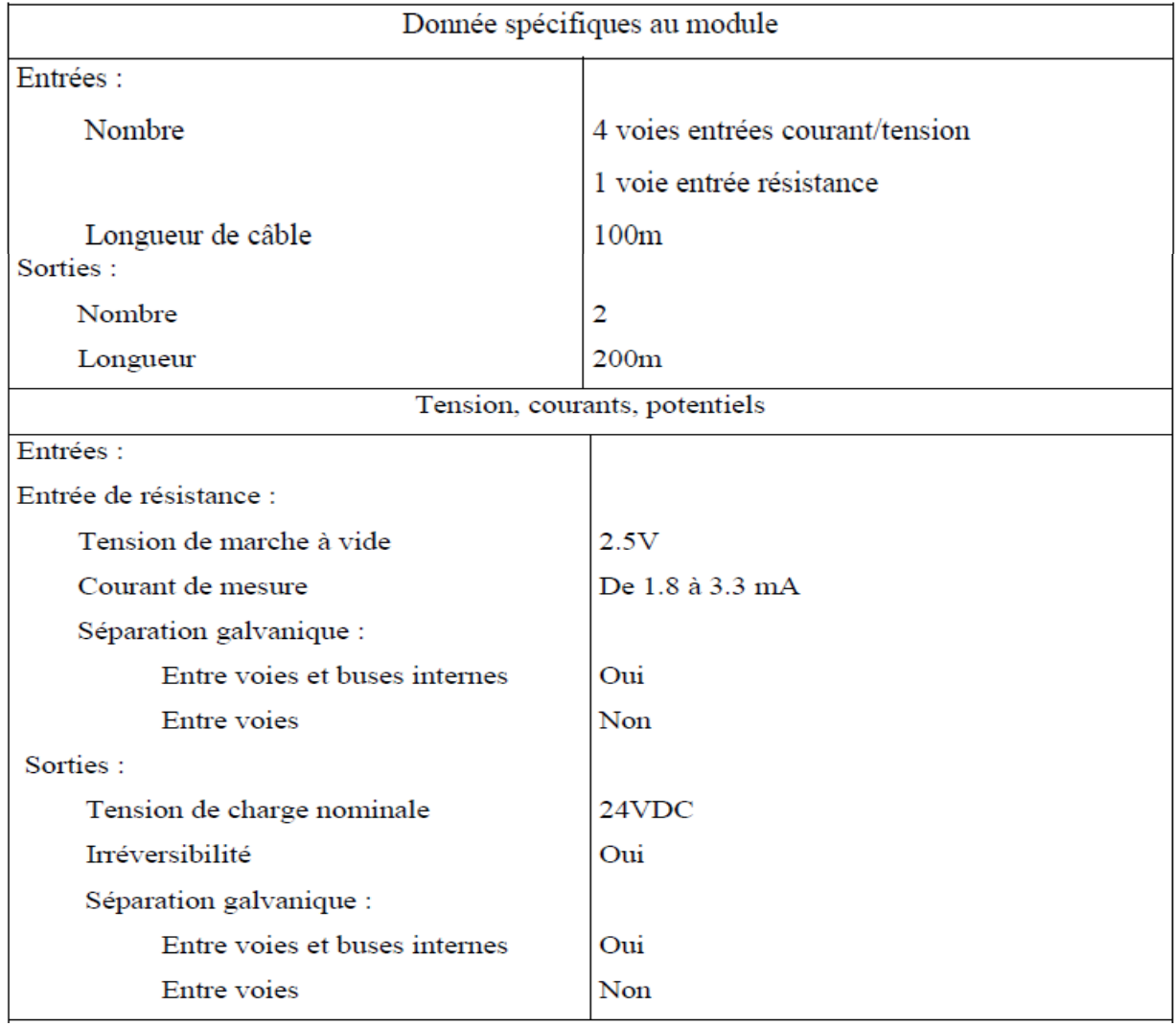

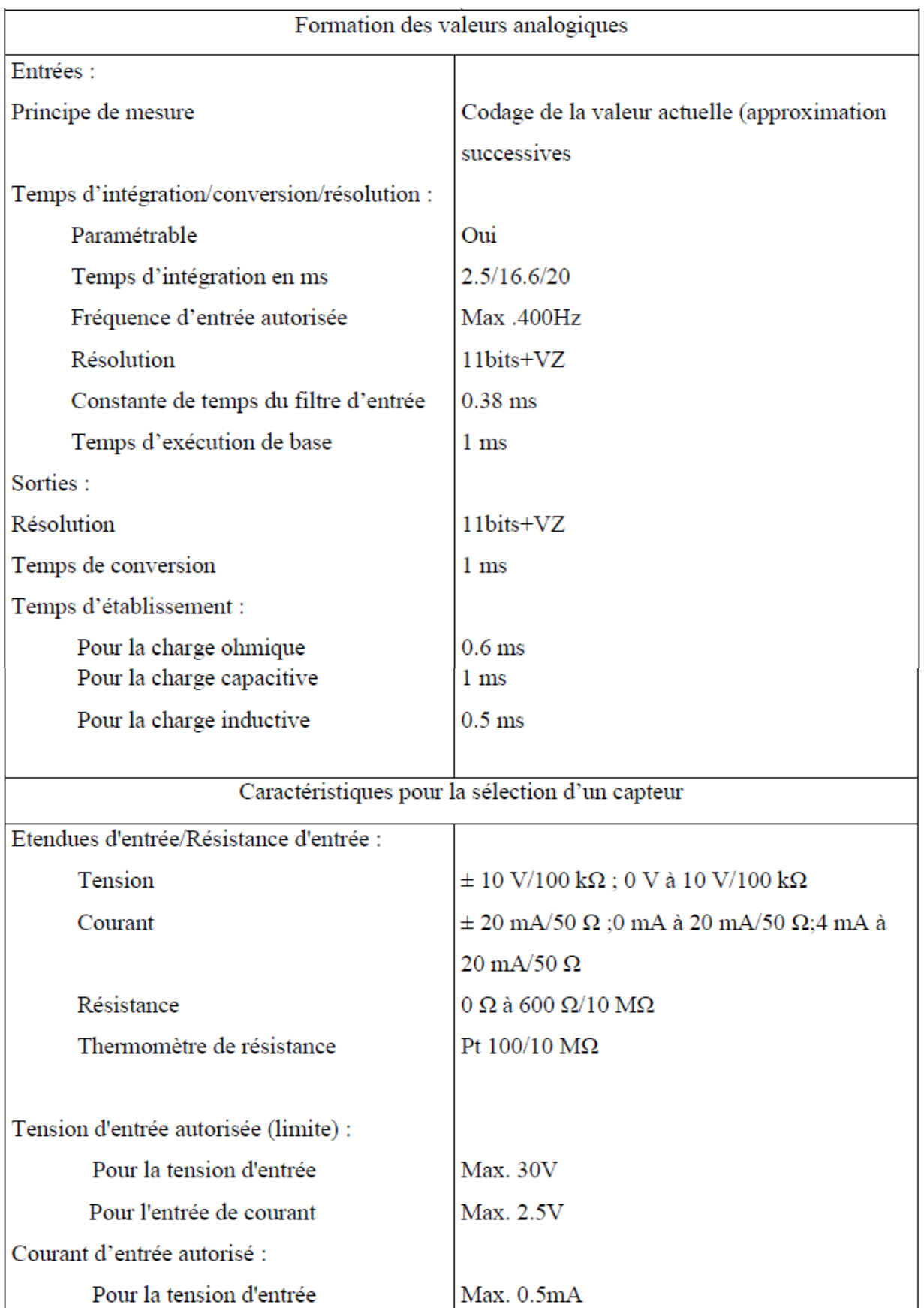

| Pour l'entrée de courant                  | Max.50mA                                           |
|-------------------------------------------|----------------------------------------------------|
| Raccordement du capteur de signaux :      |                                                    |
| Pour la mesure de la tension              | Possible                                           |
| Pour la mesure du courant :               |                                                    |
| Transducteur de mesure 2 fils             | Possible avec alimentation externe                 |
| Transducteur de mesure 4 fils             | Possible                                           |
| Pour la mesure du courant :               |                                                    |
| Borne de ligne 2fils                      | Possible                                           |
| Borne de ligne 3fils                      | Impossible                                         |
| Borne de ligne 4fils                      | Impossible                                         |
|                                           |                                                    |
|                                           | Caractéristiques pour la sélection d'un actionneur |
| Tension                                   | $\pm 10 \text{ V}$ ; 0 V à 10 V                    |
| Courant                                   | $\pm$ 20 mA ; 0 mA à 20 mA ; 4 mA à 20 mA          |
| Résistance de charge :                    |                                                    |
| Capacitive (sortie tension)               | min. $1 \text{ k}\Omega$ ; max. $0,1 \mu$ F        |
| Inductive (sortie courant)                | max. 300 $\Omega$ ; 0,1 mH                         |
| Sortie tension:                           |                                                    |
| Protection contre les courts-circuits     | Oui<br>55mA                                        |
| Courant de court-circuit                  |                                                    |
| Sortie de courant :                       |                                                    |
| Tension de marche à vide                  | 17V                                                |
| Limite des courants/tensions appliqués de |                                                    |
| l'extérieur :                             |                                                    |
| Tension au niveau des sorties             | 16V                                                |
| Courant                                   | 50 <sub>m</sub> A                                  |
| Raccordement des actionneurs :            |                                                    |
| Pour la sortie du courant                 |                                                    |
| Raccordement 2 fils                       | Possible                                           |
| Montage à 4 fils                          | Impossible                                         |
| Pour la sortie courant :                  |                                                    |
| Raccordement à 2fils                      | Possible                                           |
|                                           |                                                    |

*Tableau II.5: Caractéristiques techniques du module E/S analogique [1].*

Remarque :

1. Les entrées et sorties du module sont adressées à partir de l'adresse initiale du module.

L'adresse d'une voie correspond à l'adresse de début du module plus un déport d'adresse (2 octets).

2. Les voies d'entrées non utilisées doivent être court-circuitées. Par cette mesure, on obtient une immunité optimale aux perturbations pour le module analogique.

3. Les voies de sortie libres doivent être laissées à l'air libre.

4. Le module d'E/S analogique n'a pas d'étendues de mesure négatives.

La correspondance tensions valeurs analogiques est représentée dans le tableau qui suit

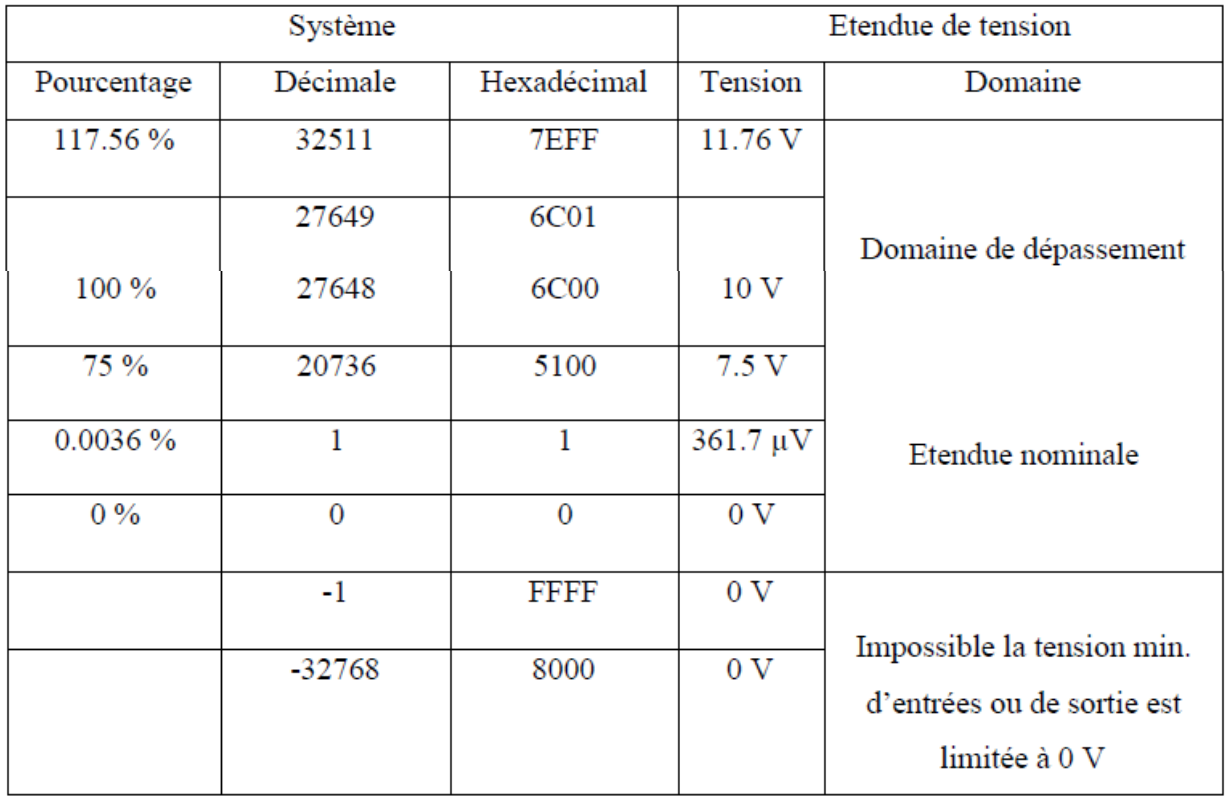

*Tableau II.6: Correspondance valeurs analogiques tension.*

La correspondance courant valeurs analogiques est représentée dans le tableau qui suit :

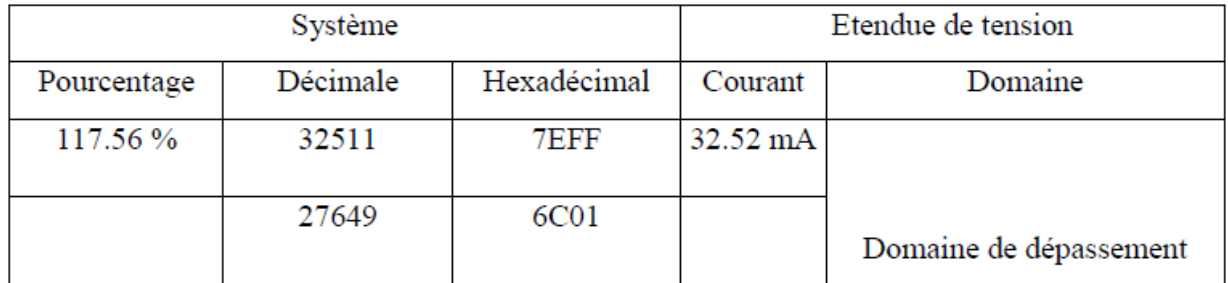

| 100 %   | 27648        | 6C00        | $20 \text{ mA}$ |                                             |
|---------|--------------|-------------|-----------------|---------------------------------------------|
| 75%     | 20736        | 5100        | $15 \text{ mA}$ |                                             |
| 0.0036% |              |             | 723.4 nA        | Etendue nominale                            |
| $0\%$   | $\mathbf{0}$ | 0           | 0 <sub>mA</sub> |                                             |
|         | $-1$         | <b>FFFF</b> | 0 <sub>mA</sub> | Impossible la tension min.                  |
|         | $-32768$     | 8000        | 0 <sub>mA</sub> | d'entrées ou de sortie est<br>limitée à 0 V |

*Tableau II.7: Correspondance valeurs analogiques courant [1].*

# **II.7. Conclusion**

L'automate programmable est devenu un produit incontournable dans les systèmes automatisés de production. Grace à la mobilité, la flexibilité de son architecture, la facilité de sa programmation, de sa connexion et de son adaptation dans les milieux industriels, Néanmoins la diversité des possibilités qu'il offre dans sa mise en œuvre et son coût ne Constituent pas des conditions suffisantes lors de l'élaboration d'une solution d'automatisme. En effet, une bonne analyse du problème à résoudre, ainsi que le respect des règles d'installation sont de rigueur.

# **Chapitre III**

**La programmation et la supervision sur le TIA Portal**

# **III.1. Introduction**

Les API ont pour fonctions de remplir des taches de commande en élaborant des actions en suivant une algorithmique appropriée à partir d'informations données par des capteurs, cette algorithme est écrit par un logiciel de programmation des API.

Dans ce qui va suivre nous allons étudier le logiciel de programmation et de Supervision TIA PORTAL, et de réaliser un programme en langage LADDER pour piloter la station Festo et de le tester dans un Automate Siemens S7-300, nous ferons aussi la configuration nécessaire pour l'acquisition des données depuis l'automate.

# **III.2. Concepts fondamentaux du portail TIA [8] III.2.1. Présentation du portail TIA**

Le portail Totally Integrated Automation (portail TIA) intègre différents produits SIMATIC dans une application logicielle qui nous permet d'accroître notre productivité et notre efficacité. Les produits TIA fonctionnent ensemble dans le portail TIA pour nous assister dans toutes nos tâches de création de solutions d'automatisation. Dans une tâche d'automatisation typique :

- Un automate commande le processus à l'aide du programme,
- Un pupitre opérateur permet de conduire et de visualiser le processus.

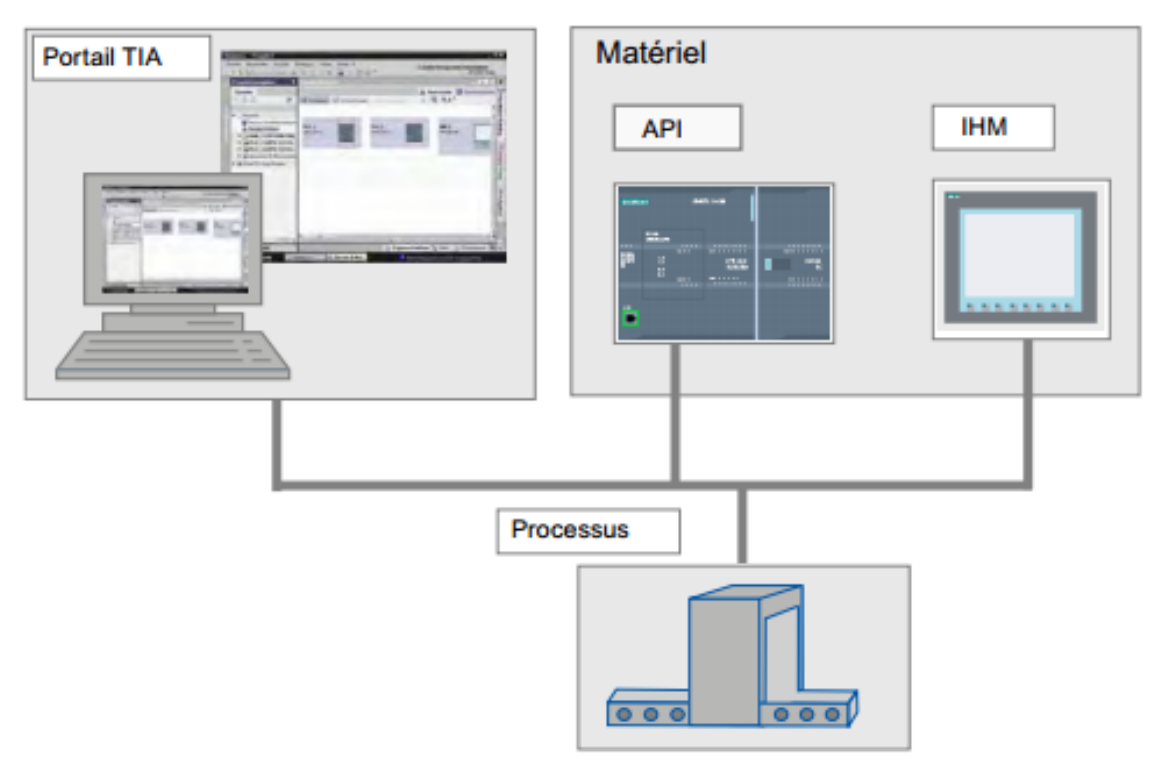

*Figure III.1: TIA PORTAL*

# **III.2.2. Concept d'ingénierie :**

Grâce au portail TIA, nous configurons aussi bien la commande que la visualisation dans un système d'ingénierie homogène. L'ensemble des données est stocké dans un projet. Les composants pour la programmation (STEP 7) et la visualisation (WinCC) ne sont pas des programmes autonomes mais les éditeurs d'un système qui accède à une base de données commune. Toutes les données sont enregistrées dans un fichier de projet commun. Nous utilisons pour toutes les tâches une interface utilisateur commune nous permettant d'accéder à tout moment à toutes les fonctions de programmation et de visualisation.

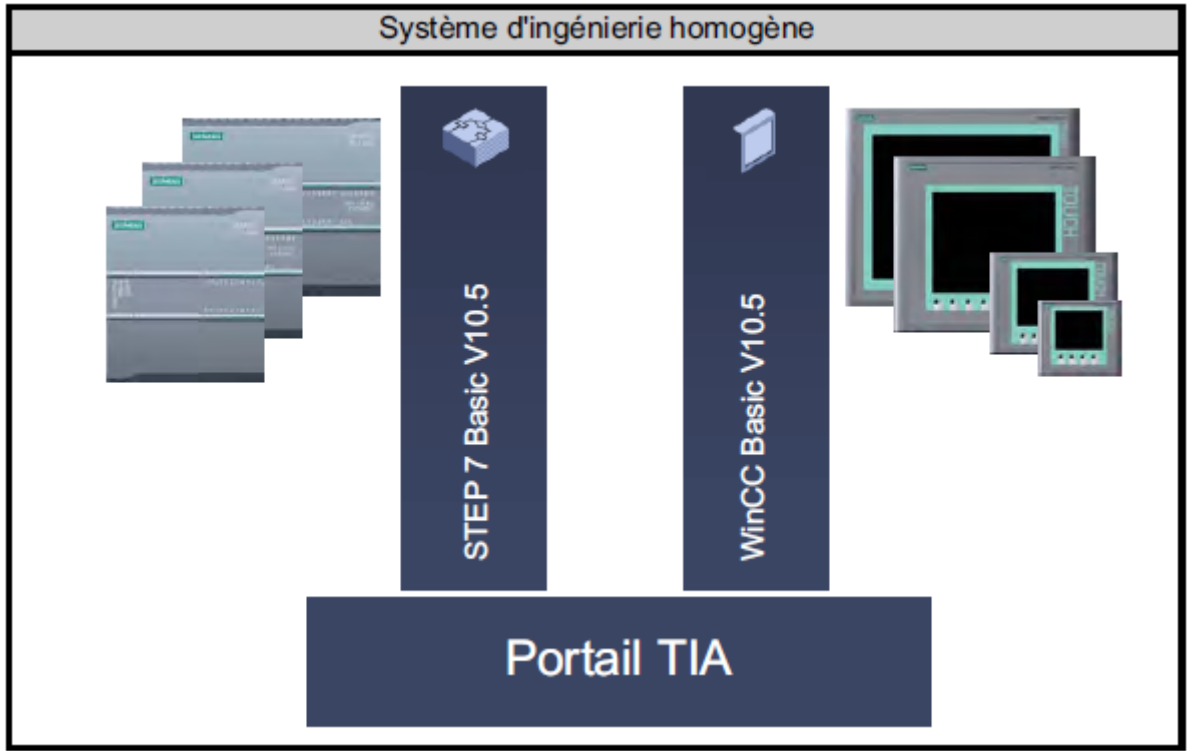

*Figure III.2: Système d'ingénierie*

# **III.2.3. Gestion des données**

Gestion centralisée des données

Dans le portail TIA, l'ensemble des données est stocké dans un projet. Les données d'application modifiées, par exemple les variables, sont actualisées automatiquement dans tout le projet, sur plusieurs appareils si nécessaire.

- Adressage symbolique global

Lorsque vous utilisez une variable de process dans plusieurs blocs de différents automates et dans des vues IHM, vous pouvez la créer ou la modifier à n'importe quel endroit dans le programme. Le bloc et l'appareil dans lesquels vous procédez à la modification sont Indifférents. Le portail TIA offre les possibilités suivantes pour la définition de variables API

- Définition dans la table des variables API
- Définition dans l'éditeur de programmes
- Définition par association avec des entrées et sorties de l'automate

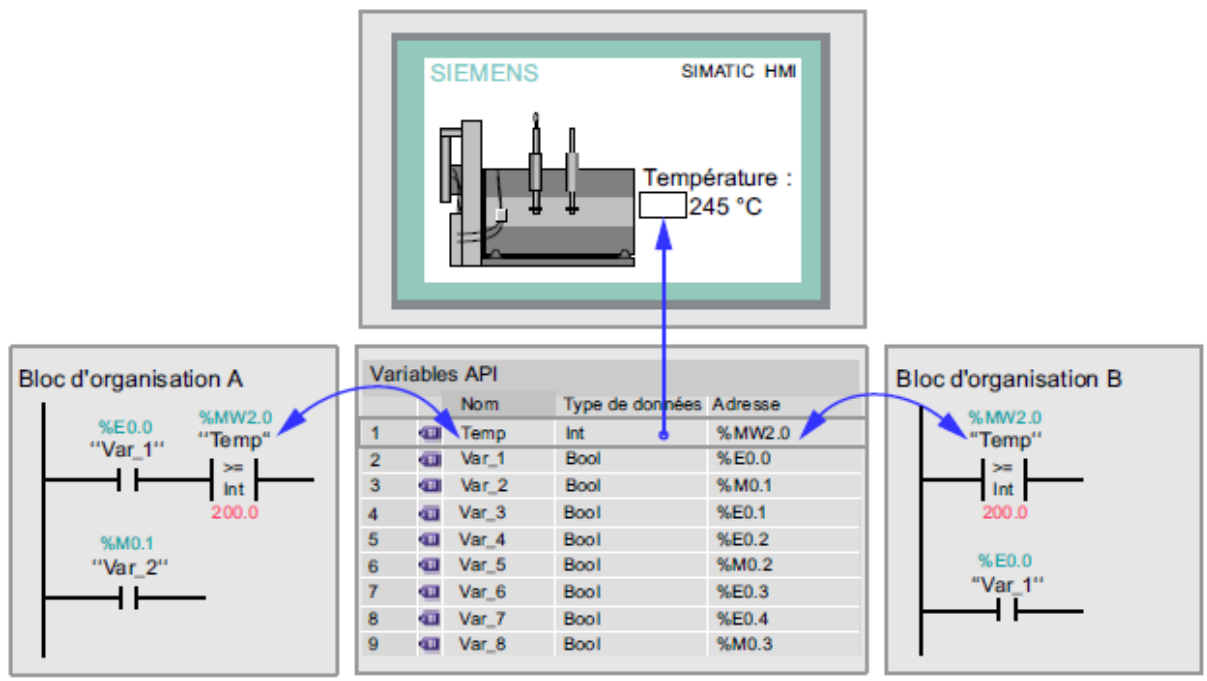

*Figure III.3:Gestion des données*

# **III.2.4. Les avantages de travailler avec le portail TIA :**

En travaillant avec le portail TIA, on bénéficie d'un soutien efficace lors de la réalisation de notre solution d'automatisation grâce aux fonctions suivantes :

● Ingénierie transparente basée sur un concept unitaire de commande.

● Gestion centrale cohérente des données à l'aide d'éditeurs performants et d'une symbolique transparente

Une fois créées, les données sont disponibles dans tous les éditeurs. Les modifications et les corrections sont reprises et mises à jour automatiquement dans l'ensemble du projet.

• Concept global de bibliothèque

Utilisez les instructions prédéfinies et réutilisez des parties de projets déjà existantes.

● Plusieurs langages de programmation

Cinq langages de programmation différents sont à notre disposition pour effectuer votre tâche de programmation.

#### **III.3.Vues du portail TIA**

## **III.3.1.Navigation dans le portail TIA**

Nous travaillerons avec différentes vues lors de la création des projets. Aussi le paragraphe suivant nous donne-t-il un aperçu des vues disponibles dans le portail TIA.

Le portail TIA offre pour nos projets d'automatisation deux vues de travail différentes qui permettent un accès rapide aux outils et aux composants individuels du projet :

- Vue du portail : La vue du portail permet la configuration orientée tâche.
- Vue du projet : La vue du projet permet la configuration orientée objet.

## **Navigation**

Nous pouvons commuter à tout moment entre la vue du portail et la vue du projet grâce au lien situé dans le coin inférieur gauche de l'interface utilisateur.

Pendant la configuration, la vue change automatiquement en fonction du type de tâche exécutée.

#### **Enregistrement global des données du projet**

Lors de l'enregistrement, c'est toujours l'ensemble du projet qui est sauvegardé, quelle que soit la vue ou quel que soit l'éditeur ouvert.

## **III.3.2. Vue du portail**

La vue du portail offre une vue orientée tâche sur les outils. La vue du portail a pour but de nous faciliter la navigation dans les tâches et données du projet. A cet effet, les fonctions de l'application sont accessibles via des portails distincts, en fonction des principales tâches à réaliser. La figure suivante montre la structure de la vue du portail :

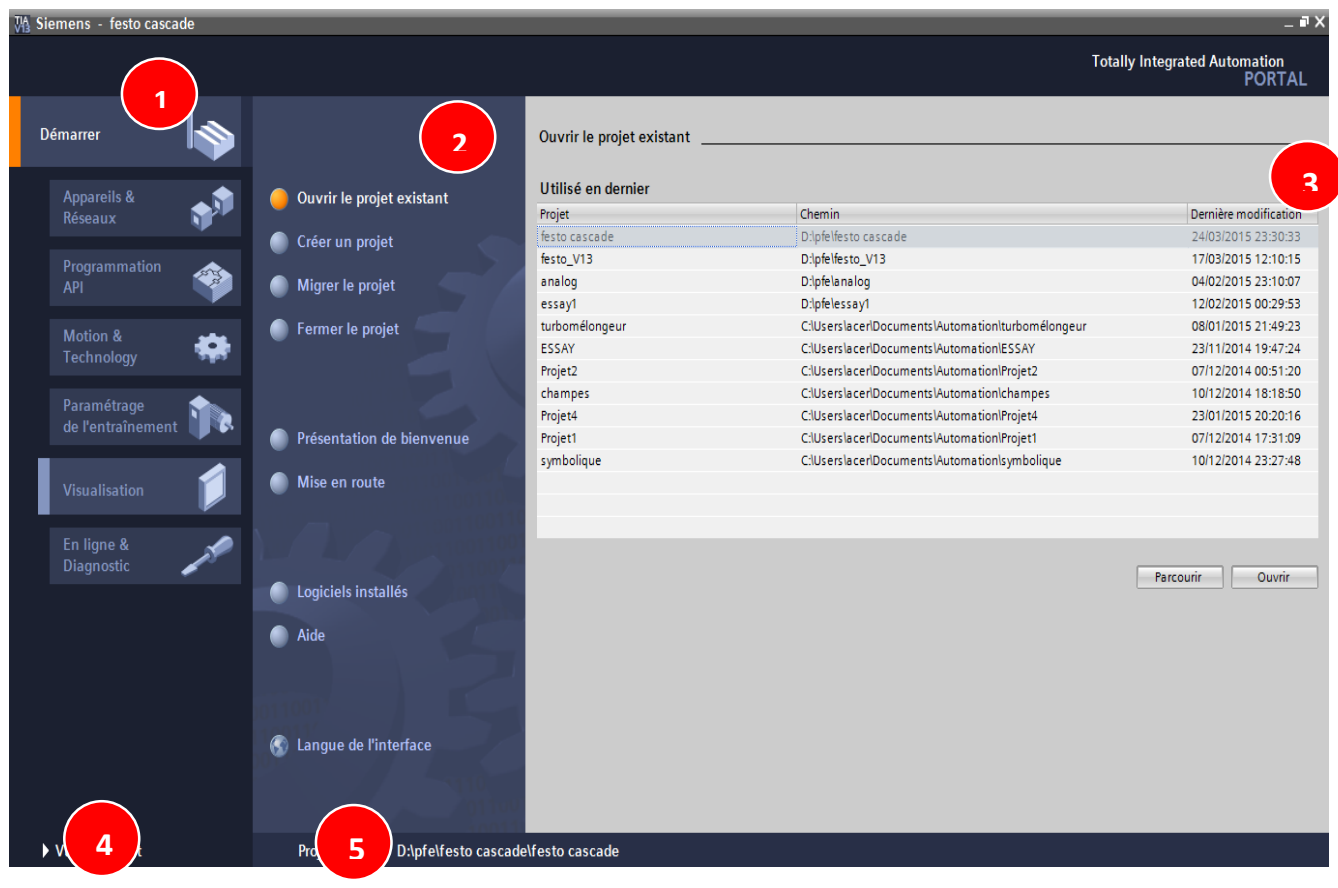

*Figure III.4 : la vue du portail*

① Portails pour les différentes tâches:

Les portails mettent à disposition les fonctions élémentaires requises par chaque type de tâche. Les portails proposés dans la vue du portail dépendent des produits installés.

② Actions correspondant au portail sélectionné:

En fonction du portail sélectionné, les actions que nous pouvons exécuter dans ce portail nous sont proposées ici. L'appel d'une aide contextuelle nous est proposé dans chaque portail.

③ Fenêtre de sélection correspondant à l'action sélectionnée:

La fenêtre de sélection est disponible dans chaque portail. Son contenu s'adapte à la sélection en cours.

④ Basculement dans la vue du projet:

Le lien "Vue du projet" vous permet de basculer dans la vue du projet.

⑤ Affichage du projet actuellement ouvert:

Indique quel est le projet actuellement ouvert.

## **III.3.3. Vue du projet**

La vue du projet correspond à une vue structurée de l'ensemble des composants d'un projet. Dans la vue du projet, nous disposons de différents éditeurs à l'aide desquels nous créons et éditons les composants de projet correspondants.

La figure suivante montre la structure de la vue du projet :

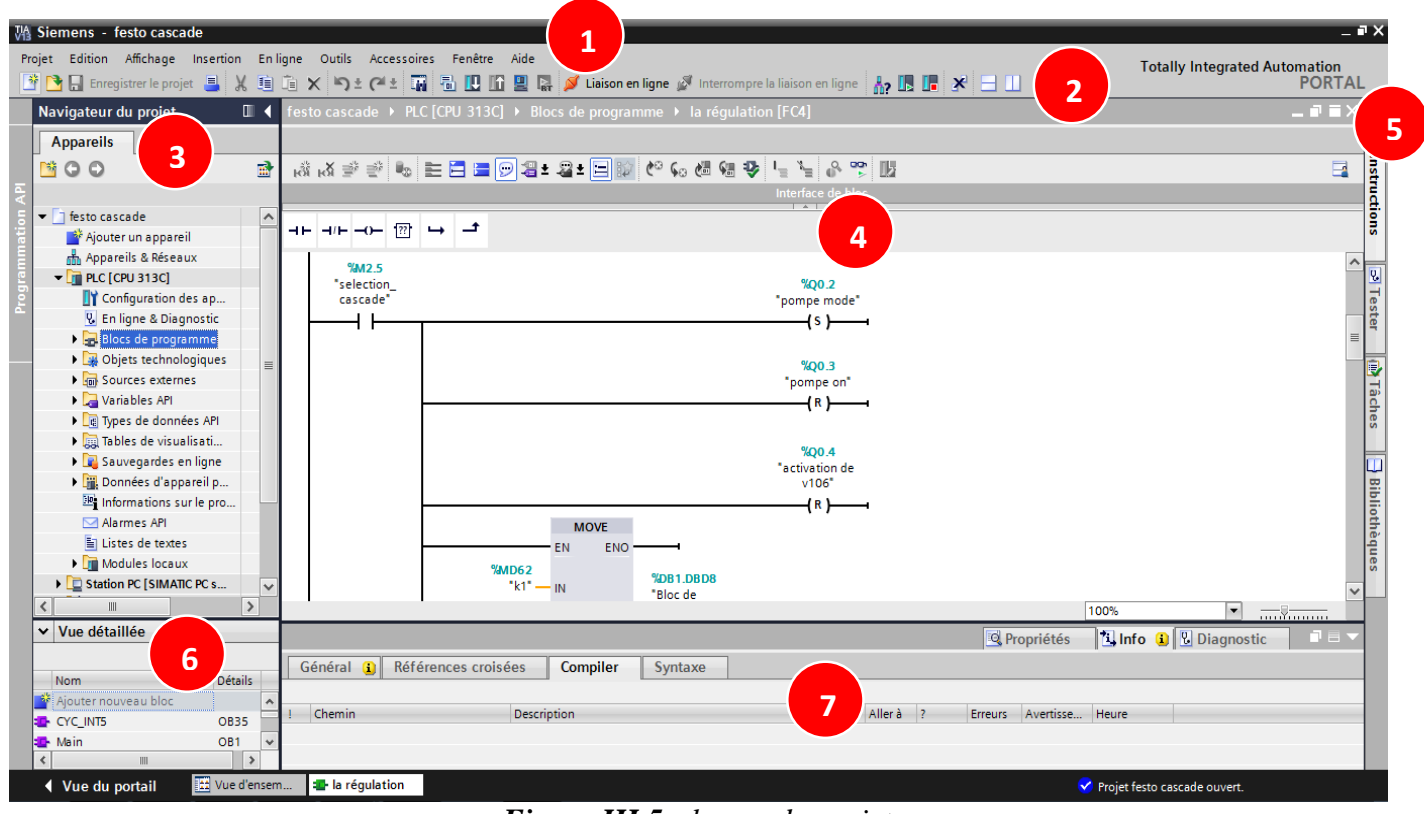

*Figure III.5 : la vue du projet*

① Barre des menus:

La barre des menus contient toutes les commandes dont vous avez besoin pour réaliser notre tâche.

② Barre d'outils:

La barre d'outils met à notre disposition des boutons nous permettant d'exécuter les commandes les plus fréquemment utilisées. L'accès à ces commandes est ainsi plus rapide que via des menus.

③ Navigateur du projet:

Le navigateur du projet nous permet d'accéder à tous les composants et données du projet. Nous pouvons par exemple réaliser les actions suivantes dans le navigateur du projet :

- Ajouter de nouveaux composants
- Editer des composants existants
- Interroger et modifier les propriétés de composants existants

④ Zone de travail :

La zone de travail affiche les objets que nous ouvrons afin de les éditer.

⑤ Task Cards:

Nous disposons de Task Cards en fonction de l'objet édité ou sélectionné. Les Task Cards disponibles figurent dans une barre sur le bord droit de l'écran.

Nous pouvons les ouvrir ou les fermer à tout moment.

⑥ Vue détaillée :

La vue détaillée affiche certains contenus d'un objet sélectionné. Il peut s'agir par exemple de listes de textes ou de variables.

⑦ Fenêtre d'inspection:

La fenêtre d'inspection affiche des informations supplémentaires sur un objet sélectionné ou sur des actions exécutées.

⑧ Basculement dans la vue du portail:

Le lien "Vue du portail" nous permet de basculer dans la vue du portail.

#### **III.4. la programmation de station FESTO Introduction**

Une régulation est nécessaire lorsqu'une grandeur physique doit avoir une valeur précise dans le processus et que cette valeur peut varier suite à des conditions externes non prévisibles, par exemple une température, une pression ou un niveau,

Dans cette partie nous allons programmer une régulation avancée (la régulation de niveau en cascade avec le débit) afin d'avoir une réponse rapide face aux perturbations extérieures ainsi qu'aux changements de consigne.

Les étapes de travail suivantes sont prévues :

- Création du programme
- Chargement du programme dans l'automate
- Création d'une vue IHM
- Test du programme
- Programmation de l'acquisition des données

#### **III.4.1. Création du projet**

Les étapes suivantes décrivent comment créer un nouveau projet. Les données et les programmes qui sont générés lors de la création d'une tâche d'automatisation sont stockés de manière ordonnée dans le projet.

#### **Marche à suivre**

Procédez de la manière suivante pour créer un projet :

1. Démarrez le portail Totally Integrated Automation. Cliquez sur Démarrer > Programmes > Siemens Automation > TIA-Portal V11.

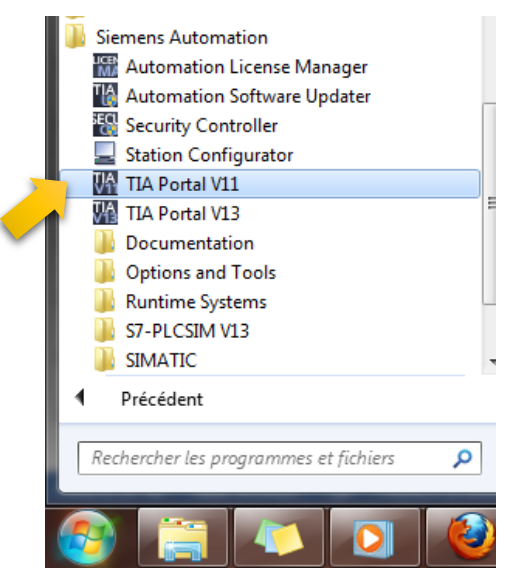

*Figure III.6 : démarrage de TIA PRTAL V11*

Le portail Totally Integrated Automation s'ouvre dans la vue du portail.

2. Créons le projet "festo cascade" dans un chemin au choix.

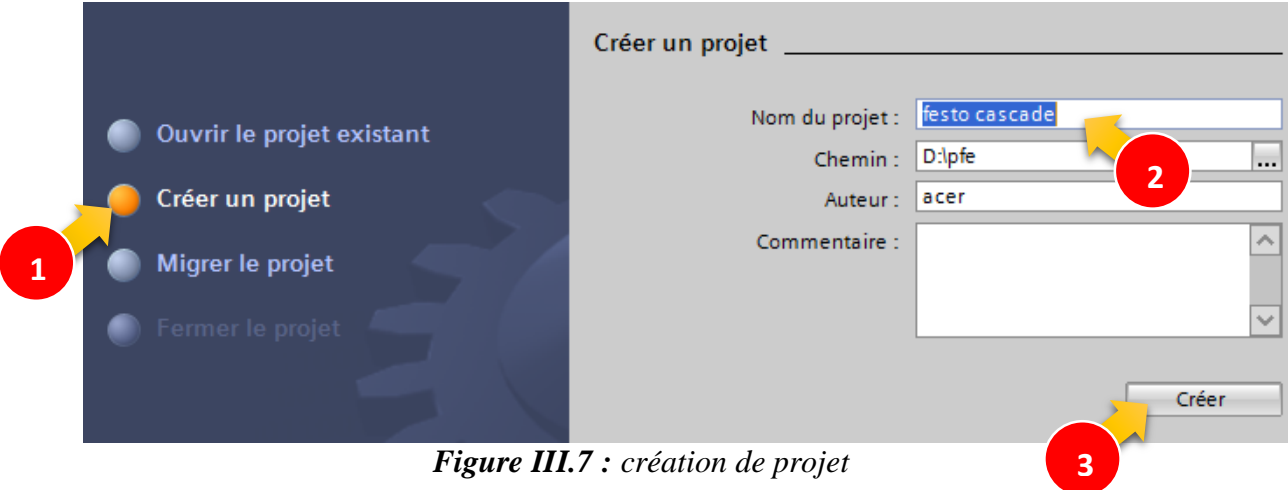

# **III.4.2. Insertion et configuration d'un automate :**

Les étapes suivantes décrivent comment insérer un automate par le biais de la vue du portail et comment ouvrir sa configuration dans la vue du projet. Le type d'automate que nous créons dans le projet doit correspondre à l'automate de la station FESTO.

#### **Marche à suivre**

Procédez de la manière suivante pour ajouter un nouvel appareil dans le projet :

1. On insère un nouvel appareil par le biais du portail.

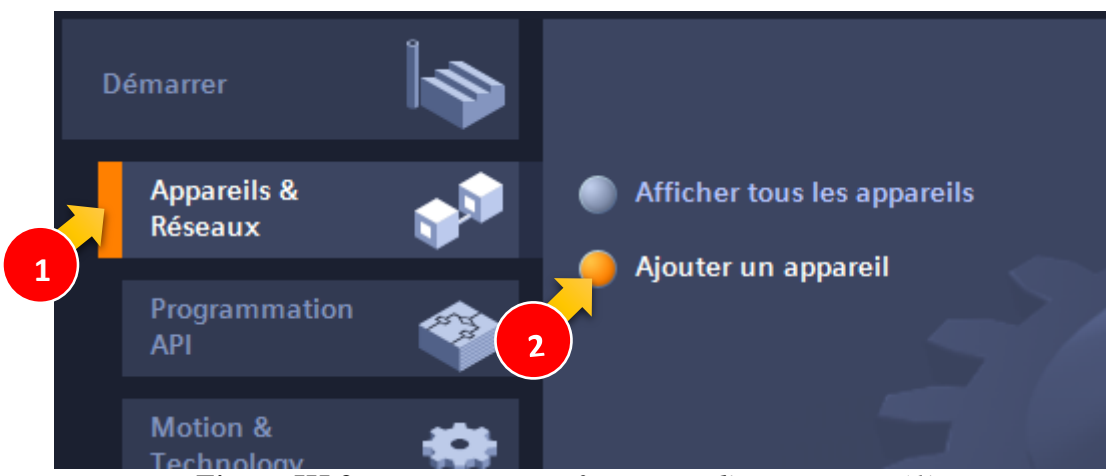

*Figure III.8: Insertion et configuration d'un automate (1)*

2. On sélectionne l'automate désiré qui est dans notre cas l'automate SIMATIC s7-300 CPU 313C.

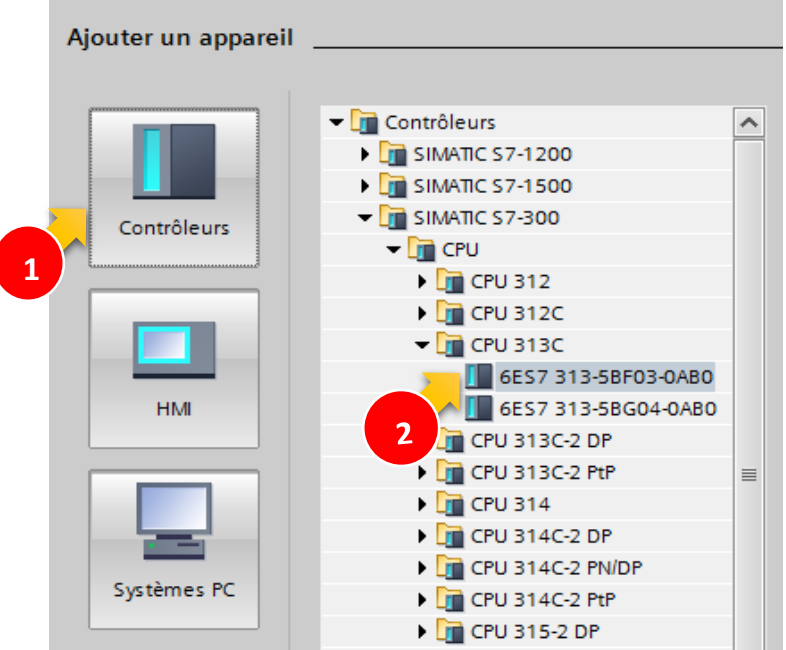

*Figure III.9 : Insertion et configuration d'un automate (2)*

3. On vérifie que l'option "Ouvrir la vue des appareils" est activée.

**1**

Si elle est désactivée, On clique avec le bouton gauche de la souris sur l'option pour l'activer. 4. Cliquez sur le bouton "Ajouter".

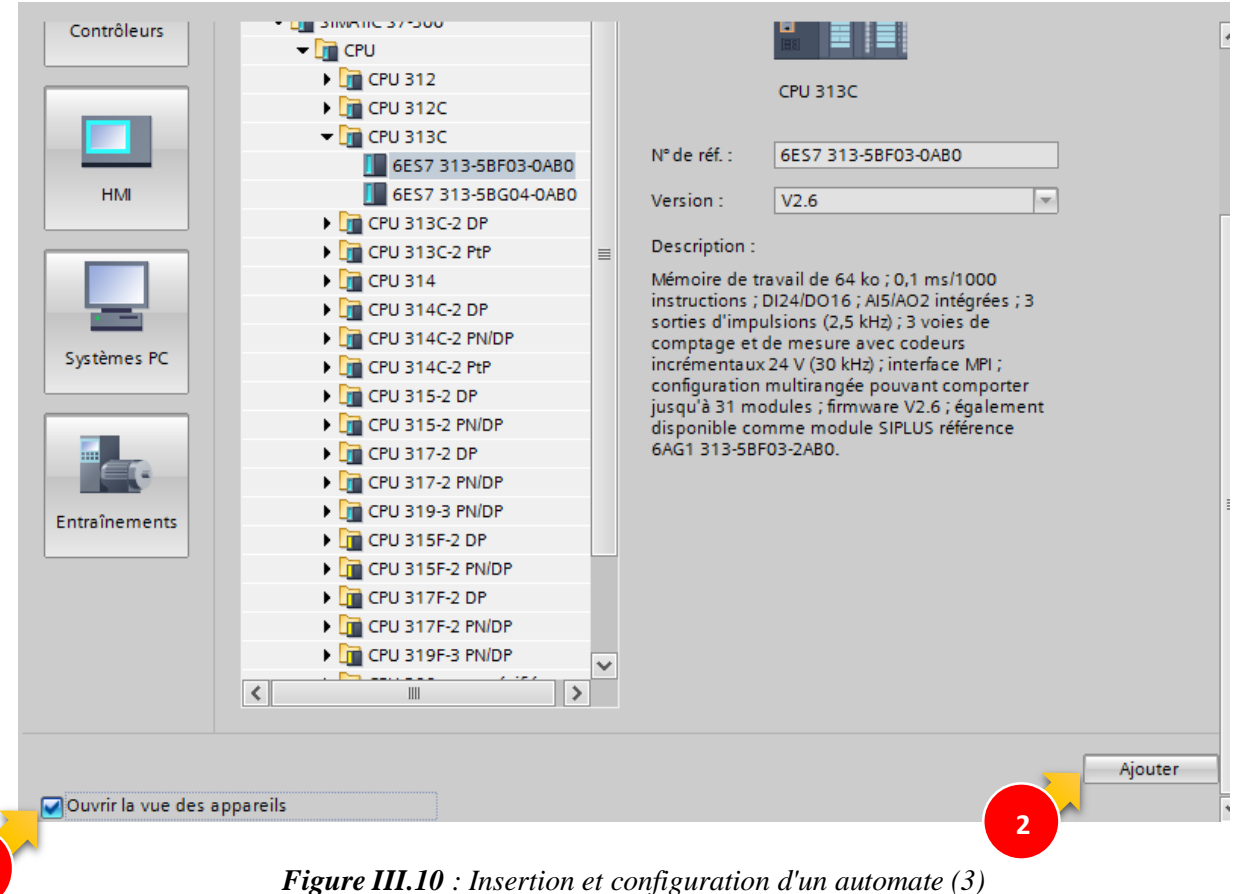

#### **Résultat**

Vous avez créé un nouvel automate dans le projet et l'avez ouvert dans la vue des appareils de l'éditeur Appareils et réseaux.

| 鴉 Siemens - festo cascade                          | $-\Box$ $\times$                                                                                                    |
|----------------------------------------------------|----------------------------------------------------------------------------------------------------|
| Projet Edition Affichage Insertion                 | En ligne<br>Outils<br>Accessoires<br><b>Totally Integrated Automation</b><br>* D B Enregistrer le projet ■ ※ 画 D × つ± C ±   覇 品 B B 国 国 陽 →<br><b>PORTAL</b> |
| $\Box$ 4<br>Navigateur du projet                   | festo cascade ▶ PLC [CPU 313C]<br>U                                                                                                    |
| <b>Appareils</b>                                   | M <sub>m</sub> <sup>1</sup> Vue du réseau<br>$\Gamma$ Vue topologique<br><b>TY</b> Vue des appareils                                                         |
| 郦<br>降口の                                           | 图 Catalogue du matériel<br>$\mathbb{E}$ 4 $\mathbb{E}$<br>击<br>$Q \pm 100\%$<br><b>PLC</b><br>$\overline{\phantom{a}}$<br>$\overline{\phantom{a}}$<br>E.     |
|                                                    |                                                                                                    |
| $\blacktriangleright$   festo cascade<br>$\lambda$ | $\alpha^C$                                                                                                    |
| Ajouter un appareil                                | ≡<br>$\overline{2}$<br>5.<br>$-4$<br>$\overline{7}$<br>8<br>9<br>6                                                                                           |
| nm Appareils & Réseaux                             | Châssis 0<br>SICHCHS                                                                                                    |
| $\blacksquare$ PLC [CPU 313C]<br>$\equiv$          | E,                                                                                                    |
| <b>TY</b> Configuration des ap                     |                                                                                                    |
| <b>V.</b> En ligne & Diagnostic                    | Ing                                                                                                    |
| Blocs de programme                                 |                                                                                                    |
| Objets technologiques                              |                                                                                                    |
| Sources externes                                   | e Outils<br>1381                                                                                                    |
| Variables API                                      |                                                                                                    |
| I de Types de données API                          | en ligne                                                                                                    |
| I ables de visualisati<br>$\checkmark$             |                                                                                                    |
| $\rightarrow$<br>Ш<br>$\overline{\phantom{a}}$     | $\rightarrow \blacksquare$<br>₹<br>$\mathop{III}\limits$                                                                                                    |
| Vue détaillée<br>$\checkmark$                      | <b>包 Info Q Q Diagnostic</b><br>n a<br><sup>c</sup> Propriétés                                                                                               |
|                                                    | Taches<br>Références croisées                                                                                                    |
| Nom                                                | Général <b>Q</b><br><b>Compiler</b>                                                                                                    |
| <b>Blocs</b> de programme<br>۸                     |                                                                                                    |
| $\equiv$<br>Objets technologiques                  | Alle<br>Chemin<br>Description                                                                                                    |
| Sources externes<br>for:                           |                                                                                                    |
| $\ddot{\phantom{0}}$<br>Variables API              | $\overline{\phantom{a}}$<br>$\rightarrow$<br>III<br>$\epsilon$                                                                                               |
| <b>E:</b> Vue d'ensem<br>◀ Vue du portail          | $\frac{1}{100}$ PLC<br>Y Projet festo cascade ouvert.                                                                                                    |

*Figure III.11 : la vue des appareils de l'éditeur Appareils et réseaux.*

#### **III.4.3. Présentation de l'éditeur d'appareils et de réseaux :**

L'éditeur d'appareils et de réseaux est l'environnement de développement intégré pour la configuration, le paramétrage et la mise en réseau des appareils et des modules. Il est composé d'une vue du réseau et d'une vue des appareils. Nous pouvons à tout moment basculer entre ces deux éditeurs.

#### **III.4.3.1. Vue du réseau**

La vue du réseau est la zone de travail de l'éditeur d'appareils et de réseaux dans laquelle nous pouvons exécuter les tâches suivantes :

- Configurer et paramétrer les appareils
- Interconnecter les appareils

La figure suivante montre la structure de la vue du réseau :

| 弘 Siemens - Projet1                                                                                                    | $ \Box$ $\times$                                                                                                    |
|----------------------------------------------------------------------------------------------------|----------------------------------------------------------------------------------------------------|
| Projet Edition Affichage Insertion Enligne Outils Accessoires Fenêtre<br>Aide<br>③ B B Enregistrer le projet ■ M 国 D X トュ (1 ±     国 国 国 国 国 国 区   バ Liaison en ligne *                                                                                                    | <b>Totally Integrated Automation</b><br><b>PORTAL</b>                                                                                                    |
| Projet1 ▶ Appareils & Réseaux<br>Navigateur du projet<br>$\Box$                                                                                                    | $\blacksquare$ $\blacksquare$ $\blacksquare$ $\blacksquare$ $\blacksquare$ $\blacksquare$ $\blacksquare$ $\blacksquare$ $\blacksquare$ $\blacksquare$ $\blacksquare$ $\blacksquare$ $\blacksquare$                                                                                                    |
| M <sub>m</sub> Vue du réseau<br><b>Appareils</b><br>Vue topologique<br>1                                                                                                    | <b>TY</b> Vue des appareils<br><b>Options</b><br>喞                                                                                                    |
| 降口口<br><b>FR</b> Mise en réseau   PR Liaisons                                                                                                    | Vue d'ensemble d <                                                                                                    |
| Retour vers le lien.<br>$\blacktriangleright$     ProjetT<br>Ajouter un appareil<br>PLC 1<br>h <sub>n</sub> Appareils & Réseaux<br><b>CPU 313C</b><br>3<br>$\blacktriangleright$ $\blacksquare$ PLC_1 [CPU 313C]<br>$\equiv$<br><b>TY</b> Configuration des ap<br><b>V.</b> En ligne & Diagnostic<br><b>Blocs de programme</b><br><b>DES</b> Objets technologiques<br>〉口<br>$\parallel \parallel$<br>$\overline{\phantom{a}}$<br><b>In Sources externes</b><br>PLC_1 [CPU 31 <b>&amp;</b> Propriétés<br>$\Box$ Info<br>Variables API | Catalogue du matériel<br>$\overline{\mathbf{v}}$<br>Catalogue<br>Appareil<br>irių lirit<br>$\sqrt{5}$ Station S73 <sup>4</sup><br>5.<br>$P$ PLC 1<br>Filtre<br><b>Francontrôleurs</b><br>$\blacktriangleright$ $\Box$ IHM<br><b>Figure</b> Systèmes PC<br><b>Figure 1</b> Entraînements & dép<br>2 Outils<br>Composants de réseau<br>Δ<br><b>DE Détection &amp; surveill</b><br><b>V</b> Diagnostic<br>Périphérie décentral<br>T E Y |
| ▶ a Types de données API<br>Général<br>Variable IO<br>Constantes système<br>I ables de visualisati<br>Général<br>Interface MPI [X1]<br>Sauvegardes en ligne<br>Interface MPI [X1]<br>6<br><b>Read in</b><br>DI 24/DO 16<br>$\rightarrow$                                                                                                    | en ligne<br><b>Figure</b> Appareils de terrain<br><b>Textes</b><br>I Tal Autres appareils de                                                                                                    |
| Général de la contrata de<br>$\triangleright$ AI 5/AO 2<br>$\equiv$<br>Vue détaillée<br>v<br>$\triangleright$ Comptage<br>Mise en route<br>Nom<br>Cycle<br>Blocs de programme<br>Mémento de cadence<br>Objets technologiques<br>Alarmes<br><b>Sources</b> externes<br>Système de diagnostic<br>Ÿ<br>$\leftarrow$ $\mathbb{H}$<br>Variables API<br>Disaportic curtàmo                                                                                                    | $\overline{\mathbf{z}}$<br>3<br>Tâches<br>Interface<br>Nom:<br>$\rightarrow$<br>$\overline{\mathbf{C}}$<br>Ш<br>Commentaire:<br>Information<br>$\frac{1}{\sqrt{2}}$<br>Appareil:<br>$\rightarrow$<br>$\mathbf{III}$<br>٠                                                                                                    |
| <b>11</b> Vue d'ensem<br>Appareils &<br>◀ Vue du portail                                                                                                    | Projet Projet1 ouvert.                                                                                                    |

*Figure III.12 : de la vue du réseau.*

① Onglets pour commuter entre la vue des appareils et la vue du réseau

# ② Barre d'outils :

La barre d'outils contient les outils pour la mise en réseau graphique d'appareils, la configuration de liaisons et l'affichage des informations d'adresse. La fonction zoom nous permet de modifier la représentation dans la zone graphique.

# ③ Zone graphique :

La zone graphique permet d'afficher les appareils mis en réseau, les réseaux, les liaisons et relations. Nous pouvons insérer des appareils du catalogue du matériel (7) dans la zone graphique et les interconnecter par le biais de leurs interfaces.

#### ④ Navigation générale :

La navigation générale donne une vue d'ensemble des objets créés dans la zone graphique. En maintenant le bouton de la souris enfoncé, vous pouvez naviguer rapidement dans la navigation générale vers les objets que vous souhaitez afficher dans la zone graphique.

#### ⑤ Zone tabellaire :

La zone tabellaire présente une vue d'ensemble des appareils, connexions et liaisons de communication utilisés.

#### ⑥ Fenêtre d'inspection :

La fenêtre d'inspection affiche les informations sur les objets actuellement sélectionnés. Dans

l'onglet "Propriétés" de la fenêtre d'inspection, vous pouvez éditer les paramètres des objets sélectionnés.

⑦ Task Card "Catalogue du matériel" :

Le catalogue du matériel permet d'accéder rapidement aux différents composants matériels. A partir du catalogue du matériel, vous pouvez faire glisser les appareils et modules requis pour votre tâche d'automatisation dans la zone graphique de la vue du réseau.

#### **III.4.3.2. Vue des appareils**

La vue du réseau est la zone de travail de l'éditeur d'appareils et de réseaux dans laquelle vous pouvez exécuter les tâches suivantes :

- Configurer et paramétrer les appareils
- Configurer et paramétrer les modules

Affichage Insertion En ligne Outils Accessoires Fenêtre Totally Integrated Automation<br>PORTAL ③ P 日 Enregistrer le projet ■ ※ 画面 × り± (2± 国 国 四 旧 国 国 ダ Liaison en ligne  $\blacktriangleright$ Navigateur du Projet1 ▶ PLC 1 [CPU 313C] .<br>Catalogue du matérie  $\blacksquare$ **Appareils the State of Seau TV Vue des appareils**  $\begin{picture}(20,20)(-0,0) \put(0,0){\line(1,0){10}} \put(10,0){\line(1,0){10}} \put(10,0){\line(1,0){10}} \put(10,0){\line(1,0){10}} \put(10,0){\line(1,0){10}} \put(10,0){\line(1,0){10}} \put(10,0){\line(1,0){10}} \put(10,0){\line(1,0){10}} \put(10,0){\line(1,0){10}} \put(10,0){\line(1,0){10}} \put(10,0){\line(1,0){10}} \put(10,0$ **Options** 画  $\boxed{\blacksquare}$   $\boxed{\blacksquare}$   $\boxed{\blacksquare}$   $\boxed{\blacksquare}$   $\blacksquare$   $\blacksquare$   $\blacksquare$ Catalogue du matériel SOO 國  $H = \sqrt{\text{PLC}_1}$  $\Box$ E  $\overline{\phantom{a}}$  $\vee$  Catalogue **ACT**  $\blacktriangleright$  | Projet1  $\sim$ iriy *irit*  $\equiv$ Ajouter un appareil  $\mathbf{1}$  $\overline{2}$ 5  $\Box$ Filtre da Appareils & Réseaux Châssis 0 **Figure** Châssis  $\sqrt{2}$  PLC\_1 [CPU 313C]  $\blacktriangleright$   $\boxed{\blacksquare}$  PS  $\prod$  Configuration des ap...  $\blacktriangleright$   $\boxed{\blacksquare}$  CPU <mark>ए.</mark> En ligne & Diagnostic  $\blacktriangleright$   $\boxed{\mathsf{m}}$  IM **Blocs de programme** outils en ligne  $\triangleright$   $\Box$  DI Objets technologiques  $\triangleright$   $\Box$  DO **In Sources externes**  $\blacktriangleright$   $\boxed{\text{m}}$  DI/DO Variables API  $\blacktriangleright$   $\Box$  Al **DE** Types de données API  $\blacktriangleright$   $\blacksquare$  AO I ables de visualisati...  $\blacktriangleright$   $\boxed{\blacksquare}$  Al/AO **1 DE** Sauvegardes en ligne **DE** Modules de communication ▶ il Données d'appareil ...  $\triangleright$   $\blacksquare$  $\left\langle \right\rangle$  $\mathbb{H}$  $\triangleright$   $\Box$  FM Taches  $\overline{\mathbf{m}}$  $\overline{\phantom{a}}$  $\overline{\phantom{a}}$ **Tinfo Q Diagnostic DE IQ-SENSE Q** Propriétés **2**v Vue détaillée  $\triangleright$   $\blacksquare$  Spécial Général **a** Références croisées Compiler **DE** Coupleurs  $M$ om Chemin Description  $\mathbf{\times}$  Information Blocs de programme  $\hat{\phantom{a}}$ T  $\frac{1}{2}$ Objets technologiques Appareil: Sources externes  $\overline{\phantom{a}}$  $\left\langle \right\rangle$  $\overline{\mathbf{H}}$ ▷ Variables API

La figure suivante montre la structure de la vue des appareils :

*Figure III.13 : Vue des appareils.*

#### $(1)$  Zone graphique :

La zone graphique de la vue des appareils affiche les appareils et les modules associés qui sont affectés les uns aux autres via un ou plusieurs châssis. Dans la zone graphique, nous pouvons faire glisser d'autres objets matériels du catalogue du matériel (2) dans les emplacements des châssis et les configurer.

② Task Card "Catalogue du matériel" :

Le catalogue du matériel permet d'accéder rapidement aux différents composants matériels. A partir du catalogue du matériel, vous pouvez faire glisser les appareils et modules requis pour votre tâche d'automatisation dans la zone graphique de la vue des appareils.

#### **III.4.3.3. Les modules de signaux**

On travaille avec le module d'entrée/de sortie numérique "DI24/DO16 x DC24V / 0,5A" et le module d'entrée/de sortie analogique AI5/AO2 x DC24/0.5A, déjà intégré dans la configuration de l'appareille

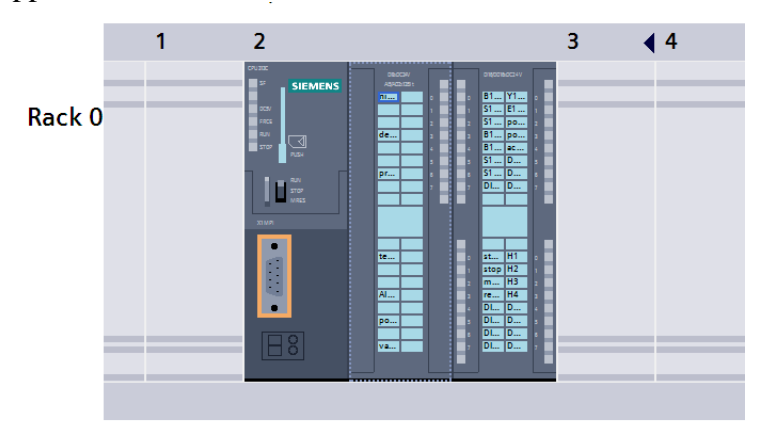

Le premier modules disposent de 24 entrées et 16 sortie numériques et requièrent donc une plage d'adresses respective de 3 octets et 2 octets. Le second modules disposent de 5 entrées et 2 sortie Analogique et requièrent donc une plage d'adresses respective de 10 octets et 4 octets.

**Adressage :** 

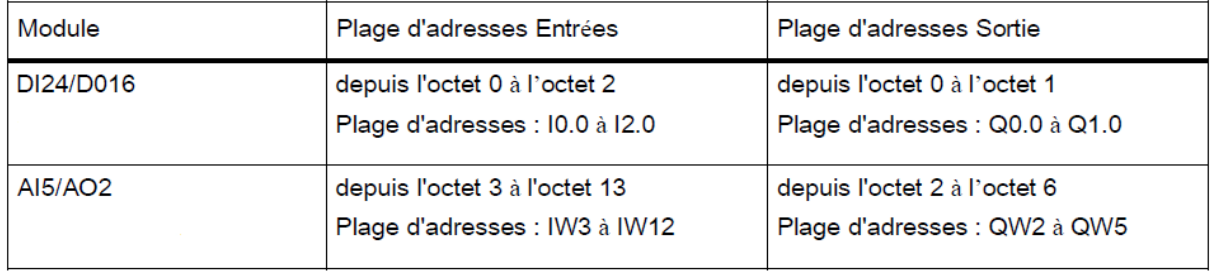

#### **Création du programme :**

Dans cette partie nous allons entamer la programmation de la station FESTO en suivant ce plan de travail, qui va être bien expliqué par la suite :

- Création de la table de variables
- Création du bloc de donnée
- Création du bloc d'organisation « main OB1 »
- Création des fonctions
- Compilation et simulation de programme

#### **III.4.4. Création de la table de variables**

Une variable est une grandeur utilisée dans le programme et pouvant prendre différentes valeurs. Les variables sont classées dans les catégories suivantes en fonction de leur domaine de validité :

● Variables locales: Les variables locales sont valables uniquement dans le bloc dans lequel elles ont été définies.

● Variables API: Les variables API sont valables dans tout l'automate.

Les variables sont gérées de manière centrale dans le portail TIA. Nous pouvons créer une variable API indifféremment dans l'éditeur de programmes ou dans la table des variables. Si la variable est utilisée à plusieurs endroits dans le programme ou dans la vue IHM, les modifications apportées à la variable sont immédiatement appliquées dans tous les éditeurs. La figure suivante montre la création de la de variables :

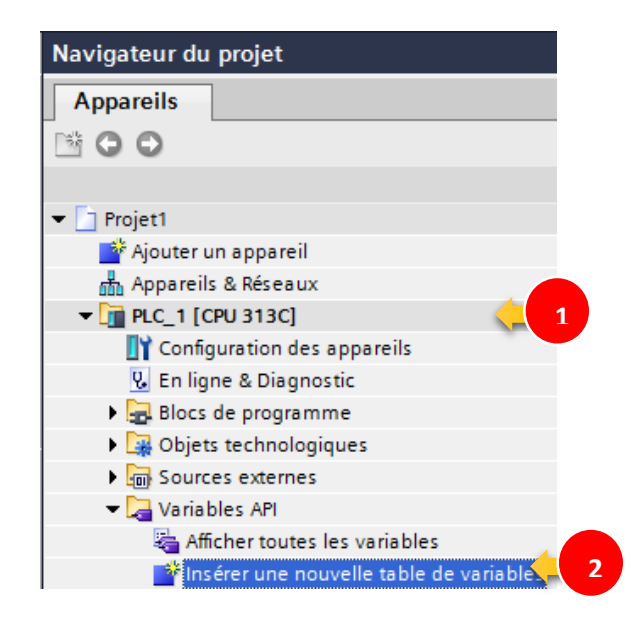

*Figure III.14 : la création de la de variables*

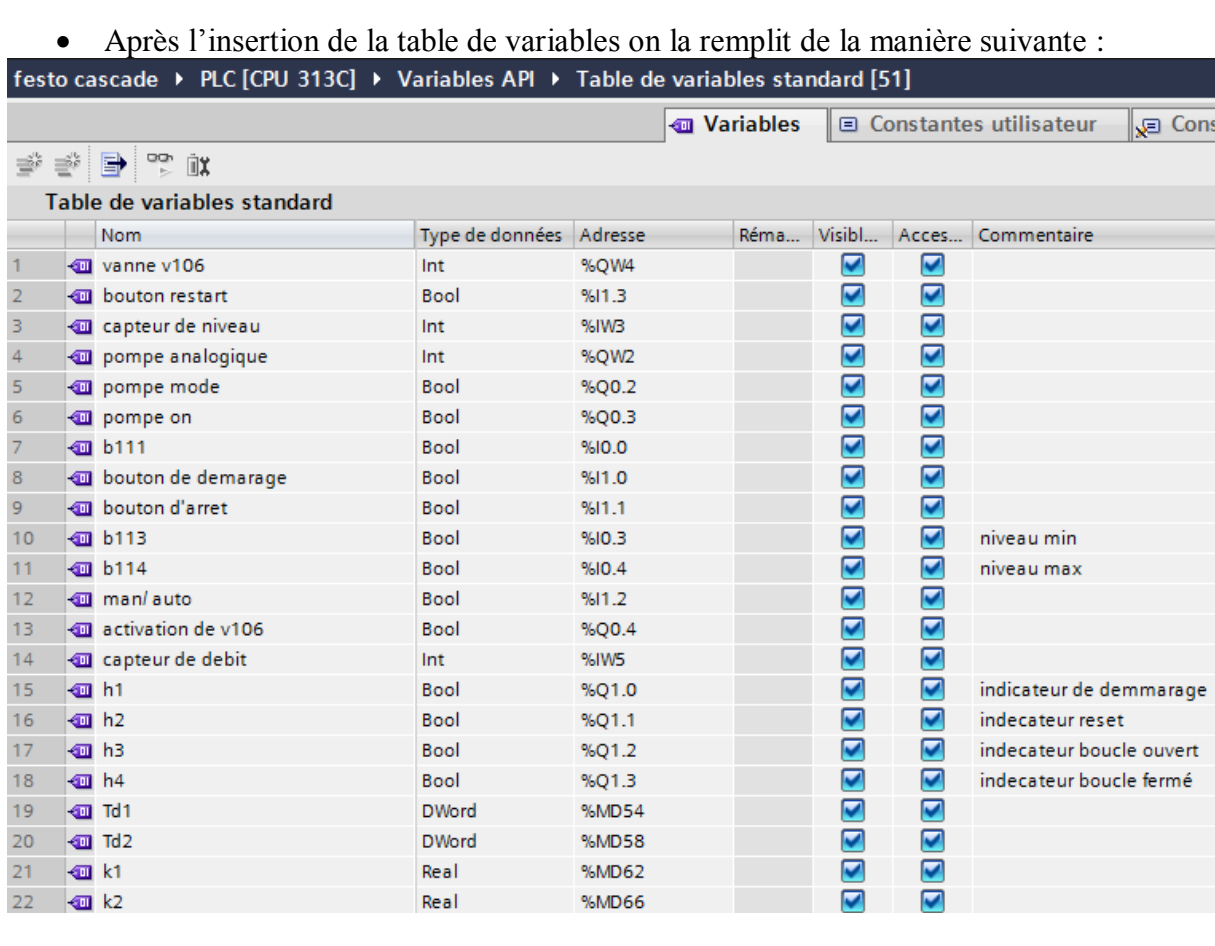

| 23  | <b>ED</b> 11                  |                            | <b>DWord</b> | %MD70 | ☑      | ☑                    |
|-----|-------------------------------|----------------------------|--------------|-------|--------|----------------------|
| 24  | $\frac{1}{2}$ Ti <sub>2</sub> |                            | <b>DWord</b> | %MD74 | ☑      | ☑                    |
| 25  |                               | <b>THE CONSIGNE NUMBER</b> | Real         | %MD10 | ☑      | ☑                    |
| 26  |                               | <b>I</b> reg debit pompe   | Bool         | %MO.6 | ☑      | ☑                    |
| 27  |                               | <b>I</b> reg debit vanne   | Bool         | %MO.7 | ☑      | ☑                    |
| 28  |                               | <b>I</b> restar            | <b>Bool</b>  | %M1.0 | ☑      | ☑                    |
| 29  |                               | <b>I</b> erreur debit      | Real         | %MD30 | ☑      | ☑                    |
| 30  |                               | <b>I</b> erreur niveau     | Real         | %MD34 | ☑      | ☑                    |
| 31  |                               | <b>I</b> p1_active         | Bool         | %M1.6 | ☑      | ☑                    |
| 32  |                               | D <sub>2_active</sub>      | <b>Bool</b>  | %M1.7 | ☑      | ☑                    |
| 33  |                               | <b>I</b> Ti1_active        | Bool         | %M2.0 | ☑      | ☑                    |
| 34  |                               | <b>I</b> Ti2_active        | Bool         | %M2.1 | ☑      | ☑                    |
| 35  |                               | <b>I</b> Td1_active        | Bool         | %M2.2 | ☑      | ☑                    |
| 36  |                               | <b>I</b> Td2 active        | Bool         | %M2.3 | ☑      | ☑                    |
| 37  |                               | <b>I</b> man/auto au       | <b>Bool</b>  | %M2.4 | ☑      | ☑                    |
| 38  |                               | <b>I</b> selection cascade | Bool         | %M2.5 | ☑      | ☑                    |
| 39  |                               | <b>I</b> Tag_1             | Timer        | 96T1  | ☑      | ☑                    |
| 40  |                               | marchelarret analogique    | <b>Bool</b>  | %M1.1 | ☑      | $\blacktriangledown$ |
| 41  |                               | <b>TE</b> s111             | Bool         | %10.1 | ☑      | ☑                    |
| 42  |                               | <b>I</b> v102              | <b>Bool</b>  | %Q0.0 | ☑      | ☑                    |
| 43  |                               | all activation regulation  | Bool         | %MO.4 | ☑      | ☑                    |
| 44  |                               | courbe p1                  | Bool         | %MO.5 | ☑      | ☑                    |
| 45  |                               | <b>I</b> courbe ti1        | Bool         | %M1.2 | ☑      | $\blacktriangledown$ |
| 46  |                               | courbe td1                 | Bool         | %M1.3 | ☑      | $\blacktriangledown$ |
| 47  |                               | <b>I</b> courbe p2         | Bool         | %M1.4 | ☑      | ☑                    |
| 48  |                               | courbe ti2                 | <b>Bool</b>  | %M1.5 | ☑      | ☑                    |
| 49  |                               | <b>I</b> courbe td2        | <b>Bool</b>  | %M2.6 | ☑      | ☑                    |
| 50  |                               | ou pression_analogique     | Int          | %IW7  | ☑      | ☑                    |
| 51  |                               | temperateur_analogique     | Int          | %IW9  | ☑      | ☑                    |
| ch. |                               | Alimations.                |              |       | $\Box$ | $\sqrt{ }$           |

*Figure III.15 : Tableau de référence*

Le tableau suivant donne la signification des différentes colonnes de l'onglet "Variables" :

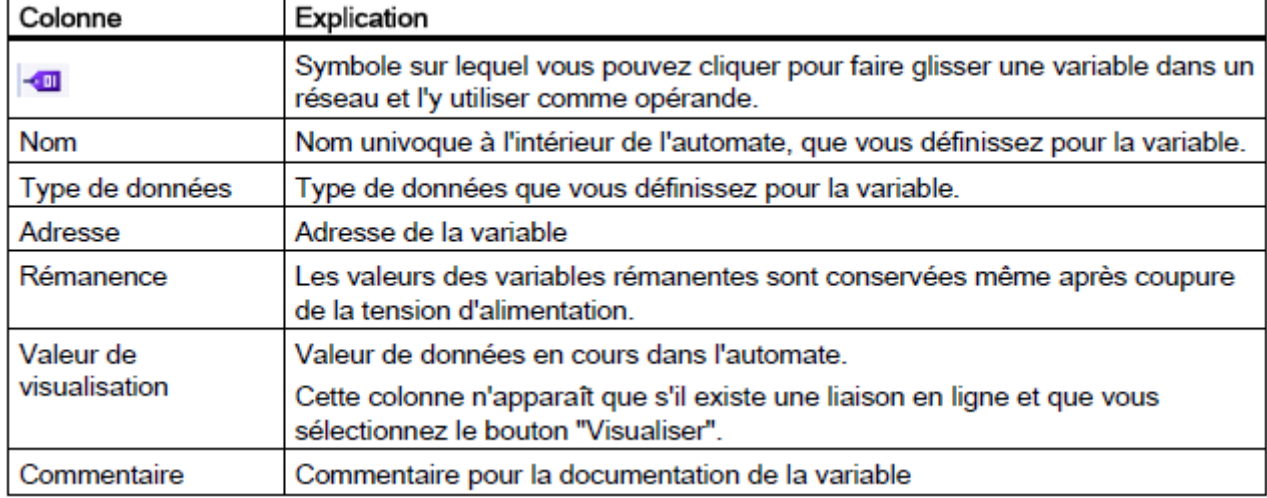

*Tableau III.1 : la signification des différentes colonnes de l'onglet "Variables".*

# **III.4.5. Création d'un bloc de donnée globale**

Un bloc de données global (qui peut être appelé par n'importe quel bloc de code du programme) est un tableau formé d'un certain nombre d'étagère (maximum 256) sur lesquelles on peut ranger des données sous forme de booléens, d'entiers simple ou doubles, de réels simples ou doubles, de caractères, etc..

**Remarque :** il ne faut pas confondre avec un bloc de données d'instance qui est affecté à un bloc Fbi et qui est créé automatiquement au moment de la programmation de ce Fbi

La figure suivante montre la création de bloc de données :

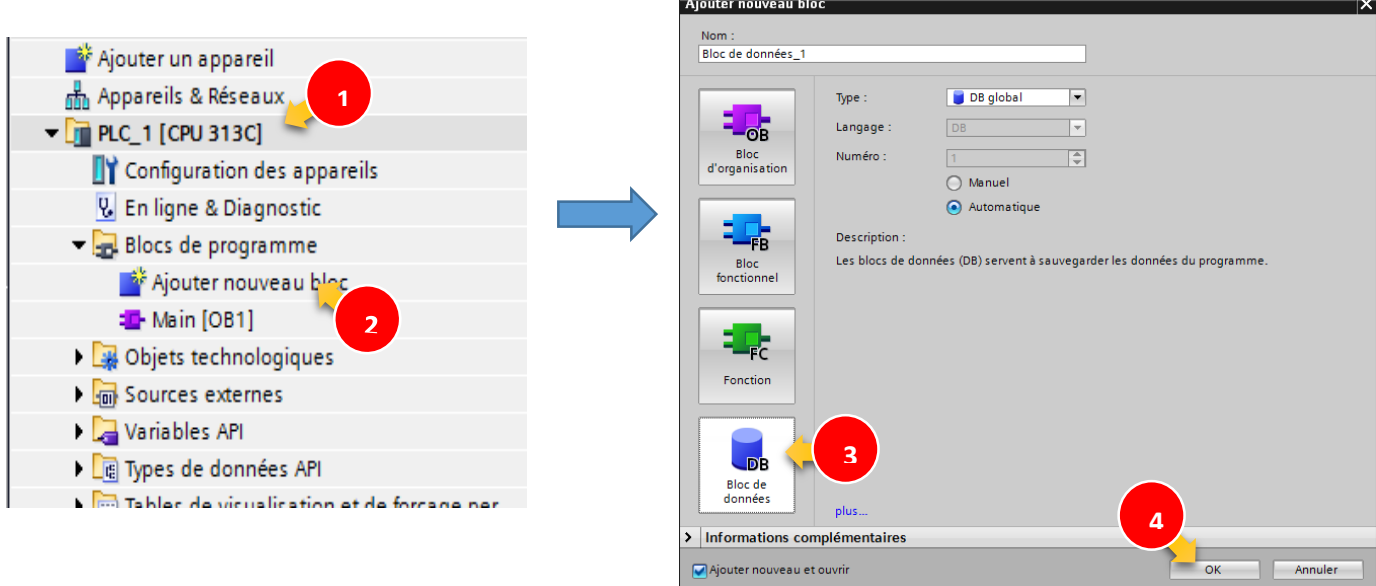

*Figure III.16 : création d'un bloc de données globale.*

Après avoir ajouté le bloc de donnée on le remplit de la manière suivante :

| the second reserved in the second second second in the second second second second second second second second<br>Bloc de données 1<br>Type de données<br>Nom<br>Static<br>$\blacksquare$<br>E)<br>1<br>$\overline{\phantom{a}}$<br>niveau reel<br>☜<br>٠<br>Real<br>2<br>debit reel<br>☜<br>Real<br>з<br>٠<br>☜<br>kp1<br>Real<br>4<br>٠<br>Real<br>5<br>☜<br>٠<br>kp2<br>Time<br>☜<br>Tí1<br>6<br>٠<br>☜<br>Tí2<br>Time<br>7<br>٠<br>Td <sub>1</sub><br>Time<br>硘<br>8<br>٠<br>td2<br>Time<br>☜<br>9<br>٠<br>Word<br>10<br>☜<br>entree perephirique1<br>٠<br>Word<br>☜<br>11<br>entree perephirique2<br>٠<br>12<br>$\blacksquare$<br>valeur reglage1<br>Real<br>٠<br>valeur reglage2<br>Real<br>13<br>$\leftarrow$<br>٠<br>14<br>$\blacksquare$<br>erreur 1<br>Real<br>٠<br>Real<br>15<br>☜<br>erreur <sub>2</sub><br>٠<br>16<br>Real<br>☜<br>٠<br>mesure1<br>mesure2<br>Real<br>17<br>☜<br>۰<br>18<br>action p1<br>Real<br>硘<br>٠<br>action_p2<br>19<br>Real<br>☜<br>٠<br>action i1<br>20<br>$\leftarrow$<br>٠<br>Real<br>action i2<br>Real<br>21<br>☜<br>٠<br>action d1<br>Real<br>22<br>$\blacksquare$<br>٠<br>action d2<br>23<br>☜<br>Real<br>٠<br>Real<br>24<br>☜<br>٠<br>erreur_normee1<br>25<br>$\leftarrow$<br>Real<br>erreur normee2<br>٠<br>consign normee<br>26<br>一個<br>Real<br>٠<br>$\leftarrow$<br>commande 1<br>Real<br>27<br>٠<br>commande 2<br>28<br>$\leftarrow$<br>Real<br>٠<br>29<br>$\leftarrow$<br>commande periphirique 1<br>Word<br>٠<br>ko∎<br>Word<br>30<br>commande periphirique2<br>٠ |  | festo cascade ▶ PLC [CPU 313C] ▶ Blocs de programme | $\rightarrow$ B |
|----------------------------------------------------------------------------------------------------|--|-----------------------------------------------------|-----------------|
|                                                                                                    |  |                                                     |                 |
|                                                                                                    |  |                                                     |                 |
|                                                                                                    |  |                                                     |                 |
|                                                                                                    |  |                                                     |                 |
|                                                                                                    |  |                                                     |                 |
|                                                                                                    |  |                                                     |                 |
|                                                                                                    |  |                                                     |                 |
|                                                                                                    |  |                                                     |                 |
|                                                                                                    |  |                                                     |                 |
|                                                                                                    |  |                                                     |                 |
|                                                                                                    |  |                                                     |                 |
|                                                                                                    |  |                                                     |                 |
|                                                                                                    |  |                                                     |                 |
|                                                                                                    |  |                                                     |                 |
|                                                                                                    |  |                                                     |                 |
|                                                                                                    |  |                                                     |                 |
|                                                                                                    |  |                                                     |                 |
|                                                                                                    |  |                                                     |                 |
|                                                                                                    |  |                                                     |                 |
|                                                                                                    |  |                                                     |                 |
|                                                                                                    |  |                                                     |                 |
|                                                                                                    |  |                                                     |                 |
|                                                                                                    |  |                                                     |                 |
|                                                                                                    |  |                                                     |                 |
|                                                                                                    |  |                                                     |                 |
|                                                                                                    |  |                                                     |                 |
|                                                                                                    |  |                                                     |                 |
|                                                                                                    |  |                                                     |                 |
|                                                                                                    |  |                                                     |                 |
|                                                                                                    |  |                                                     |                 |
|                                                                                                    |  |                                                     |                 |
|                                                                                                    |  |                                                     |                 |
|                                                                                                    |  |                                                     |                 |
|                                                                                                    |  |                                                     |                 |

*Figure III.17 : les variables du bloc de données.*

Maintenant on a créé le bloc de donnée "Global\_DB" qui va nous aider à gérer ultérieurement les données du projet.

# **III.4.6. Création d'un bloc d'organisation « main OB1 » III.4.6.1. Programme utilisateur**

Un programme utilisateur peut être composé d'un ou de plusieurs blocs. Il faut utiliser au moins un bloc d'organisation. Les blocs contiennent toutes les fonctions requises pour le traitement de vos tâches d'automatisation spécifiques.

Font partie des fonctions du programme :

● Traitement des données du processus, par exemple combinaison de signaux binaires, lecture et évaluation de valeurs analogiques, détermination des signaux binaires de sortie, sortie des valeurs analogiques

● Réaction aux alarmes, par exemple alarme de diagnostic en cas de dépassement de la plage de mesure d'un module d'extension analogique

● Traitement des perturbations dans l'exécution normale du programme

# **III.4.3.1. Blocs d'organisation**

Les blocs d'organisation (OB) constituent l'interface entre le système d'exploitation de l'automate et le programme utilisateur. Ils sont appelés par le système d'exploitation et commandent les opérations suivantes :

- Comportement de démarrage du système d'automatisation
- Traitement cyclique du programme
- Traitement du programme déclenché par alarme
- Traitement des erreurs

Un projet d'automatisation doit comporter au moins un OB de cycle de programme. On écrit dans cet OB de cycle de programme le programme qui détermine le comportement de l'automate. Le système d'exploitation appelle cet OB une fois par cycle et lance ainsi le traitement du programme qu'il contient.

A la fin de chaque traitement du programme, le cycle recommence.

Avec la création de l'automate, le bloc d'organisation "Main [OB1]" est automatiquement créé dans le projet. Dans la suite, nous allons créer le programme utilisateur dans le bloc d'organisation.

La figure suivante montre l'exécution d'un OB de cycle de programme :

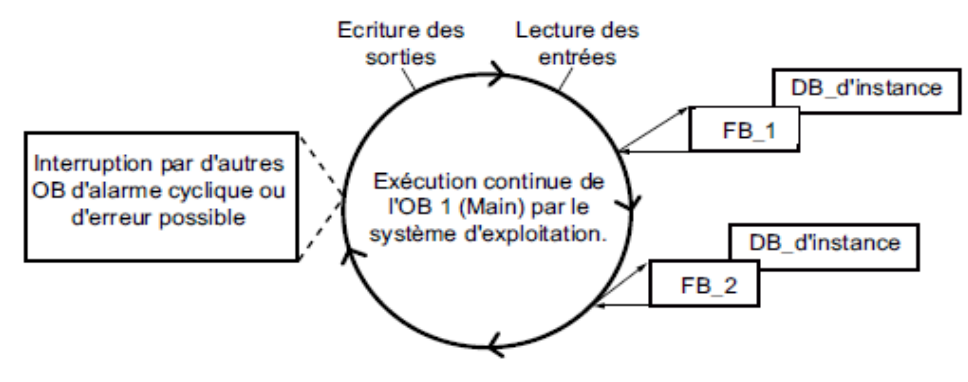

*Figure III.18 : l'exécution d'un OB de cycle de programme.*

Les étapes suivantes décrivent comment ouvrir le bloc d'organisation dans l'éditeur de programmes. L'éditeur de programmes est l'environnement de développement intégré pour la création du programme.

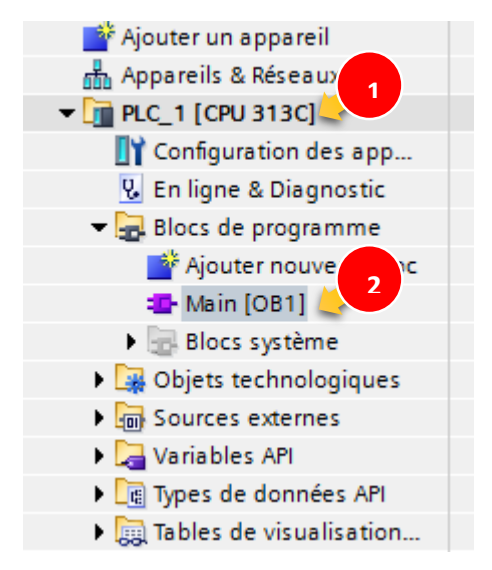

*Figure III.19 : L'ouverture d'un bloc d'organisation*

Nous avons ouvert le bloc d'organisation "Main [OB1]" dans l'éditeur de programmes et pouvons y créer notre programme.

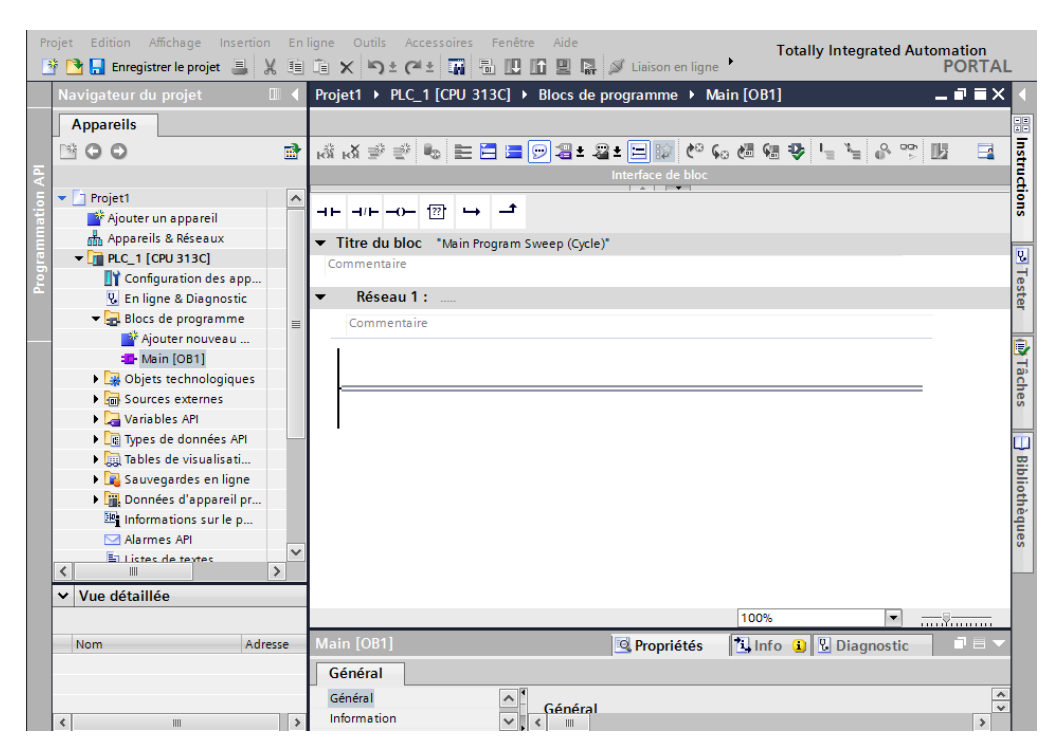

*Figure III.20 : Main OB1.*

Présentation de l'éditeur de programmes :

|                                                                   |               | $-\Box$ X                                                       |
|-------------------------------------------------------------------|---------------|-----------------------------------------------------------------|
| Accessoires Fenêtre Aide<br><b>Outils</b><br>ligne                |               | <b>Totally Integrated Automation</b><br><b>PORTAL</b>           |
| festo cascade ▶ PLC [CPU 313C] ▶ Blocs de programme ▶ Main [OB1]  | 二重盲义          | $\blacksquare$<br><b>Instructions</b>                           |
| $\mathbf{1}$                                                      |               | 噩<br><b>Options</b>                                             |
| K\$KX ````& EBBQS±S±EM\$`{° GGBB}`{_``{ & ?`                      |               | 口語                                                              |
| <b>Main</b>                                                       |               | Instructions<br>Favoris<br>۰.                                   |
| Décalage Valeur par déf.<br>Type de données<br>Commentaire<br>Nom |               | $\vee$ Instructions de base                                     |
| 13<br><ajouter></ajouter>                                         |               | Nom                                                             |
| $\overline{2}$                                                    |               | Général<br>5                                                    |
| III<br>K.                                                         | $\rightarrow$ | <b>Fig. Opérations logiques</b>                                 |
| $\sim$ $\sim$ $\sim$ $\sim$                                       |               | <b>Tester</b><br>$\triangleright$ $\circledcirc$ Temporisations |
| $\sqrt{27}$<br>a H                                                |               | $\blacktriangleright$ $\frac{1}{1}$ Compteurs<br>v              |
| $\overline{\mathbf{3}}$<br>Réseau 11 :                            | ∧             | <b>C</b> Comparaison<br>$\rightarrow$<br>III                    |
|                                                                   |               | B<br>v Instructions avancé                                      |
| Commentaire                                                       |               | Tâch<br>Nom                                                     |
| 4                                                                 |               | <b>GS</b><br>Date et heure<br>۸                                 |
|                                                                   |               | $\equiv$<br>String + Char                                       |
|                                                                   |               | Mémoire image                                                   |
|                                                                   | EI.           | Périphérie décentrali                                           |
|                                                                   |               | <b>Bibliothè</b><br>PROFlenergy<br>6<br>III                     |
| 100%<br>$\frac{1}{(1,1,1)}$ $\frac{1}{(1,1,1,1,1,1)}$             |               | The advanced and a                                              |

*Figure III.21 : Présentation de l'éditeur de programmes*

# ① Barre d'outils :

La barre d'outils permet d'accéder rapidement aux principales fonctions de l'éditeur de programmes, par exemple :

- Ajouter, supprimer, agrandir et réduire des réseaux
- Afficher et masquer les opérandes absolus
- Afficher et masquer les commentaires de réseau
- Afficher et masquer les favoris
- Afficher et masquer l'état du programme

② Interface de bloc :

L'interface de bloc sert à créer et à gérer les variables locales.

③ Palette "Favoris" dans la Task Card "Instructions" et Favoris dans l'éditeur de programmes Les favoris permettent un accès rapide aux instructions souvent utilisées. Vous pouvez compléter la palette "Favoris" de manière individualisée avec des instructions supplémentaires.

④ Fenêtre d'instructions :

La fenêtre d'instructions est la zone de travail de l'éditeur de programmes. Vous pouvez y exécuter les tâches suivantes :

- Créer et gérer des réseaux
- Saisir les titres et commentaires du bloc et des réseaux
- Insérer des instructions et leur affecter des variables

⑤ Palette "Instructions" dans la Task Card "Instructions"

⑥ Palette "Instructions avancées" dans la Task Card "Instructions"

- Dans la programmation de station FESTO le main contient les différents fonctions nécessaire pour la régulation qui sont les suivants :
- La fonction mise à l'échelle:

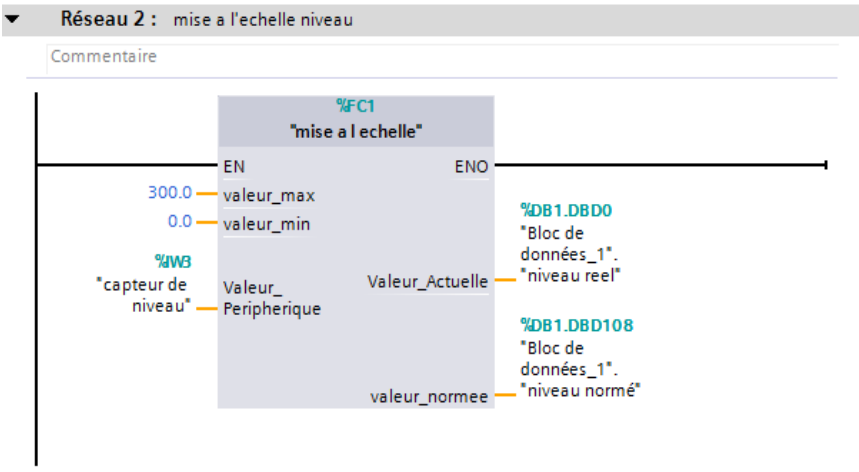

*Figure III.22 : La fonction mise à l'échelle*

La sortie de cette fonction est utilisée pour la visualisation de niveau, débit, température et la pression dans l'HMI

• La fonction de normalisation de consigne :

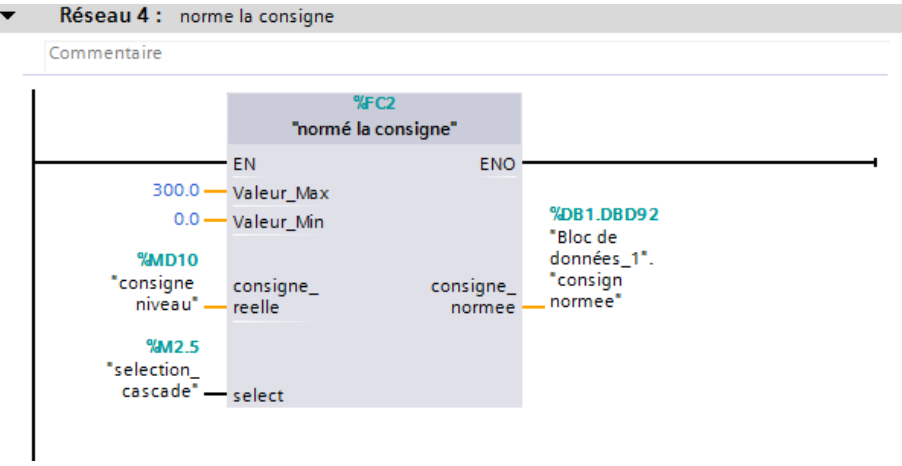

*Figure III.23 : La fonction « normalisation de consigne ».*

Ce bloc sert à normaliser la consigne qui va être utilisé comme entré dans le bloc PID et dans la visualisation HMI

La fonction de l'erreur :

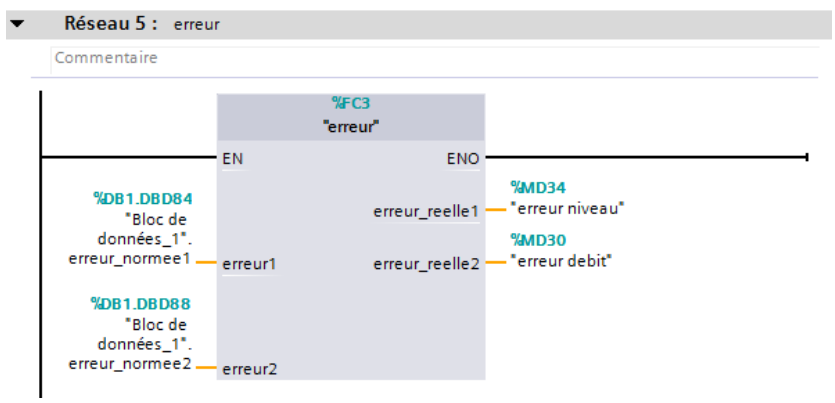

#### *Figure III.24 : la fonction erreur.*

Ce bloc sert à calculer l'erreur réale à partir de l'erreur normée venant du bloc PID

• La fonction régulation :

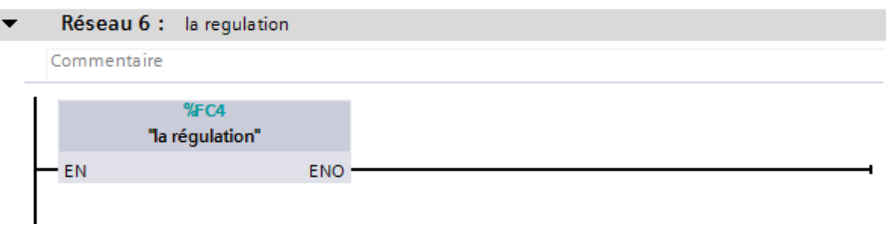

*Figure III.25 : la fonction régulation.*

Ce bloc sert à affecter les valeurs au paramètre PID et aussi les activé et désactivé

• La fonction start/stop :

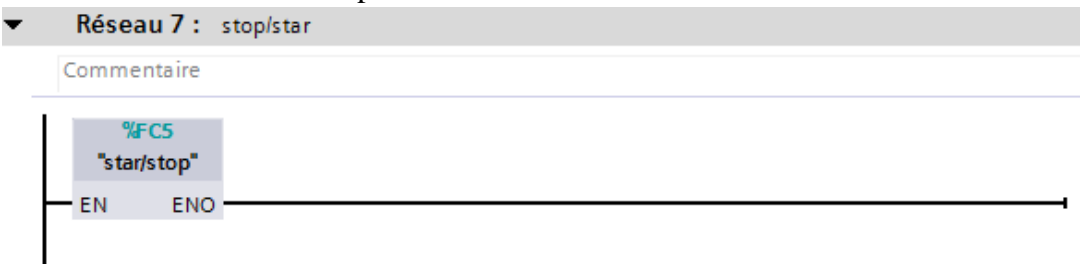

#### *Figure III.26 : la fonction start/stop.*

Ce bloc est fait pour programmer le bouton d'arrêt et le bouton de démarrage

• La fonction reset :

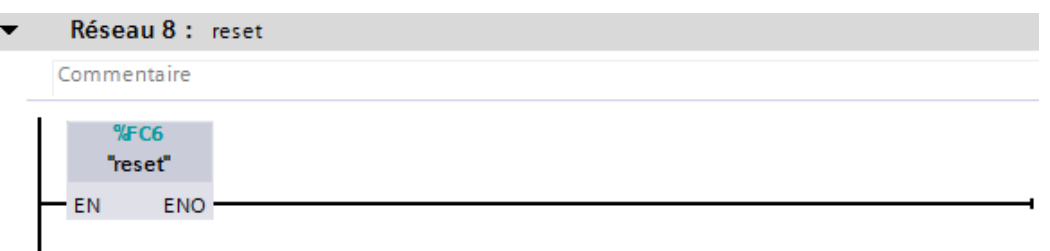

#### *Figure III.27 : La fonction reset.*

Ce bloc sert à programmer le bouton « reset »

# **III.4.7. Création d'une fonction**

Une fonction (FC) est un bloc de code sans mémoire. Elle permet de transmettre des paramètres via les interfaces de la fonction. Les fonctions ne peuvent enregistrer les données de manière permanente. Lorsqu'une fonction nécessite certaines données de manière permanente, elle doit être remplacée par un bloc fonctionnel.

Pour créer une fonction on procède comme suit :

- 1. Dans la navigation du projet, ouvrez le dossier " Blocs de programme".
- 2. Double-cliquez sur "Ajouter nouveau bloc".
- 3. Pour ajouter une fonction :
- Cliquez sur "Fonction".
- Attribuez le nom de bloc.
- Sélectionnez le type.
- Cliquez sur "OK".

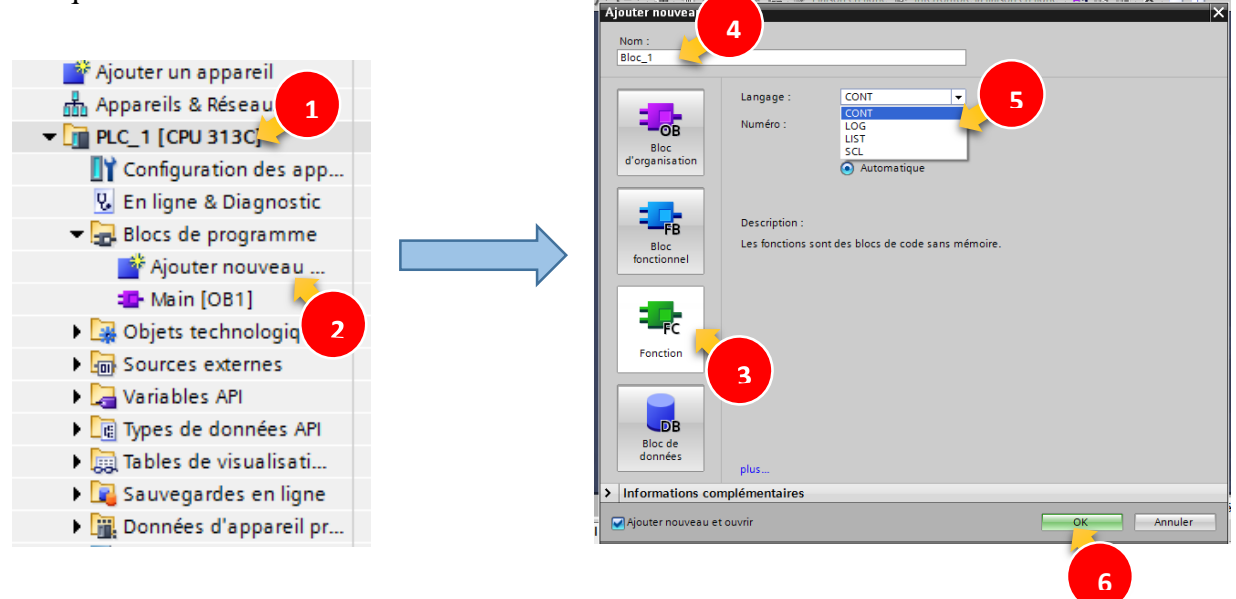

*Figure III.28 : création d'une fonction.*

La figure suivante montre la structure de l'éditeur :

|                            |                     |                 |   |                          |             |  | $\Box$ |
|----------------------------|---------------------|-----------------|---|--------------------------|-------------|--|--------|
| mise a I echelle           |                     |                 |   |                          |             |  |        |
| Nom                        |                     | Type de données |   | Décalage Valeur par déf. | Commentaire |  |        |
| $\boxed{40}$ v Input       |                     |                 |   |                          |             |  |        |
| $\blacksquare$             | valeur_max          | $\Box$<br>Real  |   |                          |             |  |        |
| $\blacksquare$             | valeur_min          | Real            |   |                          |             |  |        |
| $\blacksquare$             | Valeur_Peripherique | Int             | 1 |                          |             |  |        |
| <b><i>I</i></b> v Output   |                     |                 |   |                          |             |  |        |
| $\blacksquare$             | Valeur_Actuelle     | Real            |   |                          |             |  |        |
| …                          | valeur_normee       | Real            |   |                          |             |  |        |
| $\frac{1}{2}$ v InOut      |                     |                 |   |                          |             |  |        |
| ٠                          | <ajouter></ajouter> |                 |   |                          |             |  |        |
| $\sqrt{m}$ $\sqrt{m}$ Temp |                     |                 |   |                          |             |  |        |
|                            |                     |                 |   | $\sim$ $\sim$            |             |  |        |

*Figure III.29:La structure de l'éditeur.*

# ①Interfaces

Dans cette rubrique de l'éditeur, vous définissez les paramètres d'entrée et de sortie avec lesquels la fonction LIST sera commutée.

# ②Programmation

C'est dans cette zone de l'éditeur que se déroule la programmation à proprement parler de la fonction. La barre des favoris vous permet de sauvegarder des instructions fréquemment utilisées pour la programmation.

# **III.4.8. Création du bloc d'organisation pour le régulateur PID :**

Les blocs pour le régulateur PID sont créés dans un nouveau bloc d'organisation. Nous utiliserons comme nouveau bloc d'organisation un OB d'alarme cyclique que nous allons créer par la suite.

Les blocs d'organisation d'alarme cyclique servent à démarrer des programmes à intervalles réguliers indépendamment du traitement cyclique du programme. Le traitement cyclique du programme est alors interrompu par l'OB d'alarme cyclique, puis reprend une fois l'OB traité. La figure suivante montre l'exécution du programme avec un OB d'alarme cyclique :

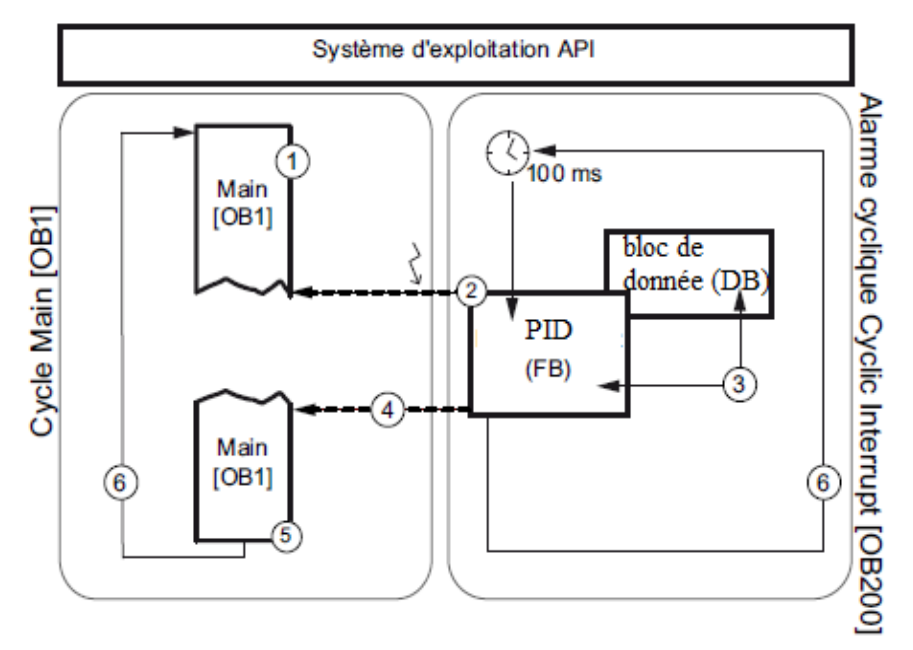

*Figure III.30 : l'exécution du programme avec un OB d'alarme cyclique.*

 $\Omega$  Le programme commence avec Main [OB1].

② Toutes les 100 ms se déclenche une alarme cyclique qui interrompt le programme en cours à n'importe quel endroit (par exemple, pendant Main [OB1]) et qui exécute le programme figurant dans l'OB35 d'alarme cyclique. Ici, le programme se compose du bloc PID

③ PID est exécuté et les valeurs sont écrites dans le bloc de données (DB).

 $\overline{4}$ ) Une fois l'OB d'alarme cyclique traité, l'exécution de Main [OB1] reprend où elle avait été interrompue. Les valeurs sont conservées.

⑤ Main [OB1] est achevé.

⑥ Le cycle du programme reprend du début.

Dans le projet FESTO, nous utilisons l'OB d'alarme cyclique pour appeler l'objet technologique "PID". L'objet technologique "PID" est l'image du régulateur PID dans le logiciel. Cet objet technologique nous permet de configurer un régulateur PID, de l'activer et de contrôler l'état d'exécution.

 Dans notre projet on a utilisé deux régulateurs PID, un pour la boucle intérieur et l'autre pour la boucle extérieur.

Pour créer un OB d'alarme cyclique pour le régulateur PID, on Procède de la manière suivante : Ajouter nouveau bloc

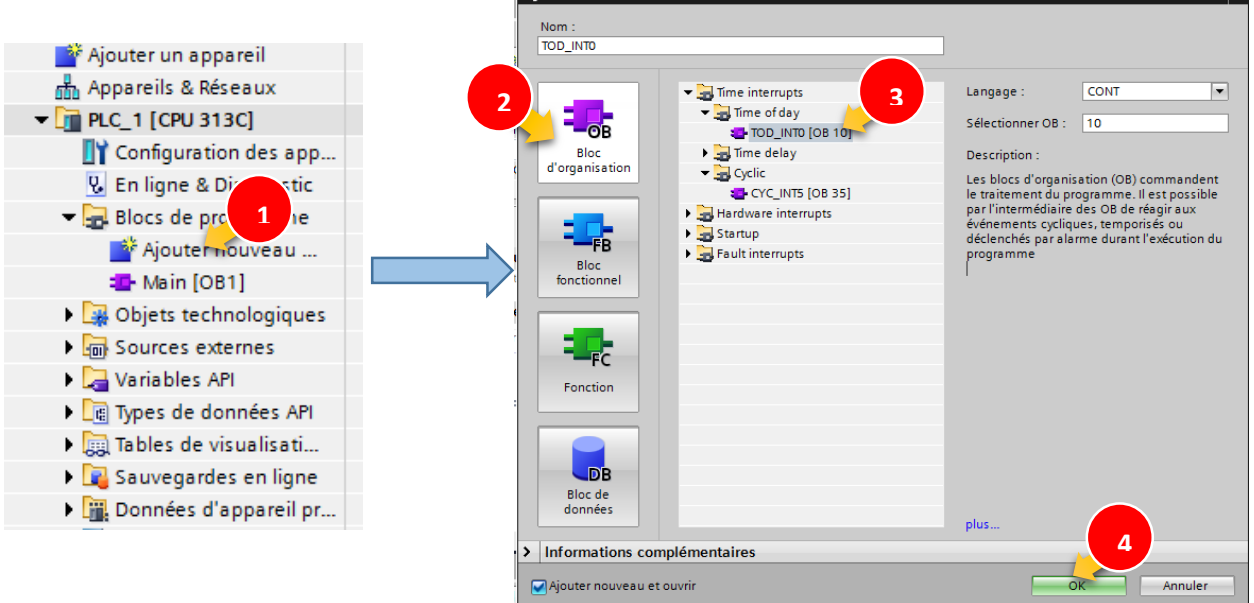

*Figure III.31 : création d'un OB d'alarme cyclique.*

 Les étapes suivantes décrivent comment appeler l'objet technologique PID dans l'OB35 d'alarme cyclique.

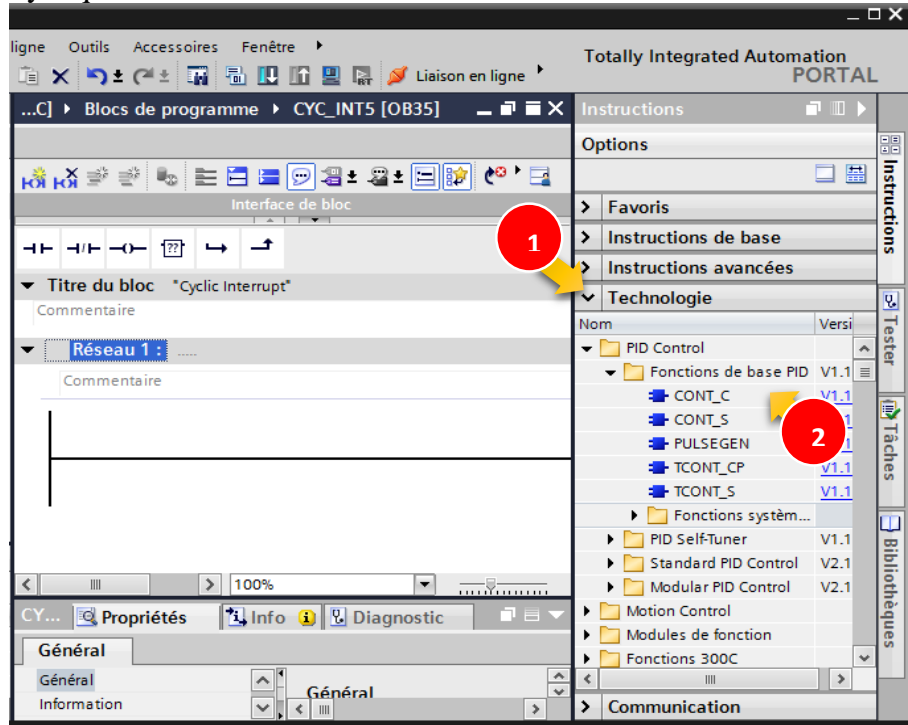

*Figure III.32 : l'insertion d'un bloc PID.*

- 1- On ouvre le bloc d'instruction
- 2- On ouvre le bloc technologique >> « PID control » >> « fonction de base PID »
- 3- Puit on glisse le bloc « CONT\_C »
	- La figure suivante montre la structure du bloc de régulation et ses paramètre d'entrée/sortie qu'on va les expliquer par la suite:

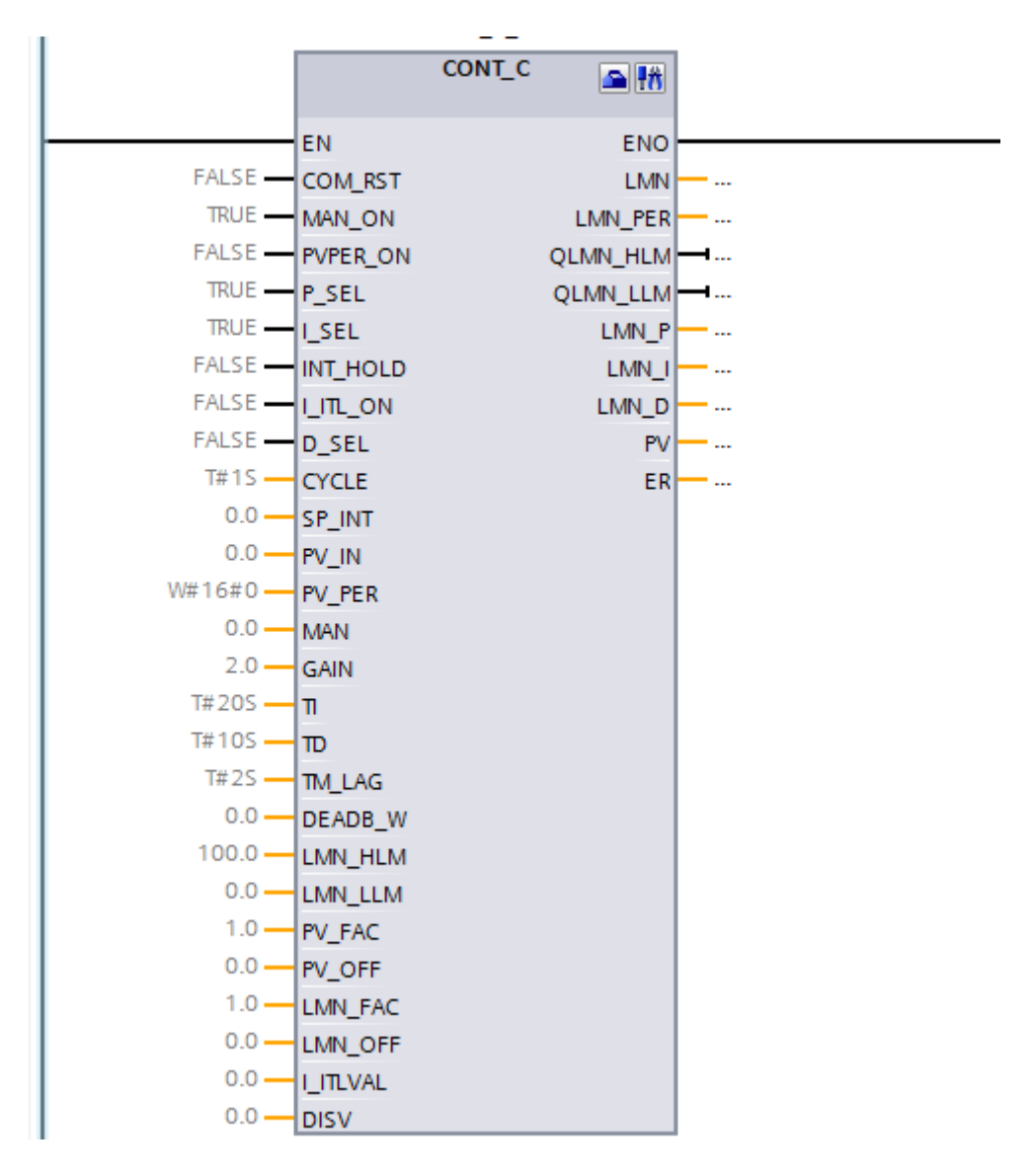

*Figure III.33 : bloc PID.*

# **III.4.8.1. Principe de la régulation**

La grandeur à réguler est mesurée de façon continue et est ensuite comparée avec une valeur consigne donnée en entrée du système. La régulation devra, en fonction du résultat de la comparaison, rapprocher la valeur à réguler de la consigne.

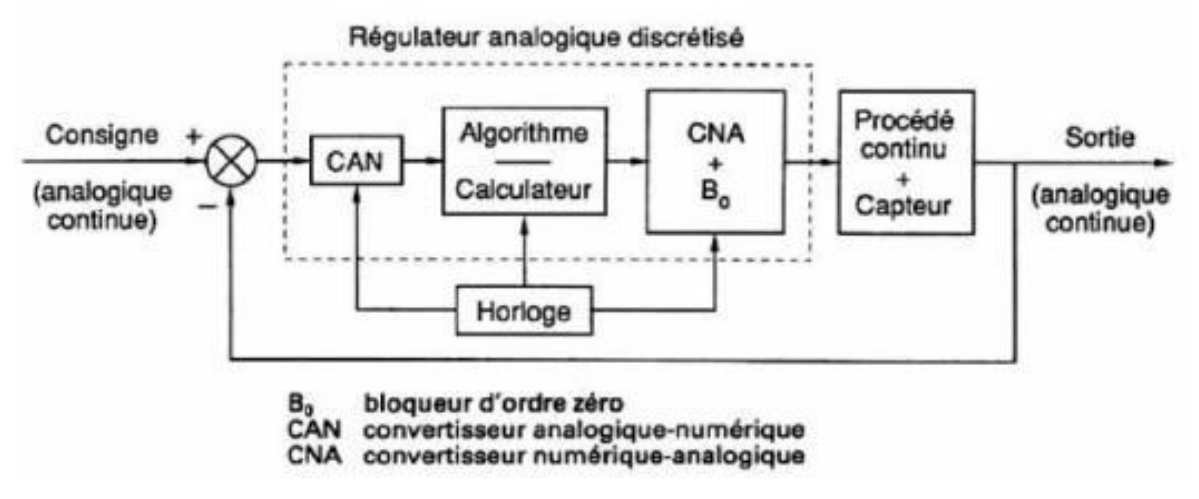

*Figure III.34 : Schéma de principe de la régulation via un API.*

Le régulateur est l'élément central d'un asservissement. Il évalue l'erreur calculée par le comparateur, c'est à dire l'écart entre la sortie et la consigne. Il en déduit une valeur de correction à transmettre au procédé afin de corriger la sortie.

Les FB de régulation proposent une régulation purement logicielle, c'est-à-dire qu'un bloc contient toutes les fonctions du régulateur. Les données nécessaires au calcul cyclique sont stockées dans des blocs de données associés, les blocs de données d'instance, ce qui permet aux FB de les appeler plusieurs fois.

# **III.4.8.2. Régulation continue avec le bloc « CONT\_C »**

Le bloc « CONT C » sert à régler des processus industriels à grandeurs d'entrée et de sortie continues sur les automates programmables SIMATIC S7. Le paramétrage permet d'activer ou de désactiver des fonctions partielles du régulateur PID et donc d'adapter ce dernier au système réglé.

Le bloc peut être utilisé comme régulateur PID de maintien autonome mais aussi comme régulateur en cascade, de mélange ou de rapport dans des régulations à plusieurs boucles. Sa méthode de travail se base sur l'algorithme PID du régulateur à échantillonnage à sortie analogique, complété le cas échéant par un étage conformateur d'impulsions assurant la formation des signaux de sortie à modulation de largeur d'impulsions pour régulations à deux ou trois échelons, avec organes de réglage proportionnels.

Le schéma fonctionnel de ce bloc est représenté dans la figure suivante:

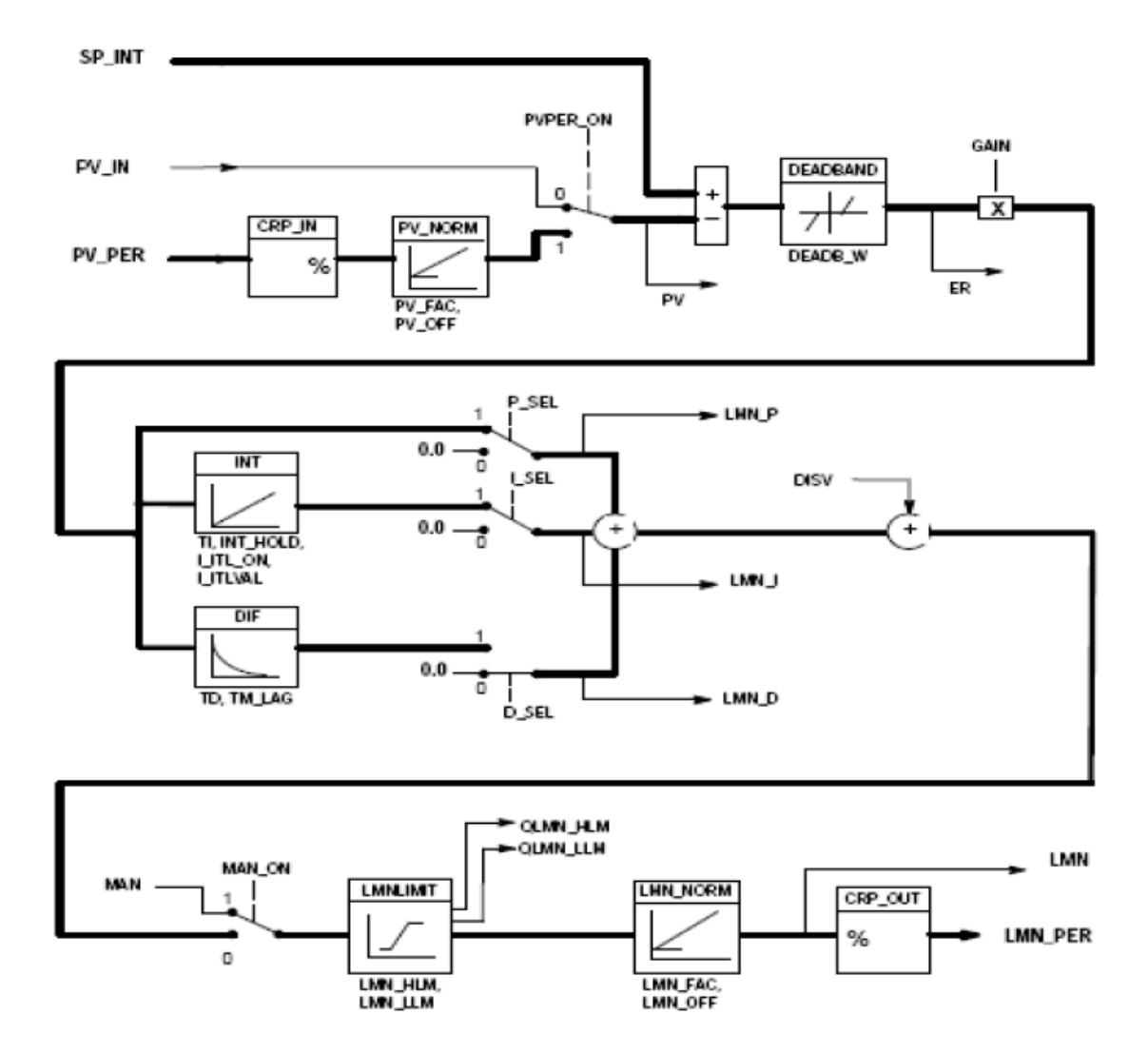

*Figure III.35: Schéma de principe du bloc PID.*

Les tableaux suivants représentent les paramètres d'entrées et de sorties du bloc PID : Paramètres d'entrées :

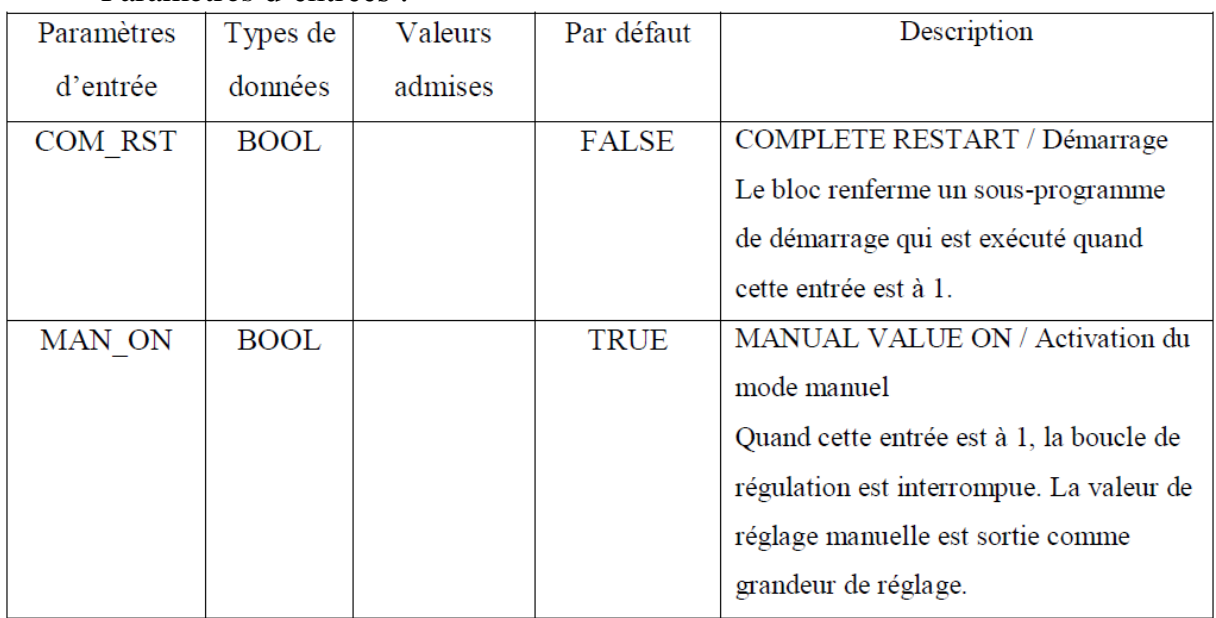
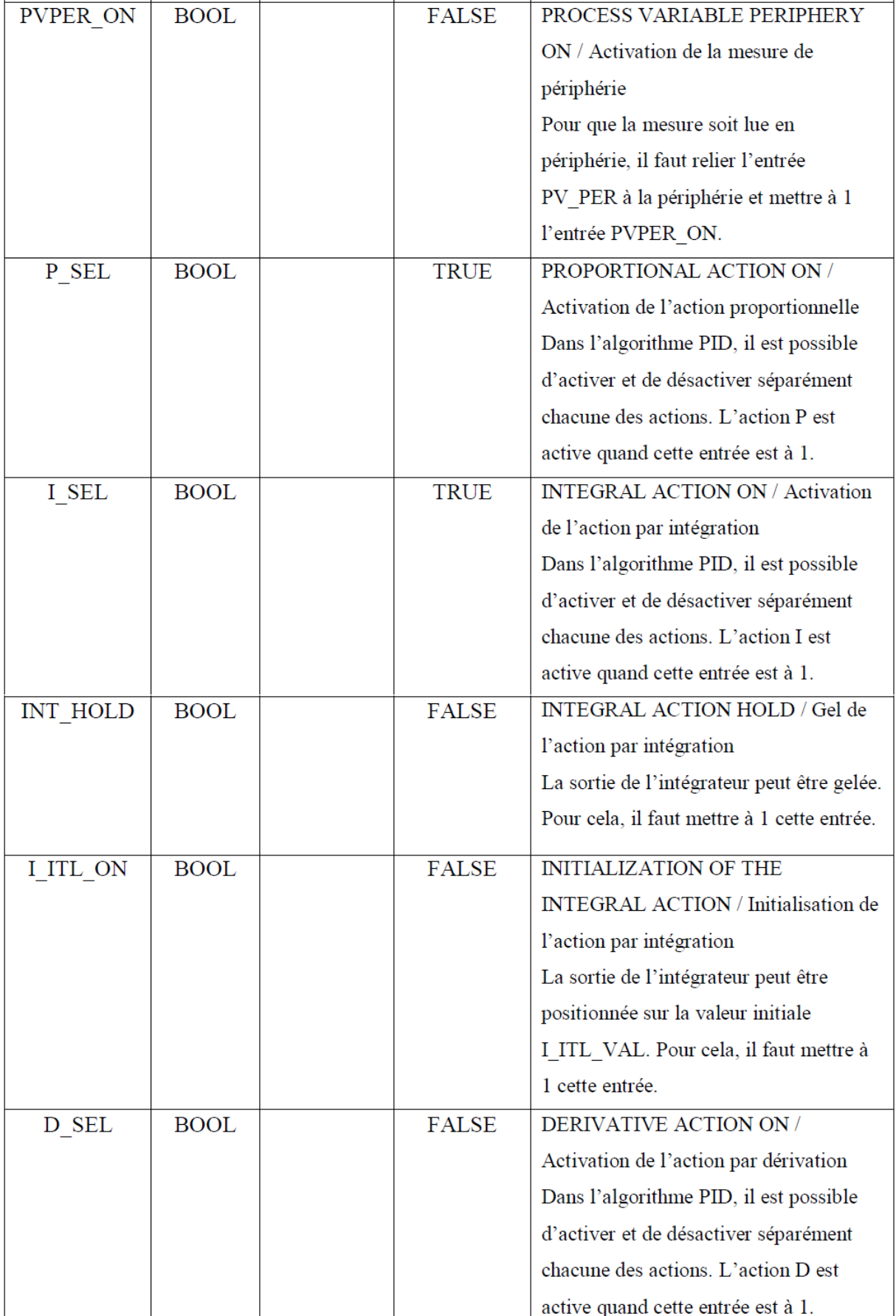

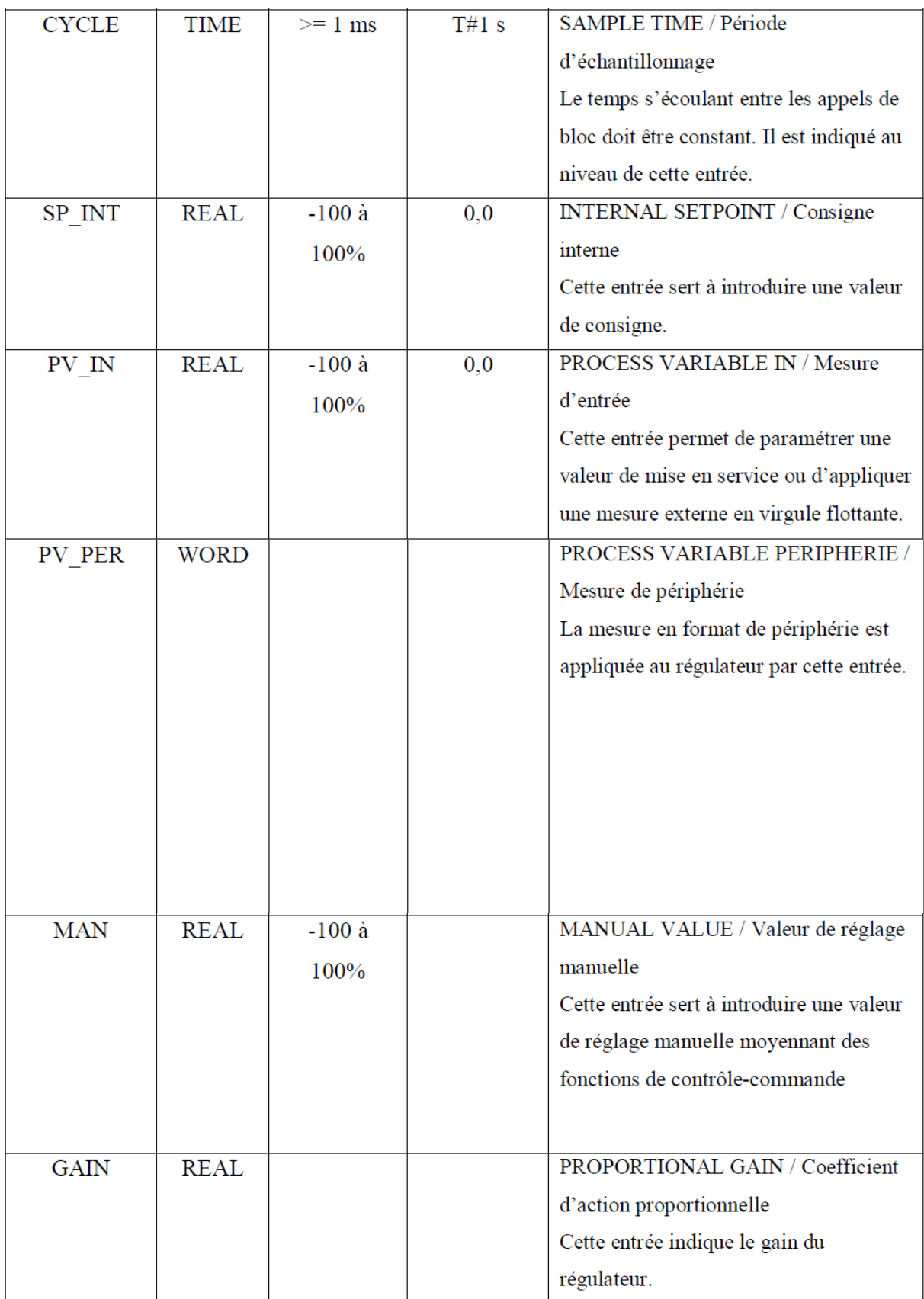

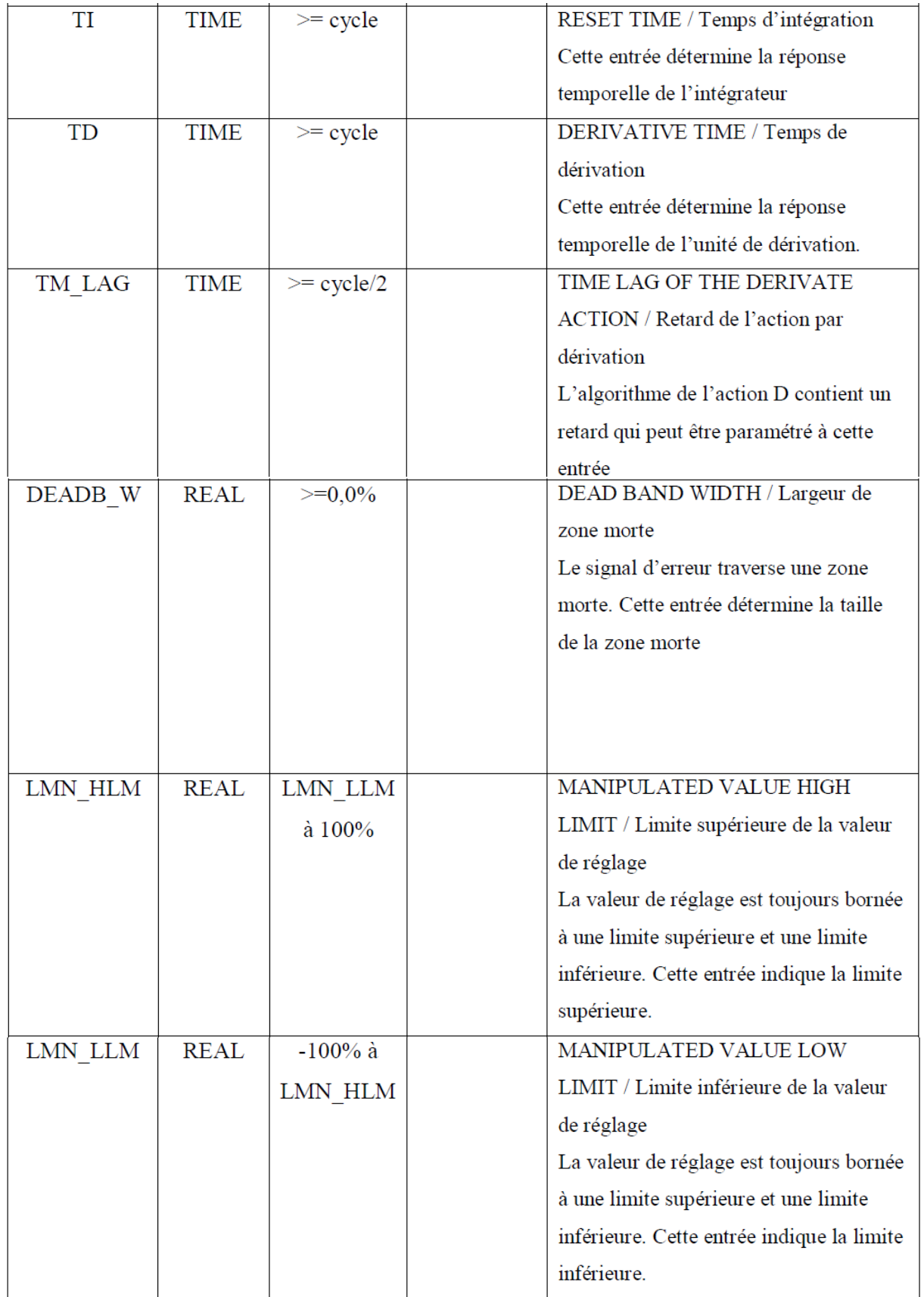

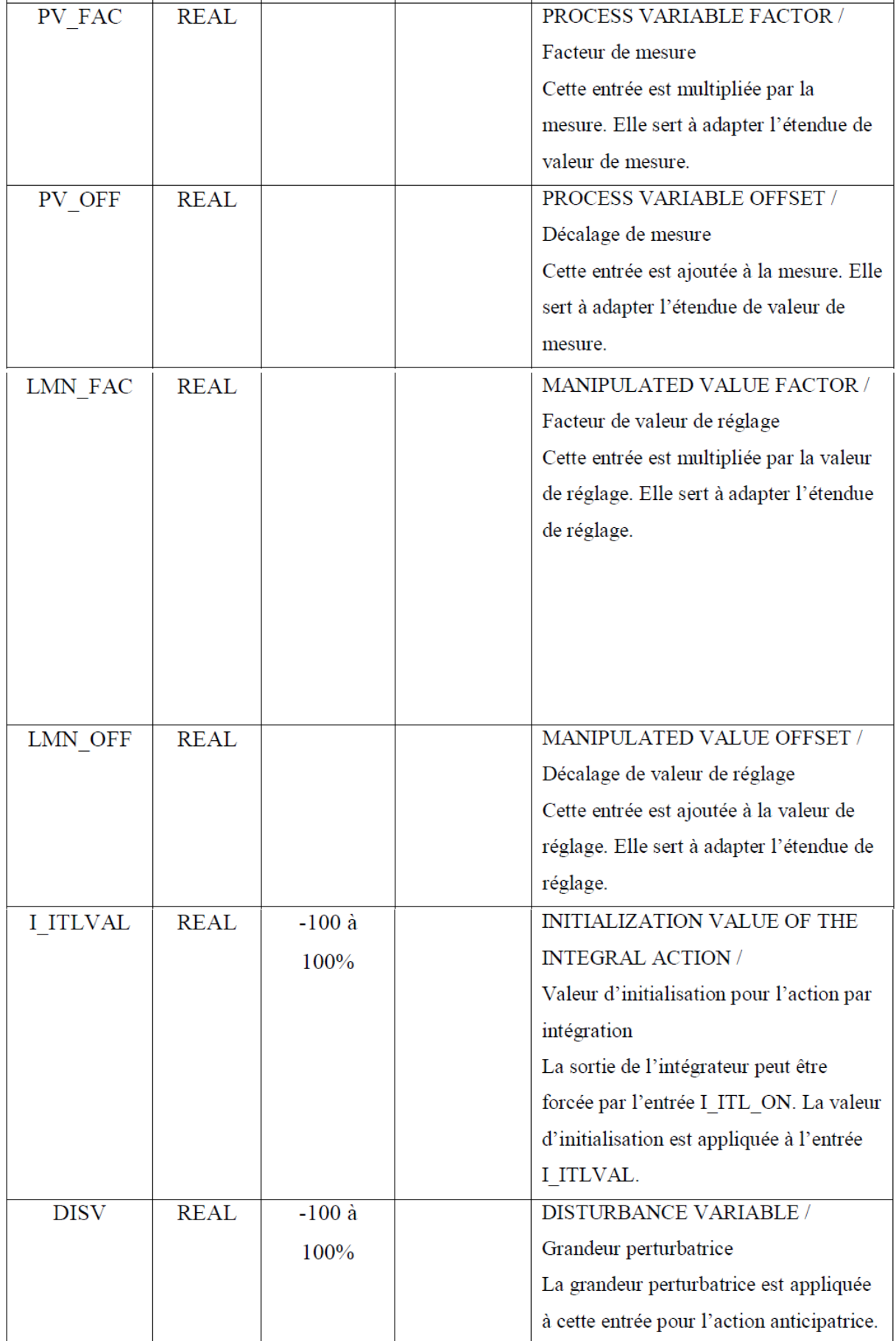

**Tableau III.2:** Entrées du bloc PID.

## Paramètre de sortie :

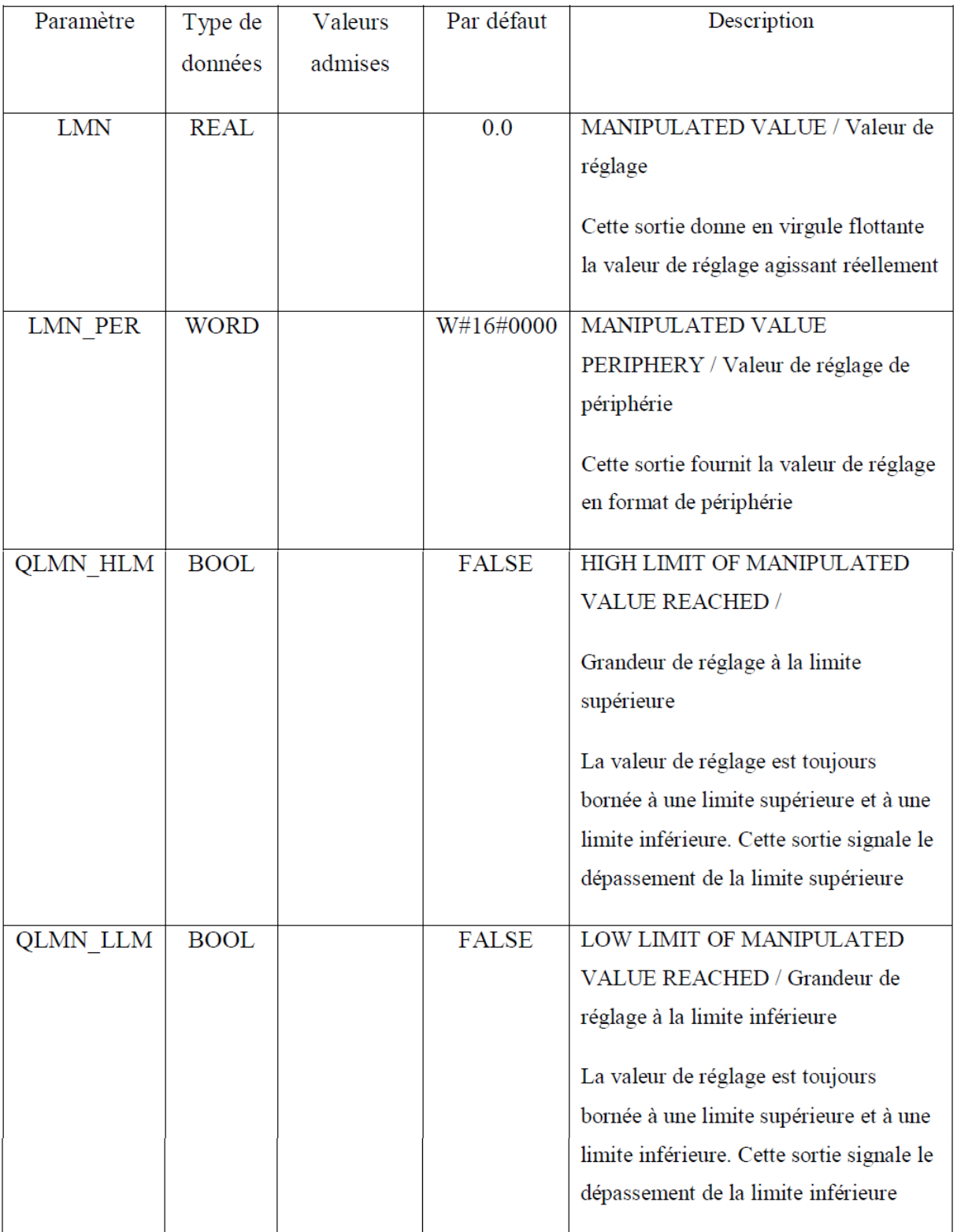

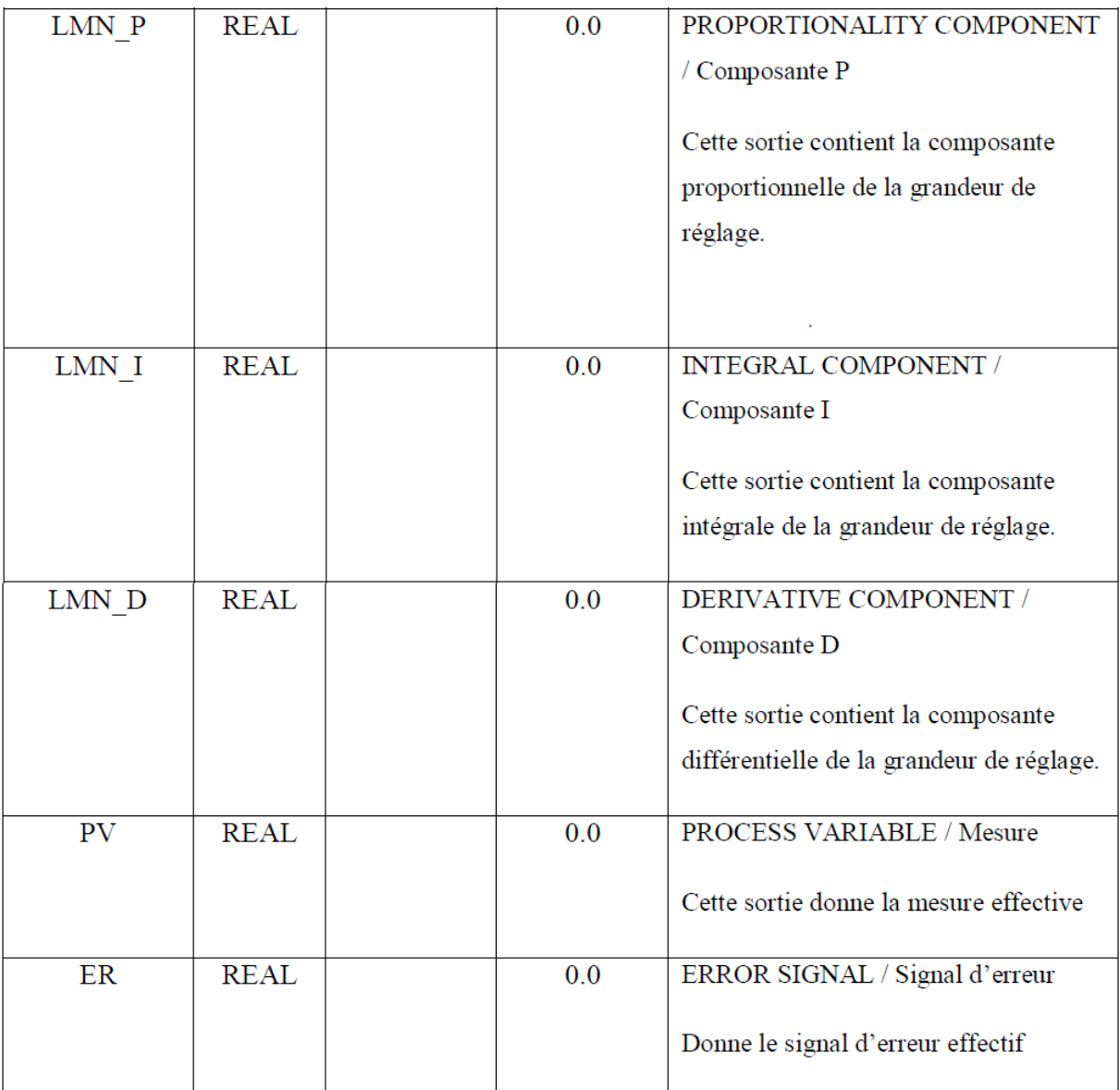

*Tableau III.3: Sorties du bloc PID.*

### **III.4.9.Création d'une interface IHM Introduction**

Un système IHM constitue l'interface entre l'utilisateur et le processus. Le processus est pour l'essentiel piloté par l'automate. L'utilisateur peut visualiser le processus ou intervenir dans le processus en cours par le biais d'un pupitre opérateur.

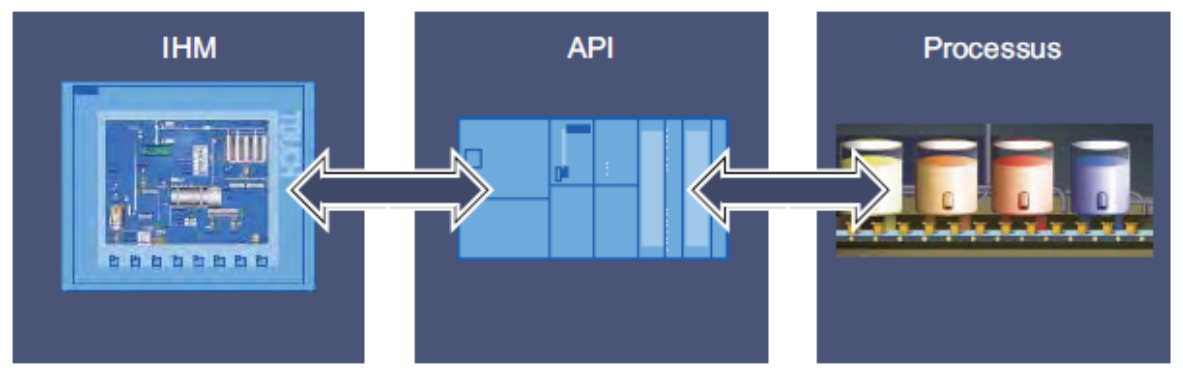

*Figure III.36 : « IHM » l'interface entre l'utilisateur et le processus.*

Les possibilités suivantes nous sont offertes pour le contrôle-commande de machines et d'installations :

- Représenter les processus
- Commander les processus
- Emettre des alarmes
- Gérer les paramètres du processus

### **III.4.9.1. Création d'un pupitre opérateur avec vue IHM**

On procède comme suit pour ajouter un pupitre opérateur :

1. On insère un nouvel appareil par le biais du navigateur du projet.et On ajout une station PC

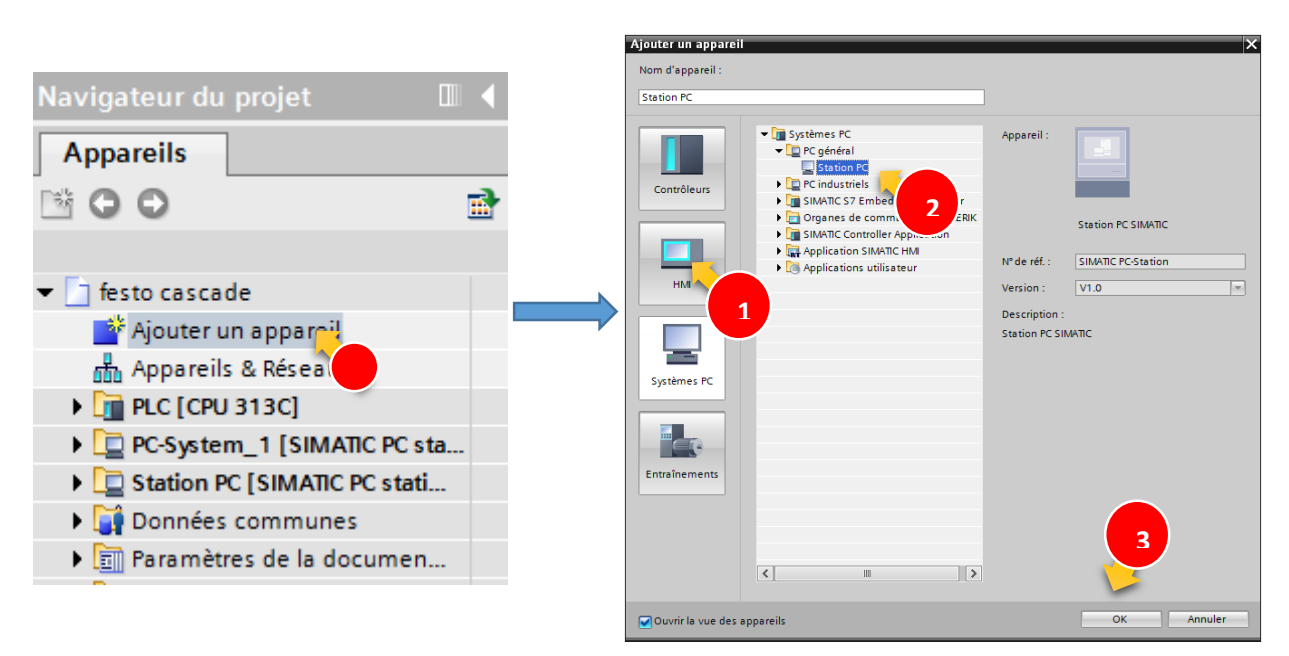

*Figure III.37 : création d'un pupitre(1).*

2. Et on ajoute « WinCC RT Advenced » dans la station PC

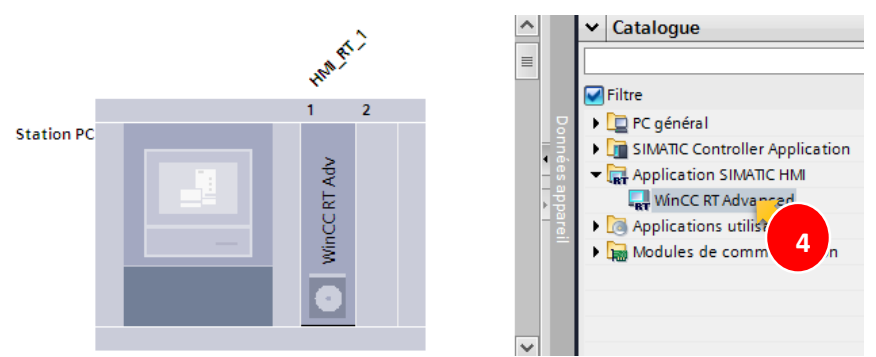

*Figure III.38 : création d'un pupitre(2).*

3. Après avoir créé le pupitre on crée maintenant les vues, on clique sur station pc  $\rightarrow$ HMI\_RT  $\rightarrow$  ajouter une vue

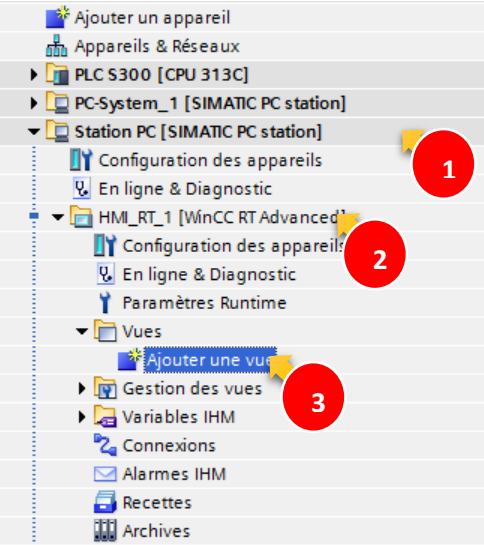

*Figure III.39 : création d'un pupitre(3).*

**III.4.9.2. Création d'une connexion entre la station PC et l'automate S7-300** Pour établir une connexion entre la station Pc qui inclut le « HMI\_RT » et l'automate, on procède comme suite:

On ouvert l'éditeur de configuration de connexions en appuyant sur « connexion » :

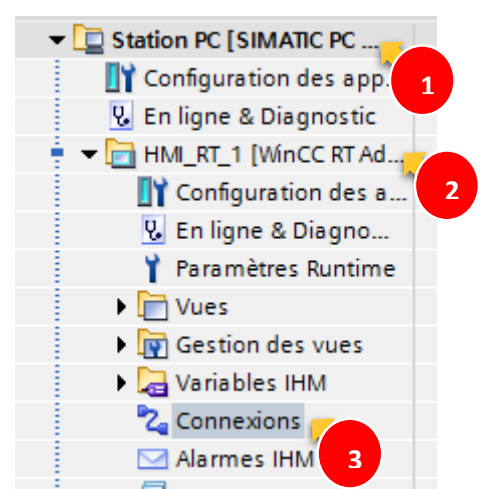

*Figure III.40 : La connexion entre la station PC et l'automate S7-300.*

Et puisque la connexion entre l'automate de la station FESTO et le PC de type « MPI/DP », on configure la connexion dans le TIA PRTAL de type « MPI/DP »:

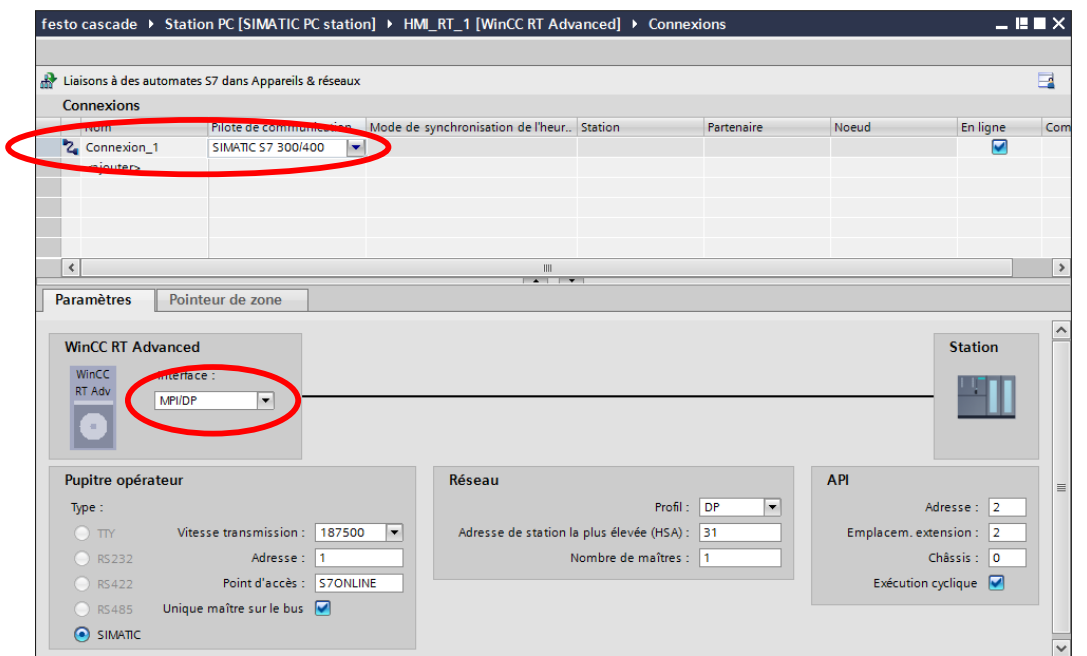

*Figure III.41 : la configuration de la connexion Pc station/API (1)*

Et maintenant chaque fois qu'une variable API est utilisé dans WinCC on doit lui associe une variable équivalente connecté avec la connexion précédemment configuré

|                |                                    |                 |                           | festo cascade ▶ Station PC [SIMATIC PC station] ▶ HMI RT 1 [WinCC RT Advanced] ▶ Variables IHM ▶ Table de variables standard [45] |                         |                   | - 75          |
|----------------|------------------------------------|-----------------|---------------------------|----------------------------------------------------------------------------------------------------|-------------------------|-------------------|---------------|
|                |                                    |                 |                           |                                                                                                    | <b>U.</b> Variables IHM | Variables système |               |
| $\Rightarrow$  | a<br>$\left  \frac{1}{2} \right $  |                 |                           |                                                                                                    |                         |                   | Ē             |
|                | Table de variables standard        |                 |                           |                                                                                                    |                         |                   |               |
|                | Nom $\sim$                         | Type de données | Hem API<br><b>CONTROL</b> | Variable API                                                                                                    | Adresse                 |                   | Mod           |
| $\bigoplus$    | Bloc de données 1 command Real     |                 | Connexion_1               | <indéfini></indéfini>                                                                                                    | <b>%DB1.DBD0</b>        |                   | $\bullet$ acc |
| Ð              | Bloc de données_1_command Real     |                 | Connexion 1               | <indéfini></indéfini>                                                                                                    | %DB1.DBD100             |                   | kaco          |
| Đ              | Bloc de données 1 consign no Real  |                 | Connexion 1               | <indéfini></indéfini>                                                                                                    | %DB1.DBD92              |                   | kaco          |
| Io             | Bloc de données 1 débit normé Real |                 | Connexion 1               | <indéfini></indéfini>                                                                                                    | %DB1.DBD112             |                   | kaco          |
| Ð              | Bloc de données 1 debit reel       | Real            | Connexion <sub>1</sub>    | <indéfini></indéfini>                                                                                                    | %DB1.DBD4               |                   | kaco          |
| $\blacksquare$ | Bloc de données 1 erreur 1         | Real            | Connexion 1               | <indéfini></indéfini>                                                                                                    | %DB1.DBD44              |                   | kaco          |
| ko∎            | Bloc de données 1 erreur nor Real  |                 | Connexion 1               | <indéfini></indéfini>                                                                                                    | %DB1.DBD84              |                   | kaco          |
| $\leftarrow$   | Bloc de données 1 kp1              | Real            | Connexion 1               | <i>cindéfinis</i>                                                                                                    | %DR1 DRD8               |                   | kaco          |

*Figure III.42 : la configuration de la connexion Pc station/API (2).*

#### **III.4.10. Les vues de la supervision**

Dans cette partie on présentera les huit vues crée pour la visualisation et la commande de la station FESTO.

#### **1. La vue de la synoptique générale de la station**

Dans cette vue on présente le schéma générale de la station FESTO avec les indicateurs et les boutons

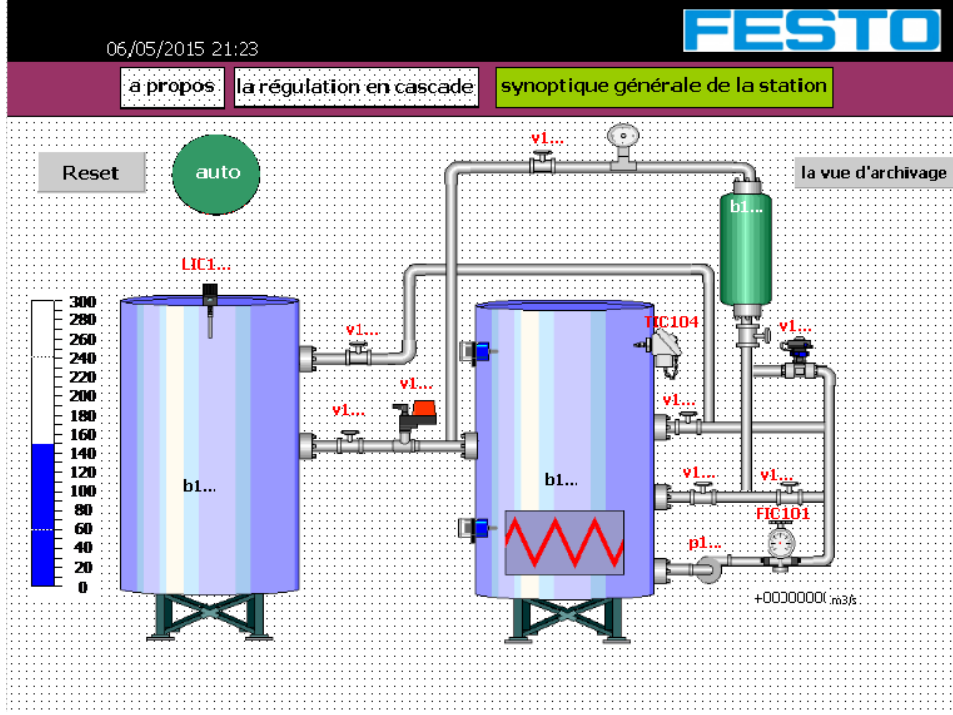

**Figure III.43 :** La vue de la synoptique générale de la station.

#### **2. La vue « à propos »**

Dans cette vue on a présenté la station FESTO.

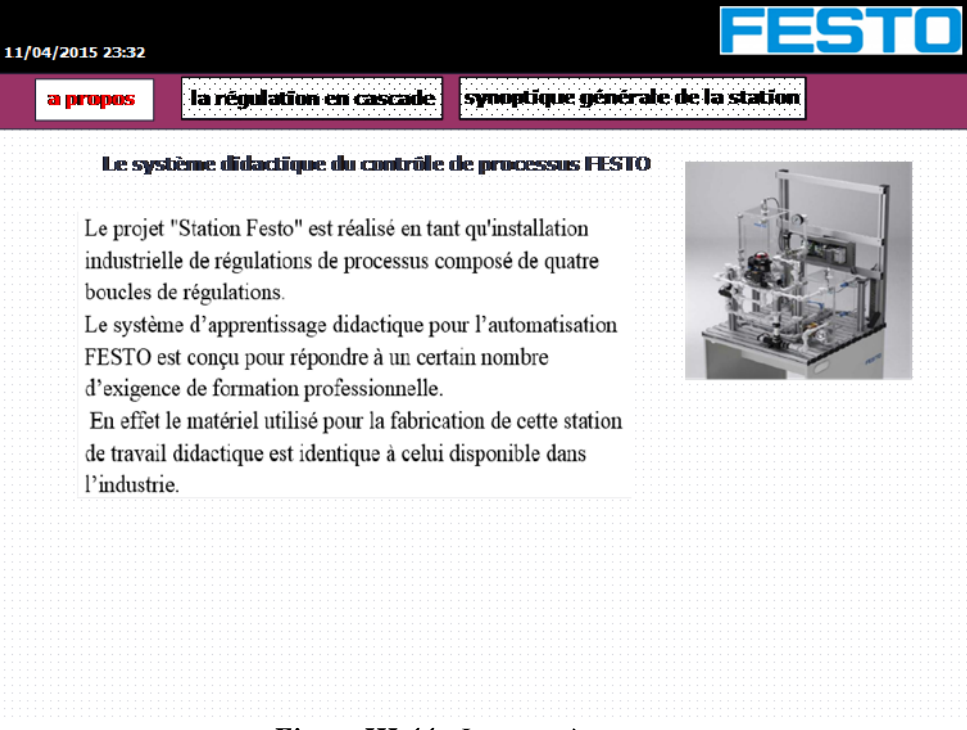

*Figure III.44 : La vue « à propos »*

**3. La vue « régulation en cascade »** cette vue présente la synoptique de la régulation en cascade et présente aussi la vue PID pour le mode automatique et la vue d'identification pour le mode manuel.

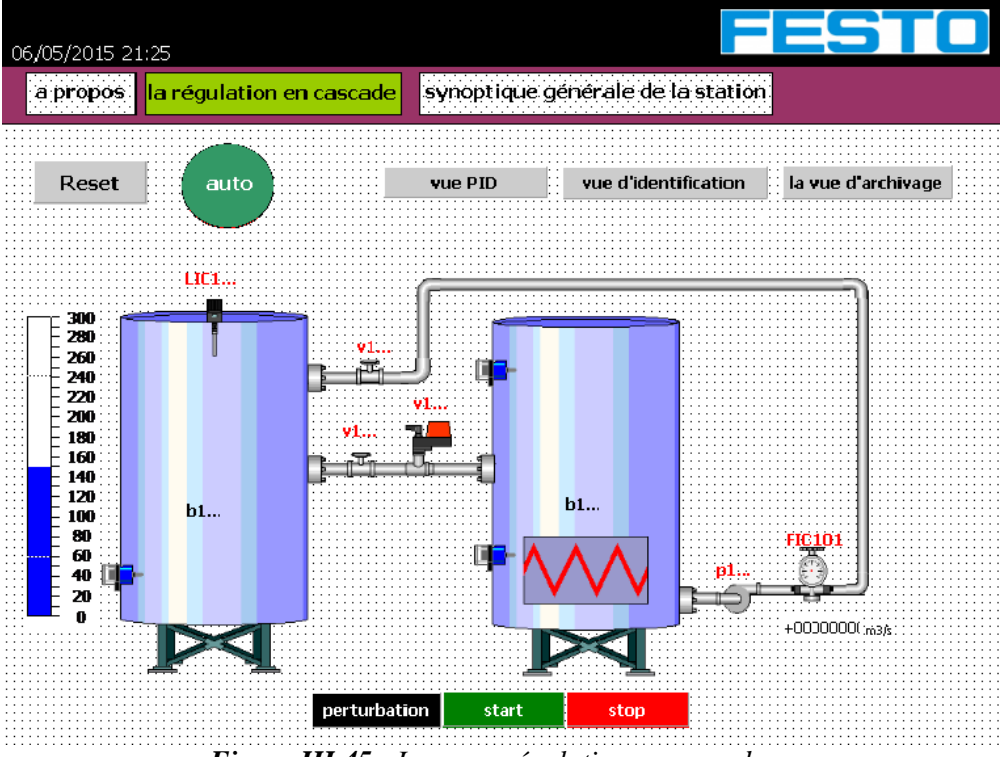

*Figure III.45 : La vue « régulation en cascade ».*

**4. La vue PID** cette vue présente la courbe et les indicateurs (de niveau, de débit et la valeur de réglage) et les champs d'entré des paramètres de réglage.

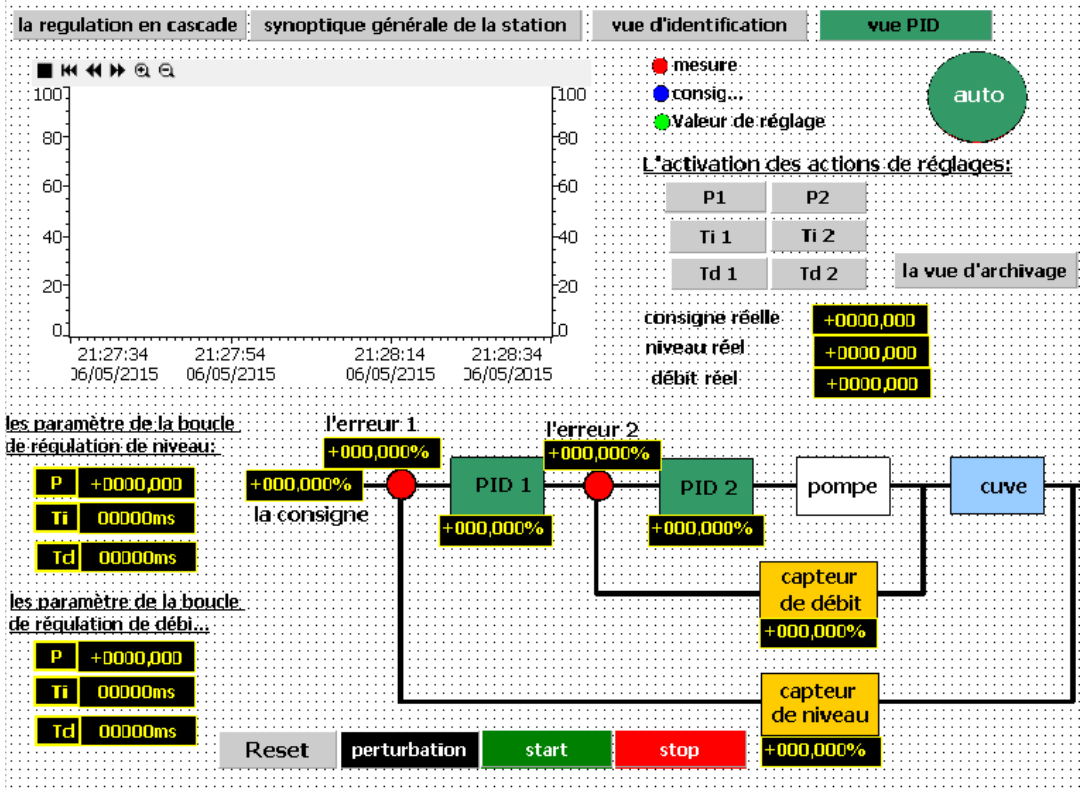

*Figure III.46 : La vue PID.*

**5. La vue d'identification** cette vue sert à choisir l'identification des deux boucles.

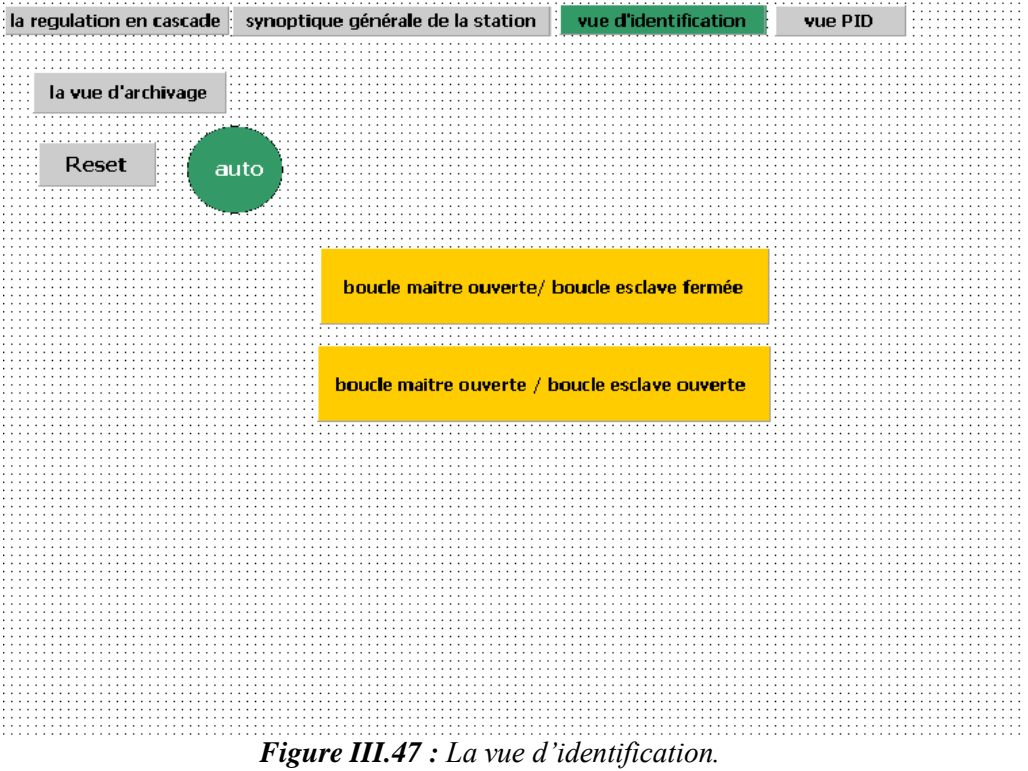

#### **6. Vue d'identification1**

Cette vue sert à faire l'identification de la boucle intérieure.

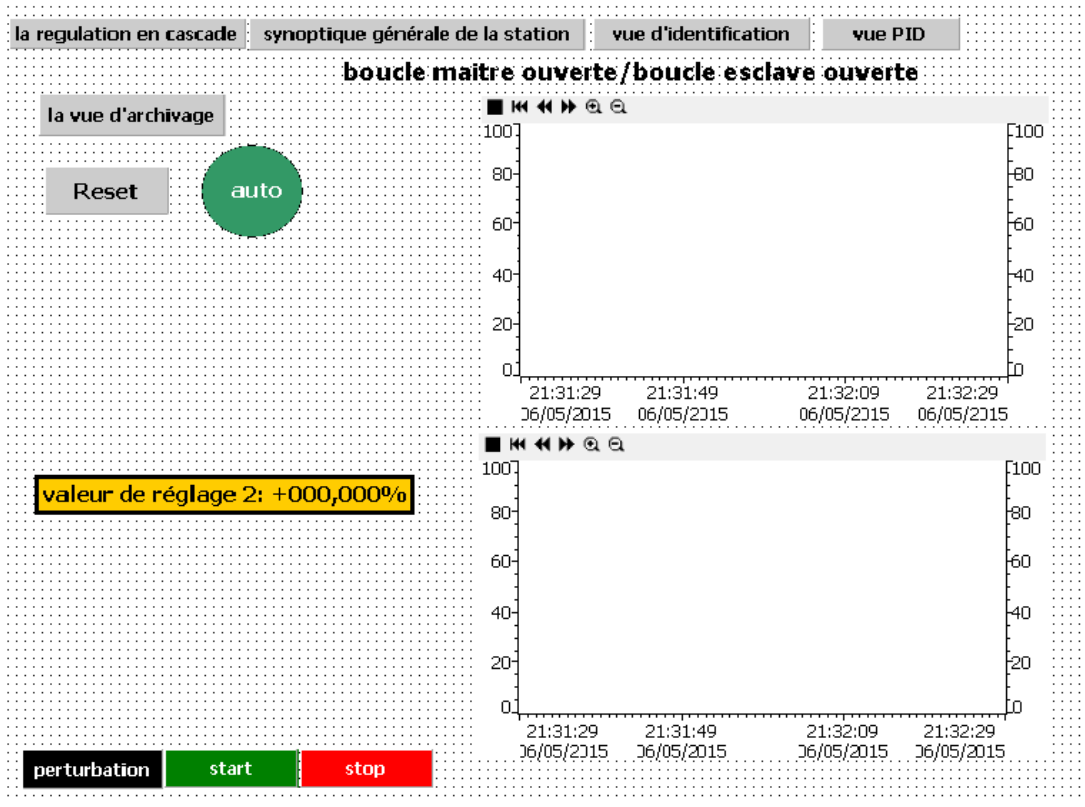

*Figure III.48 : La vue de l'identification de la boucle esclave.*

#### **7. Vue d'identification 2**

Cette vue sert à faire l'identification de la boucle extérieure en fermant la boucle intérieur.

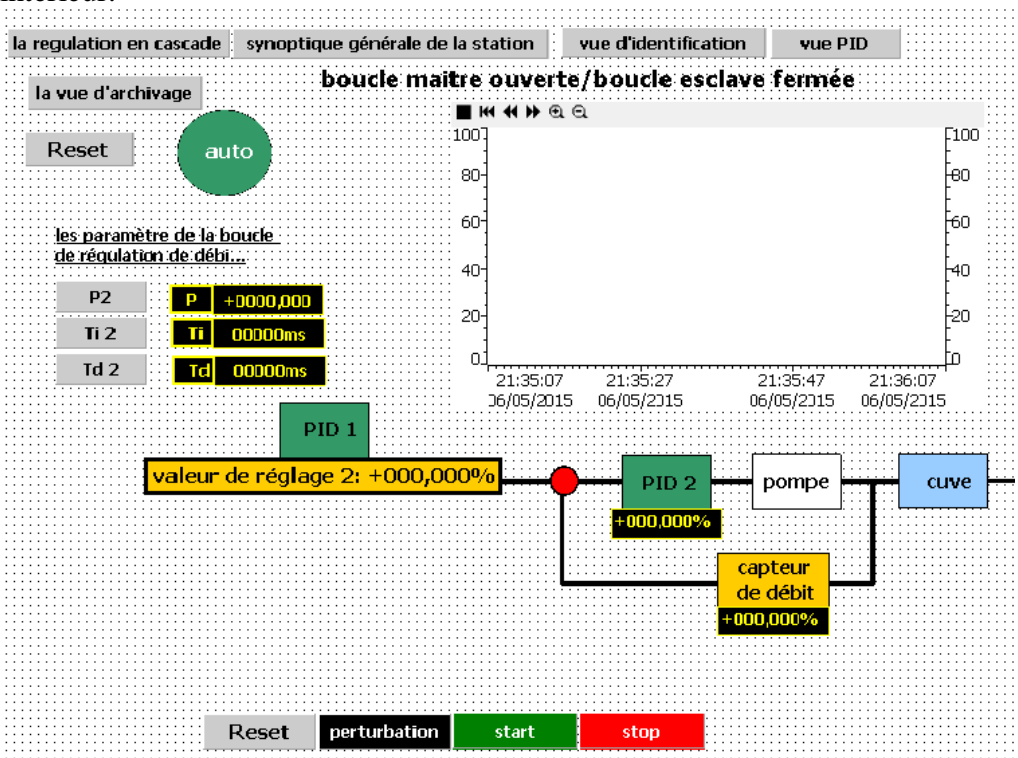

*Figure III.49 : La vue de l'identification de la boucle extérieure.*

#### **8. Vue d'archivage**

Cette vue sert à lancer, stopper et effacer les fichiers d'archivage

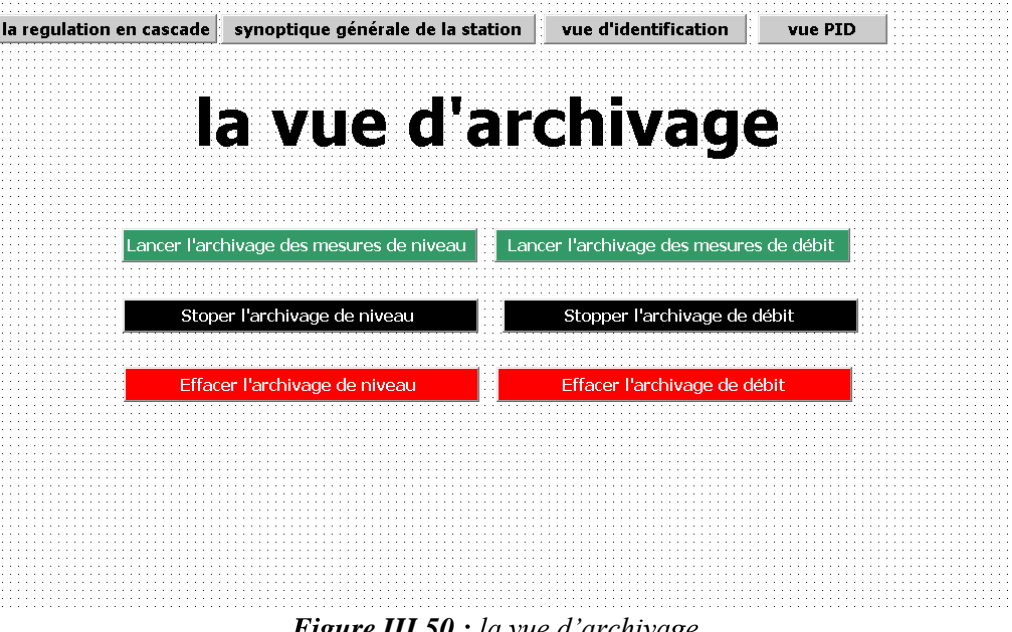

*Figure III.50 : la vue d'archivage.*

#### **III.4.11. La simulation « PLCSIM » et « WINCC RT »**

Pour lancer la simulation avec le PLCsim en procède comme suite :

1. On compile le matériel et le logiciel

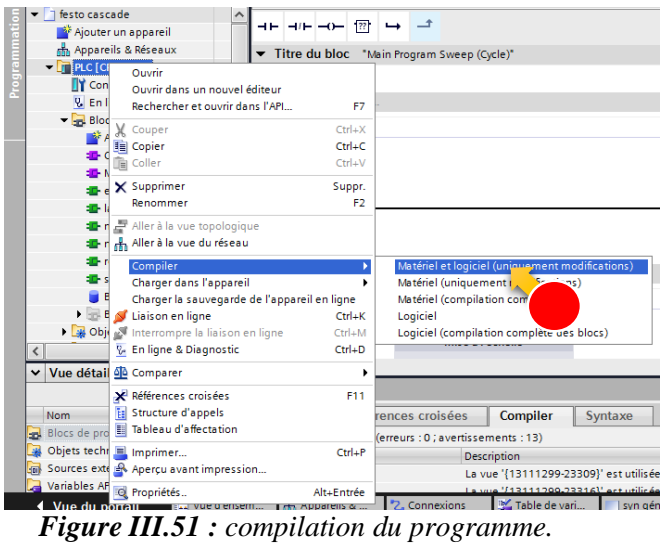

2. Après avoir compilé le programme on lance la simulation en cliquant sur l'icône « démarré la simulation » sur la barre d'outils :

| <b>面围旧面里隐义</b> Liaison e |           |
|--------------------------|-----------|
|                          |           |
| ade → PLC [CPU 313C] →   | de proara |

*Figure III.52 : la simulation du programme.*

3. On charge toute les fonctions :

| Etat                 |   | Cible         | Message                                          | Action                                               |
|----------------------|---|---------------|--------------------------------------------------|------------------------------------------------------|
| 4D                   | Ø | $-$ PLC       | Prêt pour la procédure de chargement.            |                                                      |
|                      | ◙ | Module simulé | Le chargement sera exécuté sur un API simulé.    |                                                      |
|                      |   |               |                                                  |                                                      |
|                      | ◙ | - Logiciel    | Charger le logiciel dans l'appareil              | Chargement cohérent                                  |
|                      | ◙ |               | - Charger dans I' Blocs n'existant pas en ligne. |                                                      |
|                      | ◙ | Main [OB1]    |                                                  | Charger dans<br>⊽<br>l'appareil                      |
|                      | ◙ | Bloc de do    |                                                  | Charger dans<br>⊽<br>l'appareil                      |
|                      | Ø | mise a Lec    |                                                  | Charger dans<br>⊽<br>l'appareil                      |
|                      | ◙ | normé la c    |                                                  | Charger dans<br>$\triangledown$<br><b>l'appareil</b> |
|                      | ◙ | erreur [FC3]  |                                                  | Charger dans<br>☑<br>l'appareil                      |
| $\blacktriangleleft$ |   |               | III                                              | $\,$                                                 |

*Figure III.53 : chargement du programme.*

4. Et le simulateur PLCsim se lance

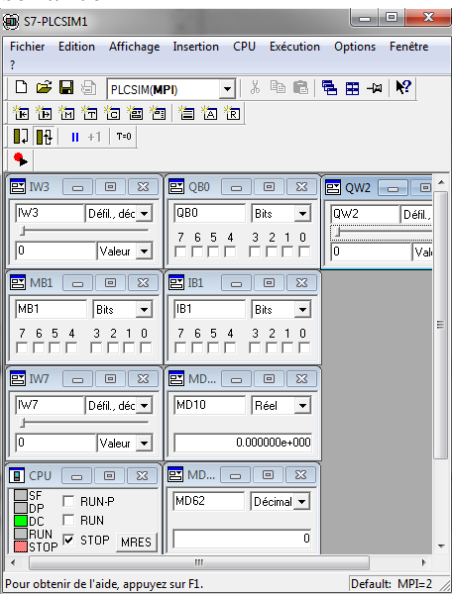

*Figure III.54: lancement de la simulation.*

 Et pour lancer la simulation de la supervision on clique sur l'icône de la barre d'outils suivante :

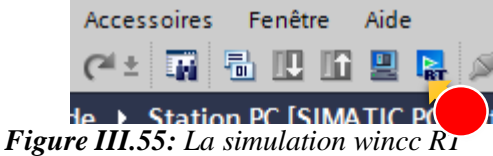

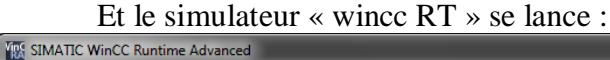

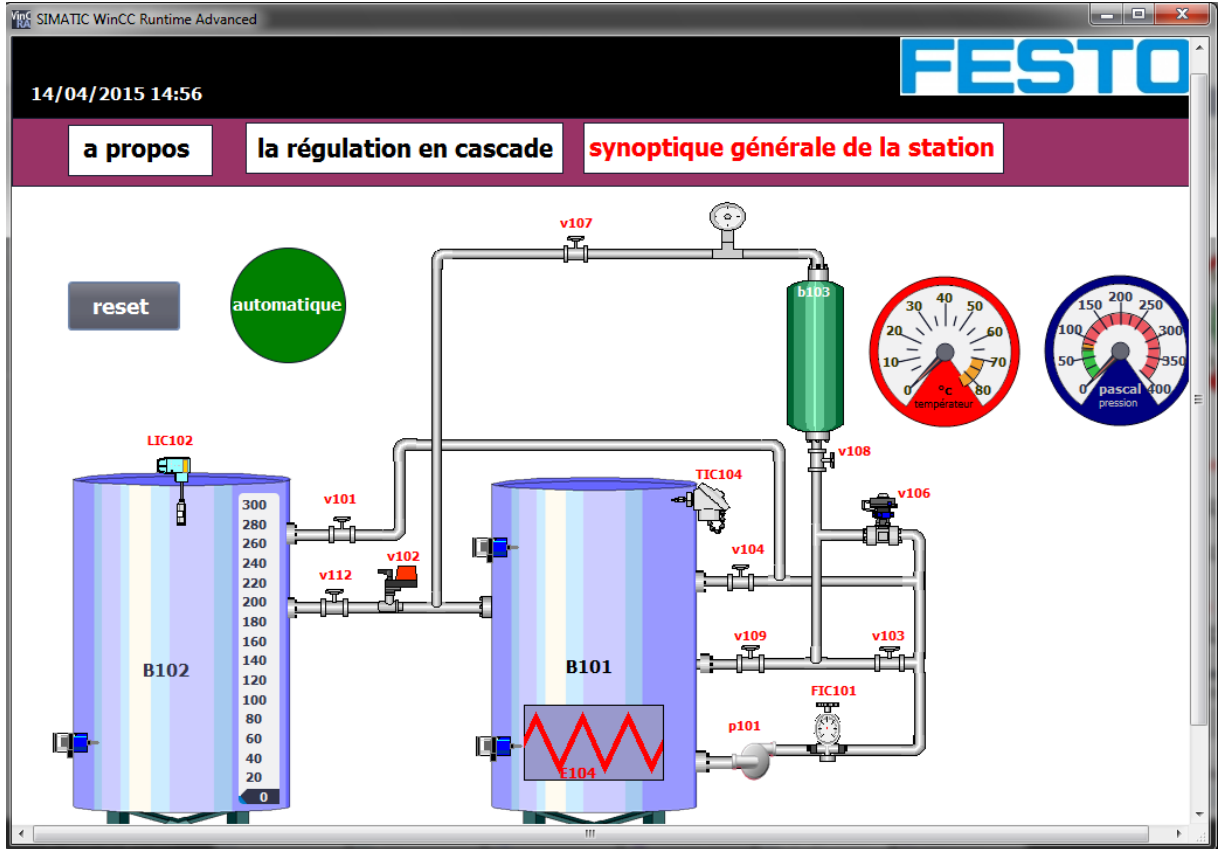

*Figure III.56:lancement de la supervision.*

#### **III.4.12. Chargement de programme dans l'automate**

Pour charger le programme précédent vers l'automate on procède comme suite : 1. en clique sur l'icône « chargé le programme » sur la barre d'outils :

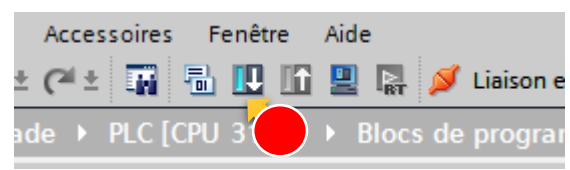

**Figure III.57 :** Chargement de programme dans l'automate (1).

2. on choisit le mode de liaison entre le Pc et l'automate dans notre projet on a une liaison MPI par un câble USB « PC adapter »

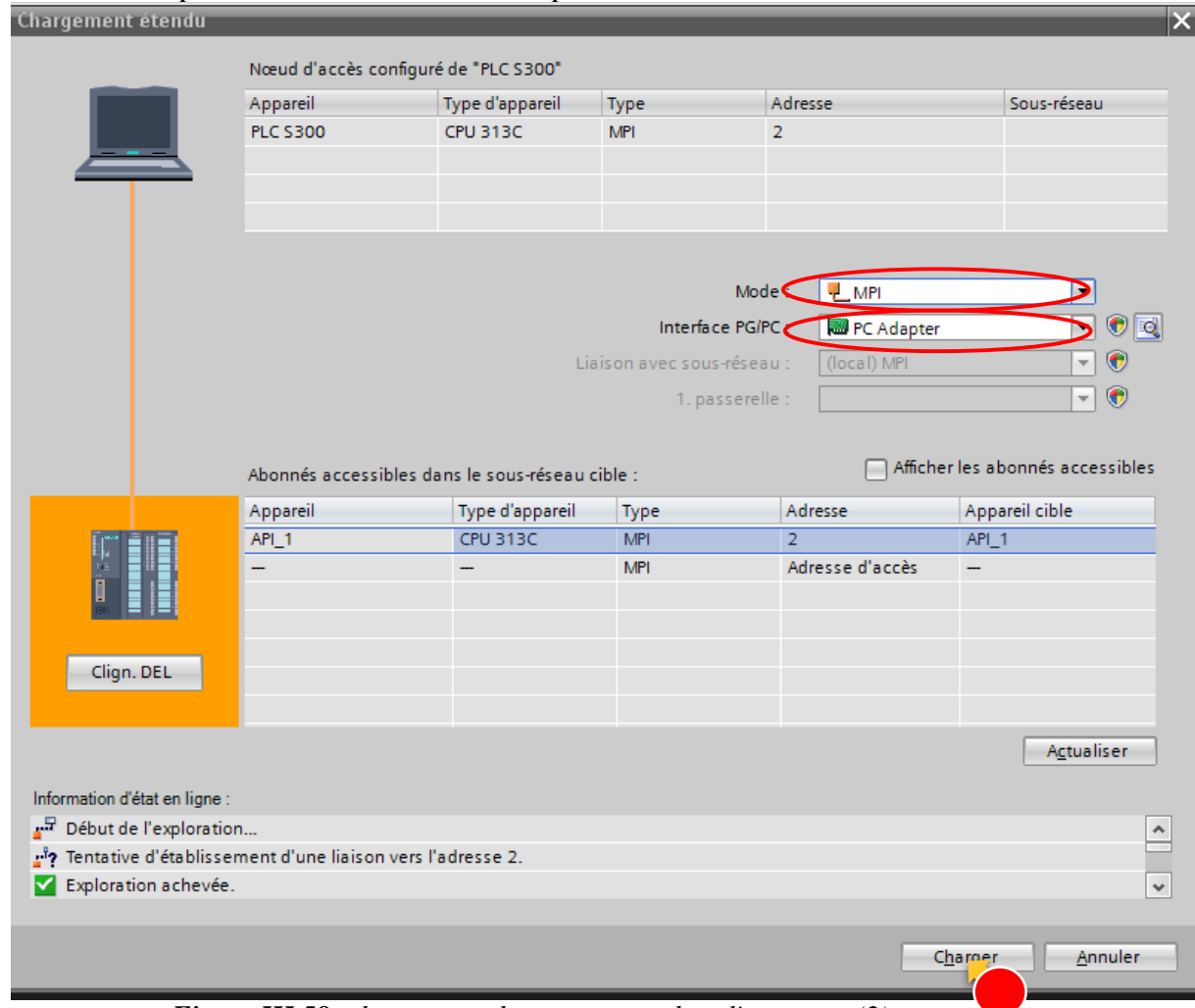

*Figure III.58: chargement de programme dans l'automate (2).*

3. puis on clique sur le bouton « charger »

### **III.4.13. Acquisition des données**

Dans notre projet on s'intéresse à enregistrer les données venant de l'automate et spécialement les mesures de capteur de niveau et les mesures de capteur de débit, et on les archive dans un fichier texte afin de les utiliser pour la modélisation de système

 Pour archiver les données sur le TIA PORTAL on procède comme suite : On ajoute un nouveau fichier d'archivage par le biais du navigateur du projet.

| Navigateur du projet<br>$\mathbb{H}$      |                            | festo cascade ▶ Station PC [SIMATIC PC station] ▶ HMI_RT_1 [WinCC RT Advanced] ▶ Archives |                                            |                     |                    |                                     |                  |
|-------------------------------------------|----------------------------|-------------------------------------------------------------------------------------------|--------------------------------------------|---------------------|--------------------|-------------------------------------|------------------|
| <b>Appareils</b>                          |                            |                                                                                           |                                            |                     |                    |                                     | I Tw Archives de |
| 國<br>▧◑◐                                  |                            |                                                                                           |                                            |                     |                    |                                     |                  |
|                                           |                            | <b>Archives de variables</b>                                                              |                                            |                     |                    |                                     |                  |
| ÷.<br>$\blacksquare$ HMI_RT_1 [WinCC      | $\curvearrowright$         | Nom $\rightarrow$                                                                         | Lieu d'archivage                           | Enregistreme Chemin |                    |                                     | Mode source      |
| <b>TY</b> Configuration d                 |                            | Archive de variables (niveau)                                                             | Fichier TXT (Uni $\vert \bullet \vert$ 500 |                     | $\Box$ C:\Logs     |                                     | Nom de la so     |
| & En ligne & Diag                         |                            | <ajouter></ajouter>                                                                       |                                            |                     |                    |                                     |                  |
| Paramètres Run                            |                            |                                                                                           |                                            |                     |                    |                                     |                  |
| $\blacktriangleright$ $\blacksquare$ Vues |                            |                                                                                           |                                            |                     |                    |                                     |                  |
| Gestion des vues                          |                            |                                                                                           |                                            |                     |                    |                                     |                  |
| Variables IHM                             |                            |                                                                                           |                                            |                     |                    |                                     |                  |
| <sup>2</sup> Connexions                   |                            |                                                                                           |                                            |                     |                    |                                     |                  |
| <b>⊠ Alarmes IHM</b>                      |                            |                                                                                           |                                            |                     |                    |                                     |                  |
| <b>Recettes</b>                           |                            | $\langle$                                                                                 |                                            |                     |                    |                                     |                  |
| <b>WE Archives</b>                        |                            | $\sim$ $\sim$                                                                             |                                            |                     |                    |                                     |                  |
| $\blacktriangleright$ $\boxed{B}$ Scripts | <b>Variables d'archive</b> |                                                                                           |                                            |                     |                    |                                     |                  |
| 5 Planificateur                           |                            | $Norm -$                                                                                  | Variable de process                        |                     | Mode d'acquisition | Cycle d'archivage Limite supérieure |                  |
| <b>凸</b> Cycles                           | 目                          | <ajouter></ajouter>                                                                       |                                            |                     |                    |                                     |                  |

*Figure III.59: l'archivage des mesures (1).*

- On introduit le nom du fichier « archive de variables (niveau) » et on choisit le type de fichier et son emplacement et le nombre d'enregistrement
- Puis on affecte le variable IHM dans l'archive comme suite :

On sélectionne le variable a affecté et on clique sur « variable d'archive » et on introduit les paramètre nécissaire

| Navigateur du projet                                 | …:ascade ▶                                                    |                                                     | Station PC [SIMATIC PC station] ▶ HMI RT 1 [WinCC RT Advanced] ▶ Variables IHM ▶ Table de variables standard |              |  |  |  |
|------------------------------------------------------|---------------------------------------------------------------|-----------------------------------------------------|----------------------------------------------------------------------------------------------------|--------------|--|--|--|
| <b>Appareils</b>                                     |                                                               |                                                     | Variables IHM                                                                                                | <b>喝</b> Var |  |  |  |
| 國<br>ಿ ೦೦                                            | 日号<br>ਿੱ<br>品                                                 |                                                     |                                                                                                    |              |  |  |  |
|                                                      | Table de variables standard                                   |                                                     |                                                                                                    |              |  |  |  |
| Station PC [SIMATIC P<br>$\sim$                      | Nom $\rightarrow$                                             | Type de données<br>Connexion                        | Variable API<br>Nom API                                                                                      | Adre         |  |  |  |
| Configuration des                                    | Bloc de données_1_kp1<br>Real<br>$\leftarrow$                 | Connexion 1                                         | <indéfini></indéfini>                                                                                        | %DB          |  |  |  |
| <b>V</b> En ligne & Diagn                            | $\bigcirc$<br>Bloc de données_1_kp2<br>Real                   | Connexion_1                                         | <indéfini></indéfini>                                                                                        | %DB          |  |  |  |
| $\blacktriangleright$ $\blacksquare$ HMI_RT_1 [WinCC | $\bigoplus$<br>Bloc de données_1_mesure1<br>Real              | Connexion 1                                         | <indéfini></indéfini>                                                                                        | %DB          |  |  |  |
| <b>TY</b> Configuration d                            | Bloc de données_1_mesure2<br>$\bigcirc$<br>Real               | Connexion 1                                         | <indéfini></indéfini>                                                                                        | %DE          |  |  |  |
| & En ligne & Diag                                    | $\bigoplus$<br>Bloc de données_1_niveau nor Real              | Connexion 1                                         | <indéfini></indéfini>                                                                                        | %DB          |  |  |  |
| Paramètres Run                                       | $\bigoplus$<br>Bloc de données_1_niveau reel<br>Real          | Connexion 1<br>E                                    | <indéfini></indéfini>                                                                                        | 96DB         |  |  |  |
| $\triangleright$ $\blacksquare$ Vues                 | $\bigoplus$<br>Bloc de données_1_pression_r Real              | Connexion_1                                         | <indéfini></indéfini>                                                                                        | %DB          |  |  |  |
| Gestion des vues                                     | $\bigoplus$<br>Bloc de données 1 Td1<br><b>Time</b>           | Connexion 1                                         | <indéfini></indéfini>                                                                                        | %DB          |  |  |  |
| $\blacktriangleright$ Variables IHM                  | $\bigoplus$<br>Bloc de données_1_td2<br>Time                  | Connexion_1                                         | <indéfini></indéfini>                                                                                        | %DB          |  |  |  |
| Afficher to                                          | Bloc de données 1 temperatur Real<br>$\left  \cdot \right $   | Connexion 1                                         | <indéfini></indéfini>                                                                                        | %DB          |  |  |  |
| linsérer un<br>$\equiv$                              | $\epsilon$                                                    |                                                     | $\sim$ $\sim$ $\sim$ $\sim$                                                                                  |              |  |  |  |
| Table de vari                                        | Alarmes de bit<br>Alarmes analogiques                         | Variables d'archive                                 |                                                                                                    |              |  |  |  |
| 2 Connexions                                         |                                                               |                                                     |                                                                                                    |              |  |  |  |
| <b>⊠ Alarmes IHM</b>                                 | Nom $\rightarrow$                                             | Archive de variables affectée<br>Mode d'acquisition | Cycle d'archivage Limite supérieure                                                                          | Limite in    |  |  |  |
| <b>Recettes</b>                                      | Bloc de données_1_niveau reel   Archive de variables (niveau) | Cyclique                                            | $\overline{5s}$                                                                                              | $\sigma$     |  |  |  |

*Figure III.60:l'archivage des mesures (2).*

Puis un fichier va etre créé dans l'ampalcement que nous avions choisi

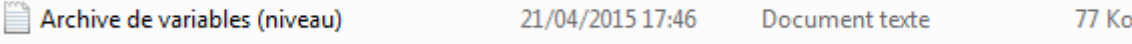

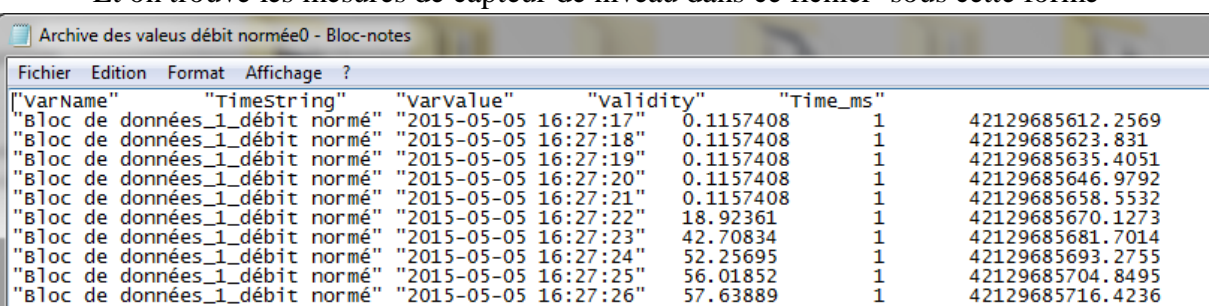

Et on trouve les mesures de capteur de niveau dans ce fichier sous cette forme

*Figure III.61: les mesures de capteur de niveau.*

On fait la meme chose pour le mesure de débit

#### **III.4.14. Conclusion**

Nous avons pu voir à travers ce chapitre l'application de logiciel TIA PORTAL pour l'élaboration d'une commande avancée ainsi que sa supervision par l'interface HMI, nous avons su aussi la configuration utilisée pour l'acquisition des données sous forme de fichier text, qui peut être utilisé pour l'identification de système.

## **Conclusion générale**

Dans notre projet nous avons programmé une commande avancée (régulation en cascade), par le logiciel TIA PORTAL de SIEMENS de conception d'installation automatique qui comporte les trois logiciels de SIEMENS ,le SIMATIC STEP7,SIMATIC WINCC et SINAMICS StratDRIVE en un environnement commun, cet outil puissant nous a permis aussi d'enregistrer les données venant depuis l'automate dans une fichier text, afin de pouvoir les utiliser pour l'identification.

L'étude de la station didactique de contrôle des processus, FESTO nous a permis aussi de comprendre les différents systèmes de régulation et les instruments utilisés dans l'industrie, ainsi que leurs étalonnages, et de voir les différentes possibilités offertes par les automates programmables :simulation des systèmes continus, calcul numérique, identification des processus, commande et régulation des systèmes continus.

Notre contribution s'est portée sur l'implémentation d'un programme de régulation en cascade et la mise au point d'un système de supervision et de contrôle avec le logiciel TIA PORTAL, ainsi elle s'est portée sur l'acquisition des données depuis l'automate pour servir de base de départ à d'éventuels travaux pratiques et projets de fin d'études.

Néanmoins notre étude nous a permis de proposer deux améliorations qu'il serait intéressant de développer :

- L'ajout d'un clapet anti-retour à la sortie de la pompe pour éliminer la chute de niveau dans le réservoir.
- L'utilisation d'une vanne analogique (contrôlable) à la place de la vanne manuelle V109 pour qu'on puisse réguler le niveau en cascade avec le débit, par une vanne.

Et pour les perspectives, nous proposons les points suivants :

- La possibilité d'utilisé une identification par les méthodes récursive en utilisant MATLAB ou le logiciel PIM.
- La configuration d'une liaison entre MATLAB et l'automate programmable par le logiciel SIMATIC NET qui peut établir une liaison entre « l'opc server » de TIA PORTAL et « l'opc server » de MATLAB, ce qui nous permis d'appliquer des commande avancée (comme la commande adaptative, ou bien la commande par la logique flou…) sur le système à régler, et qui nous permis aussi d'implémenter une SBPA ou d'autre type des signaux (rampe, sinusoïdale…..), qui sont difficiles à générer par le TIA PORTAL

### **Bibliographie :**

[1] www.siemens.com

[2] [www.wikipedia.com](http://www.wikipedia.com/)

[3] J.HELMICH, «Compact workstation manual », FESTO, 2004

[4] Slim BEN SAOUD,"LES AUTOMATES PROGRAMMABLESINDUSTRIELS (API) "

[5] Frank D.Petruzella, « Programmable LogicControllers », McGraw-Hill, 2005

[6] P.JARGOT, « Langages de programmation pour API, Norme IEC 61131-3 », Technique de l'ingénieur, Vol. S 8 030

[7] CHERGUI Younes, ≪ Commande et supervision de la station FESTO PCS\_COMPACT avec le TIA PORTAL≫, projet de fin d'etude, Ecole Nationale Polytechnique, 2012.

# **Liste des figures**

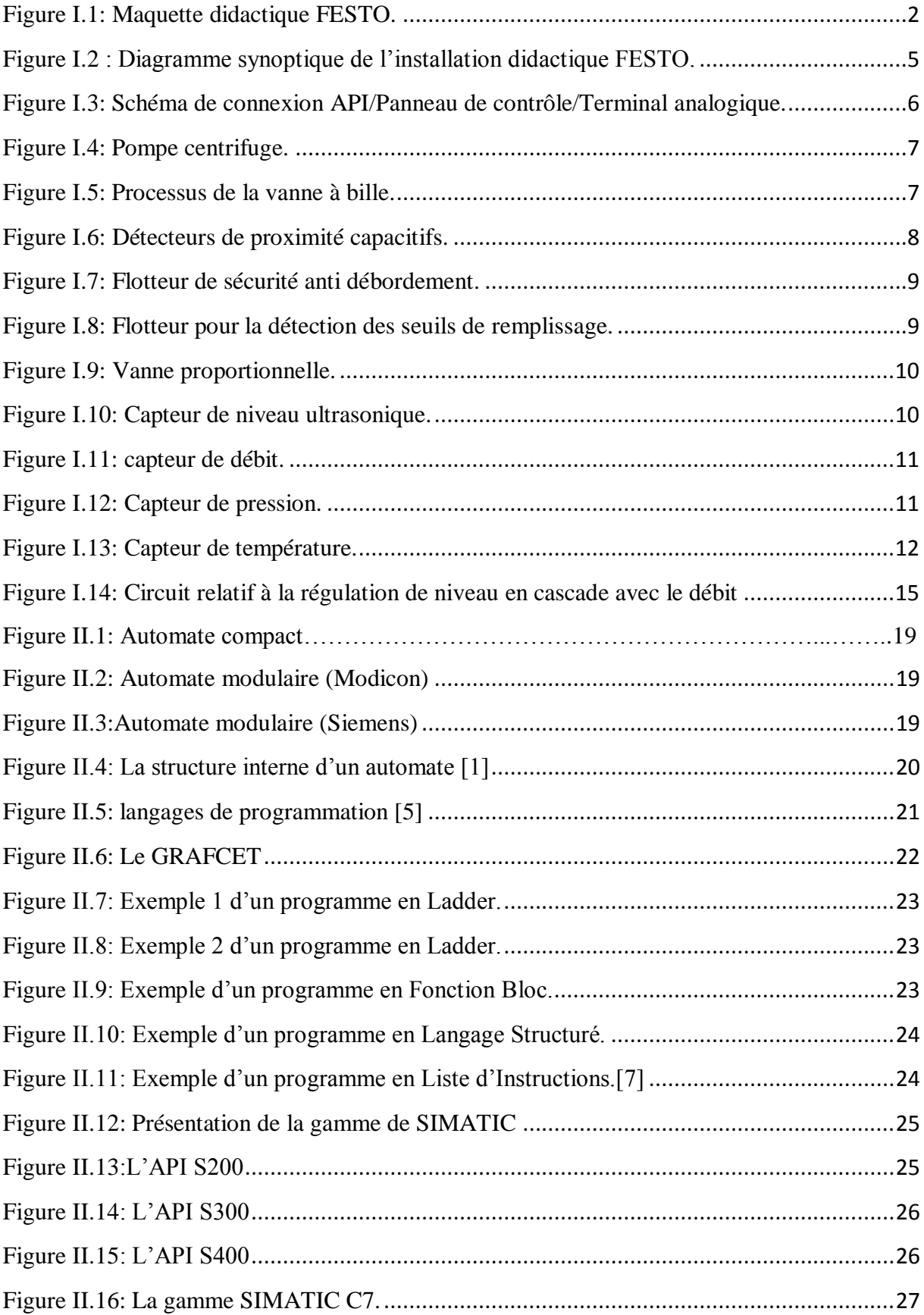

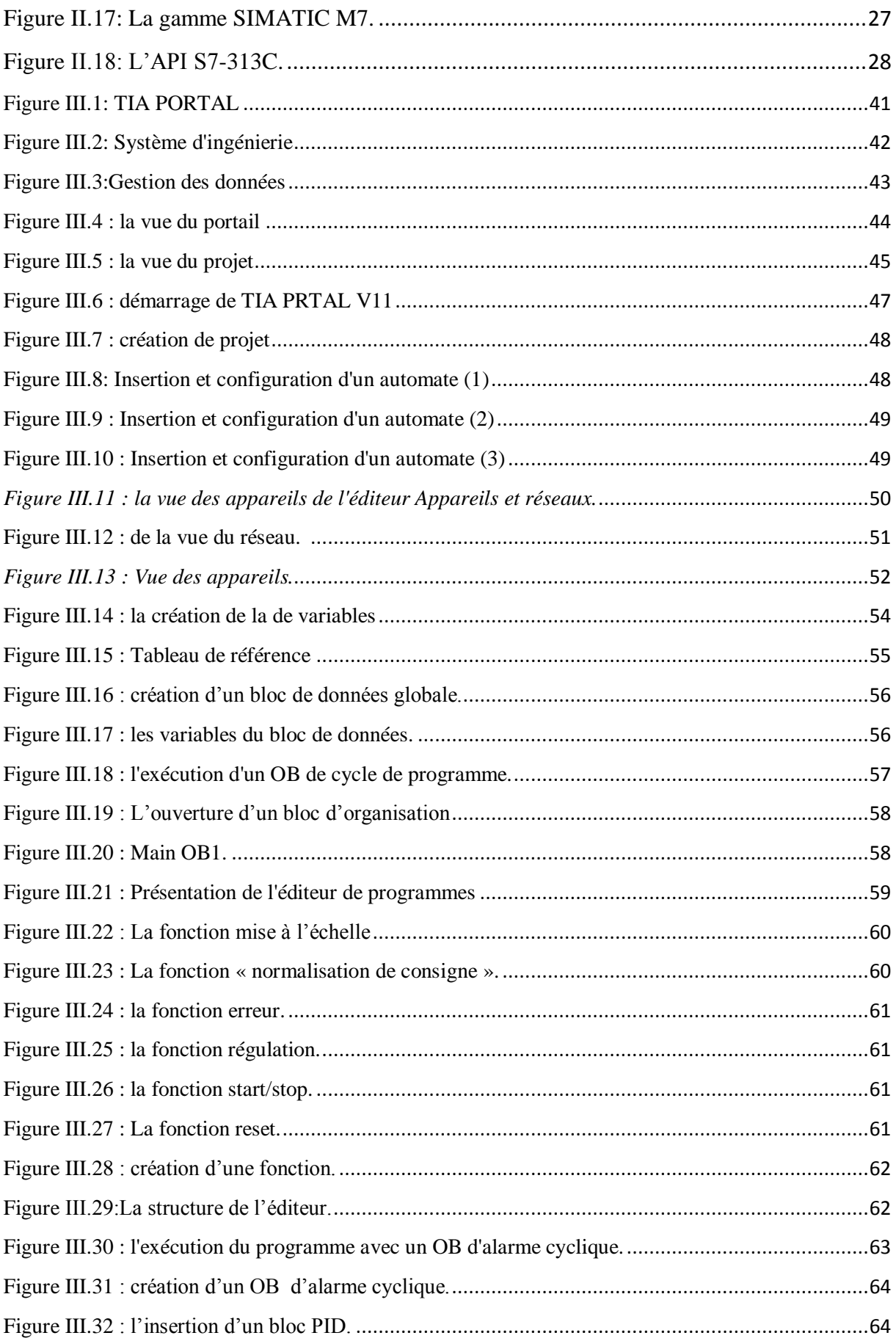

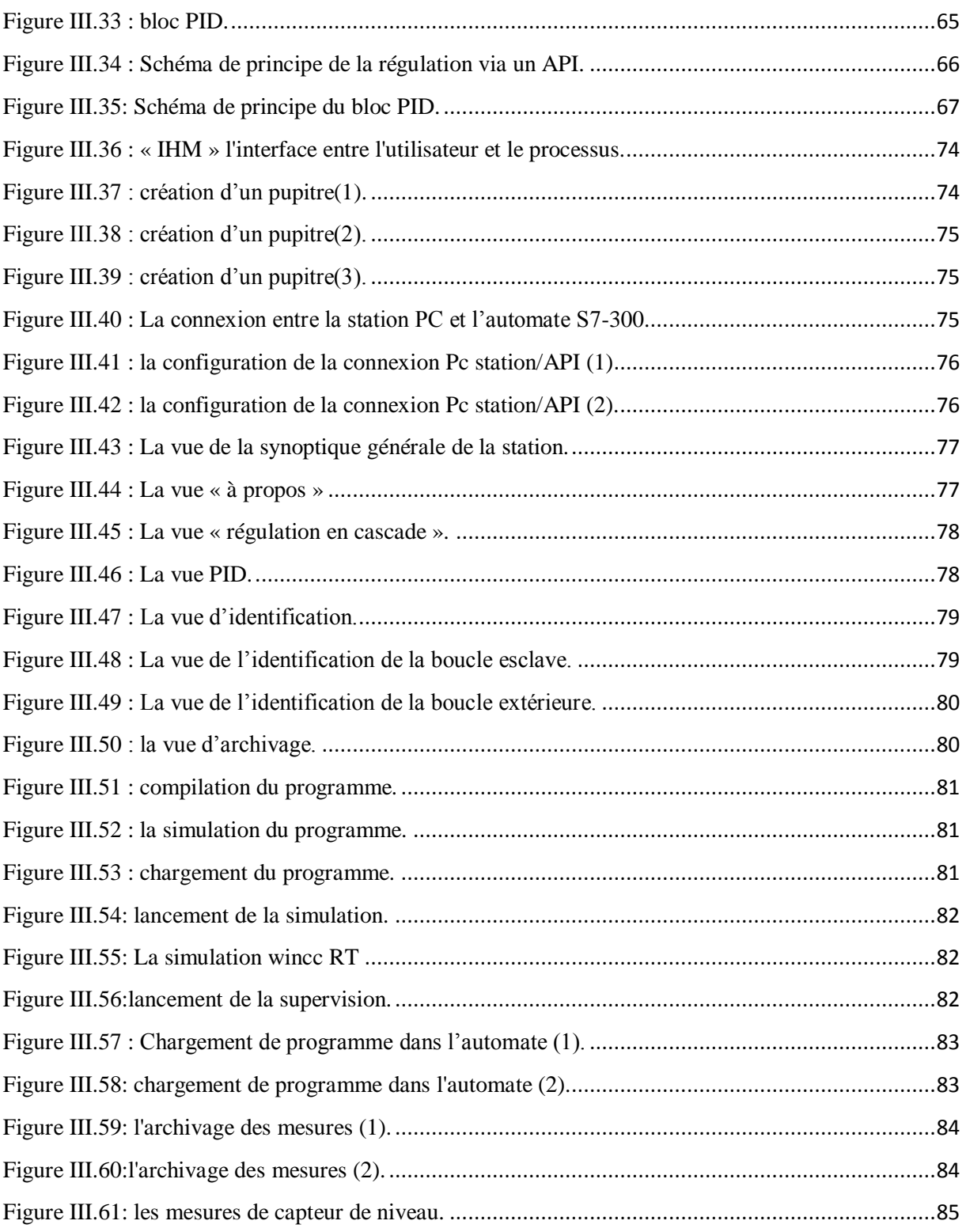

## Liste des tableaux

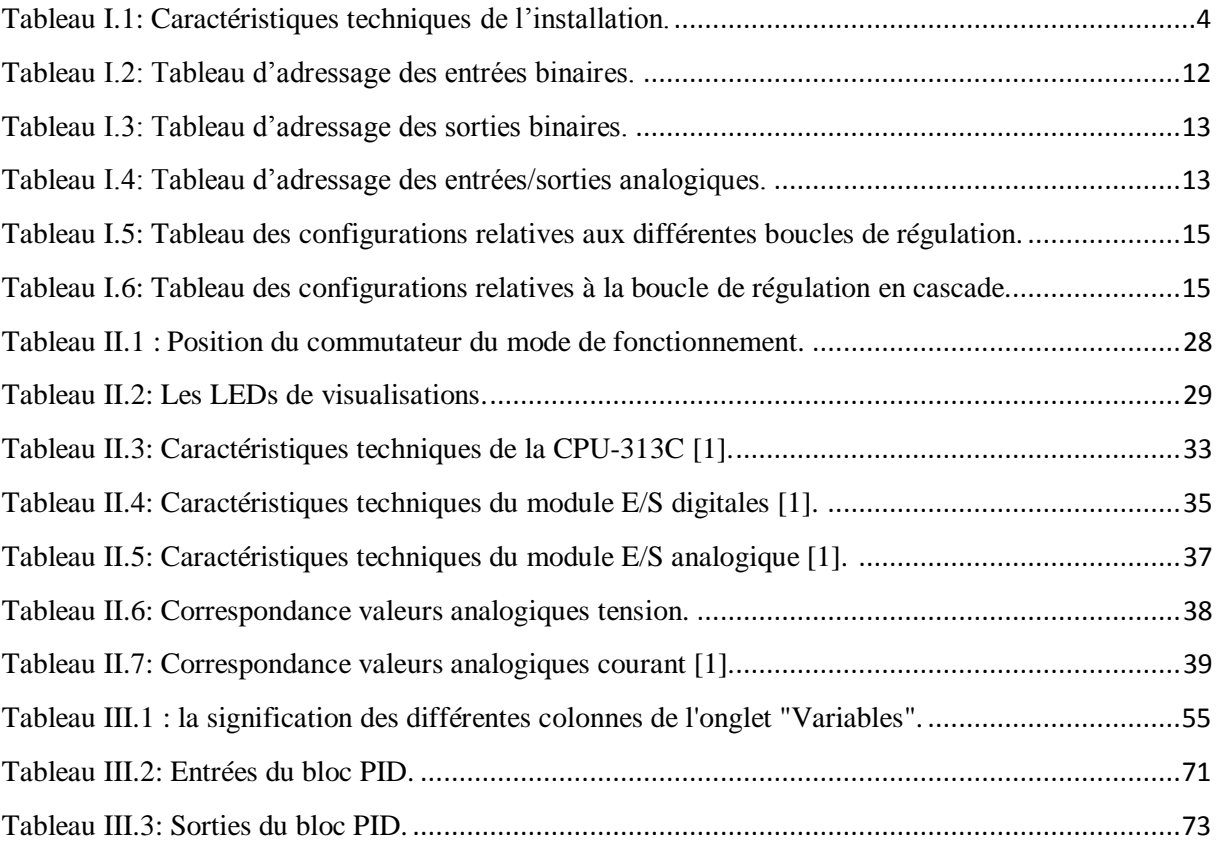

# TABLES DES MATIERES

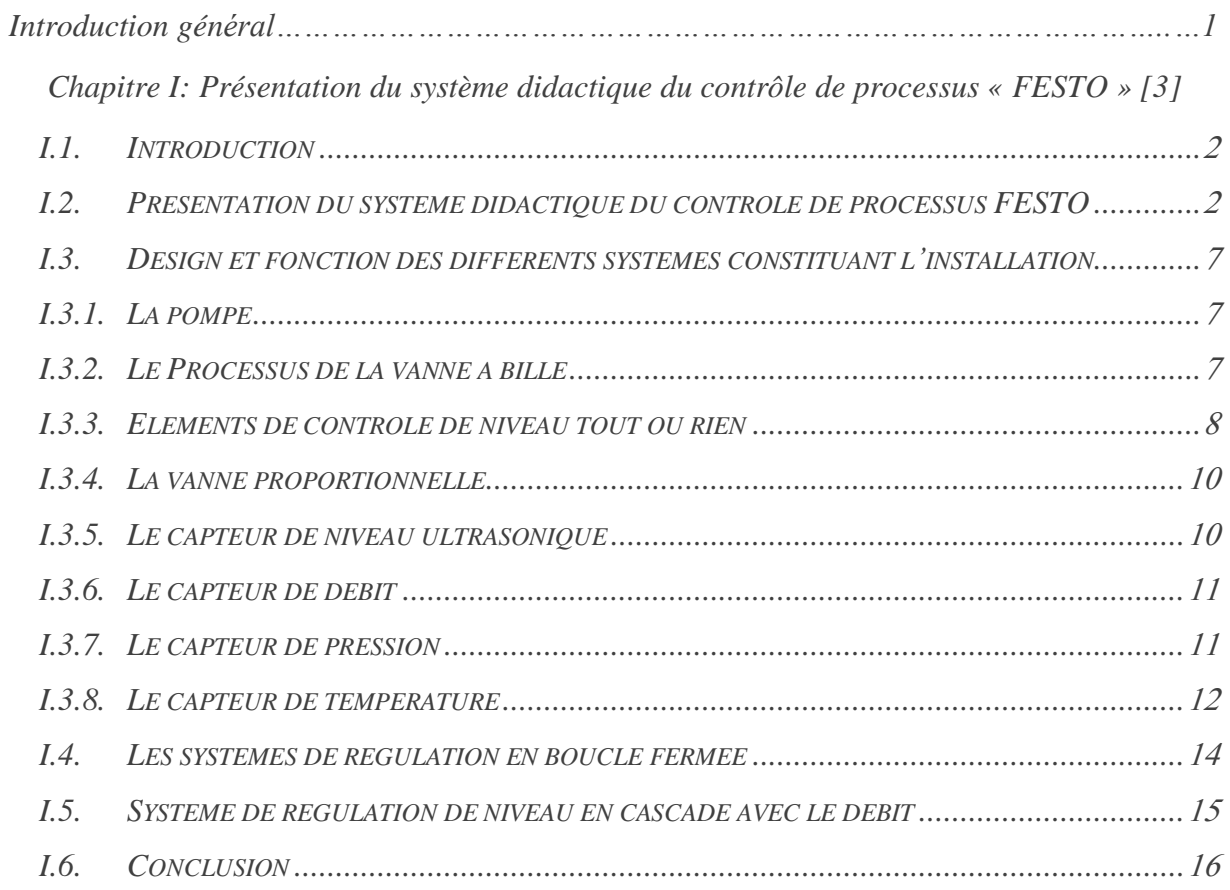

## Chapitre II : Généralité sur les automates programmables

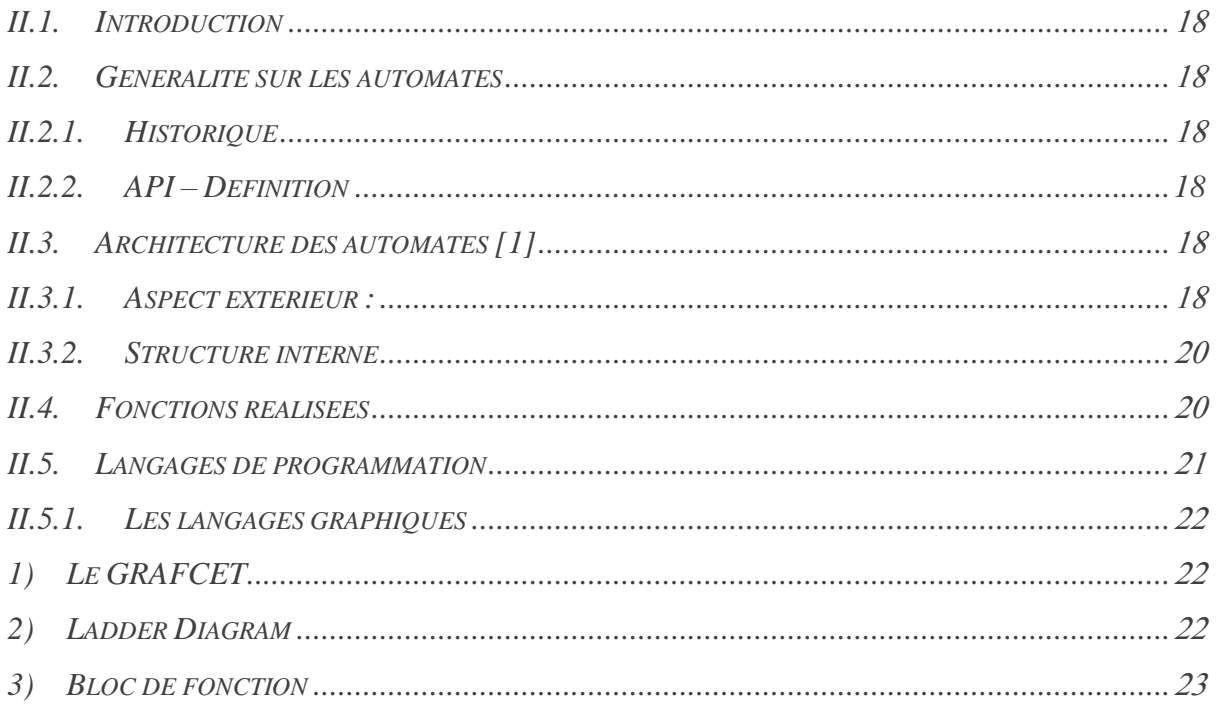

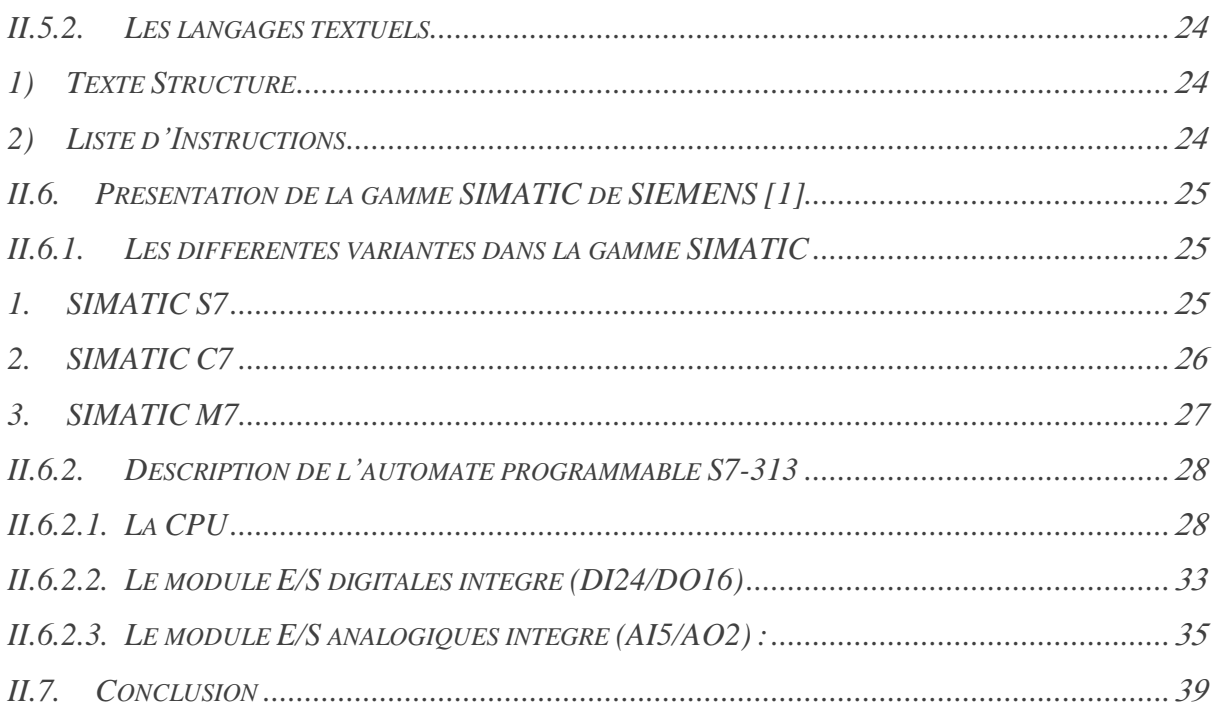

Chapitre III : La programmation et la supervision sur le TIA Portal

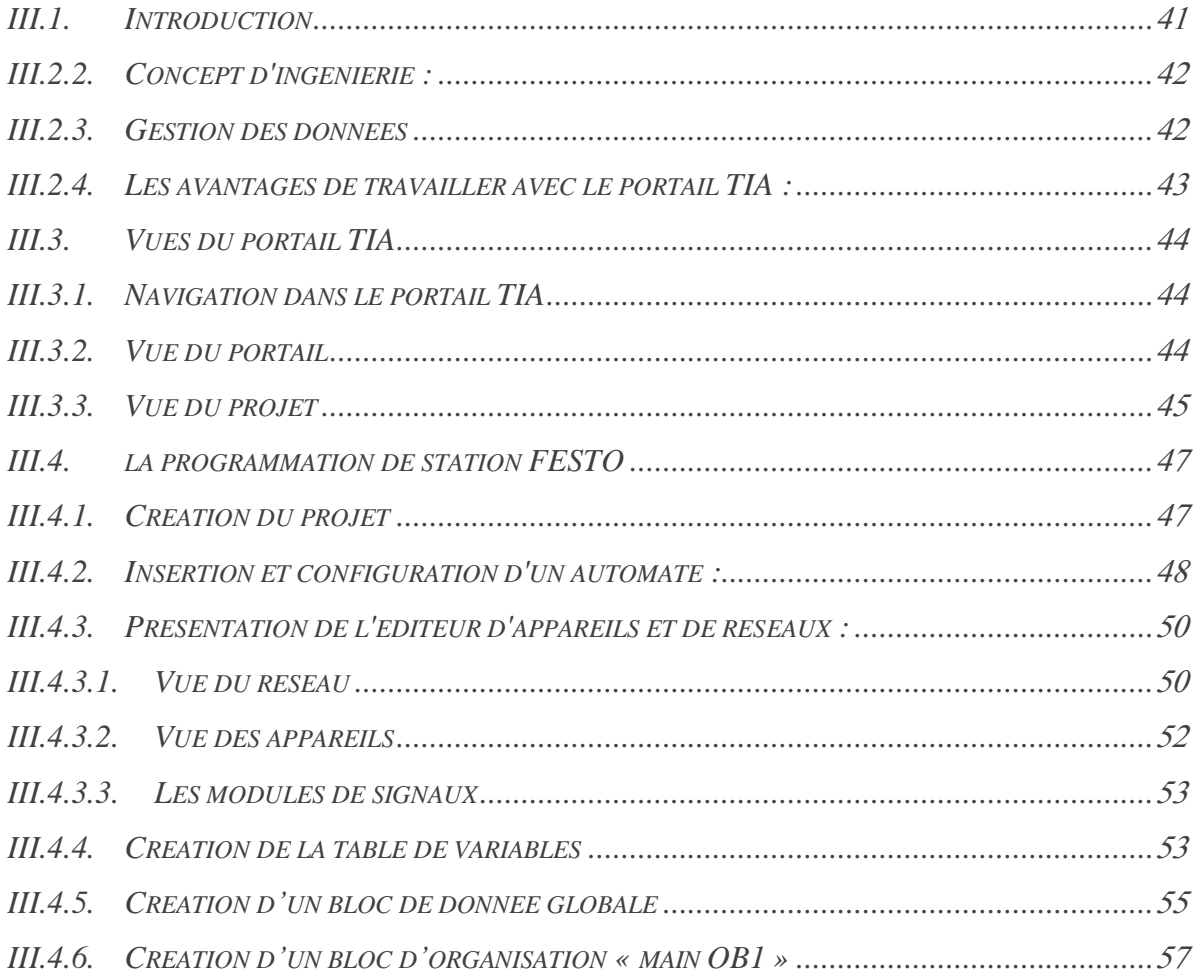

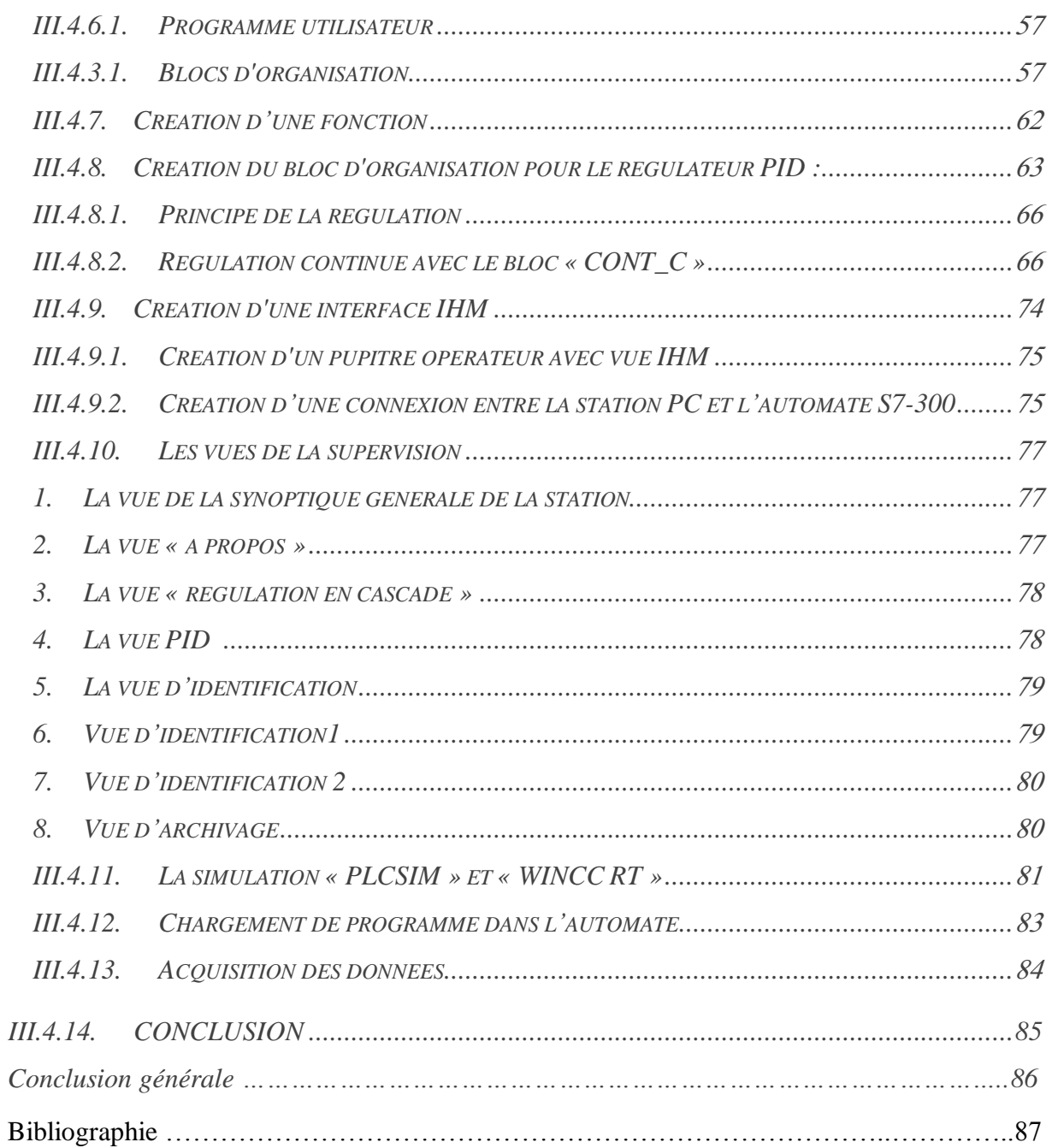